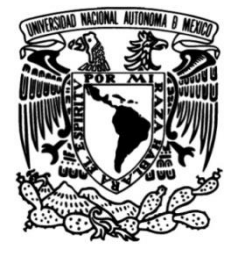

### **UNIVERSIDAD NACIONAL AUTÓNOMA DE MÉXICO**

### **FACULTAD DE INGENIERÍA**

### **Desarrollo de una aplicación web para almacenar material didáctico**

Que para obtener el título de **TESIS Ingeniero en Computación**

#### **P R E S E N T A N**

Díaz del Castillo Hernández Juan Manuel

Hernández Barrios Erick Rubén

#### **DIRECTORA DE TESIS**

Ing. Rosales García Josefina

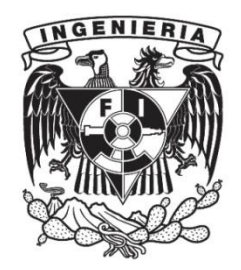

**Ciudad Universitaria, Cd. Mx., 2019**

## <span id="page-1-0"></span>**Agradecimientos**

La elaboración de esta tesis está dedicada a:

Mis padres quienes me enseñaron el valor de la perseverancia y dedicación hacia lo que me gusta, así como por apoyarme en todas las decisiones que he tomado y siempre estar ahí cuando lo necesito.

Mis profesores de la facultad ya que ellos me enseñaron tanto conocimientos de la carrera como de la vida, me inculcaron los valores del continuo aprendizaje para siempre buscar ser un mejor profesionista, así como buscar siempre hablar con la verdad y contar una ética profesional.

Finalmente quiero agradecer a todos mis amigos y compañeros de la facultad que me ayudaron a ser una mejor persona y con las que compartí dificultades y con las que pude superarlas, así también por estar ahí cuando más los necesitaba para apoyarme. Espero poder contar con su apoyo más allá de nuestra estancia en la facultad.

#### **Erick Rubén Hernández Barrios.**

La conclusión de este proyecto de tesis está dedicada a mi familia y seres queridos, quienes siempre me han apoyado y creído en mí, especialmente a mis padres que me han guiado a lo largo de mi vida siendo un gran ejemplo para mí.

A los profesores y compañeros de la facultad que tuvieron un impacto en mi desarrollo personal y profesional.

#### **Juan Manuel Díaz del Castillo Hernández**

Agradecemos al financiamiento obtenido por parte del Programa de Apoyo a Proyectos para la Innovación y Mejoramiento de la Enseñanza (PAPIME) con número de proyecto PE109717. Y a nuestra directora de tesis por la confianza y apoyo para la realización de nuestro proyecto.

### Índice general

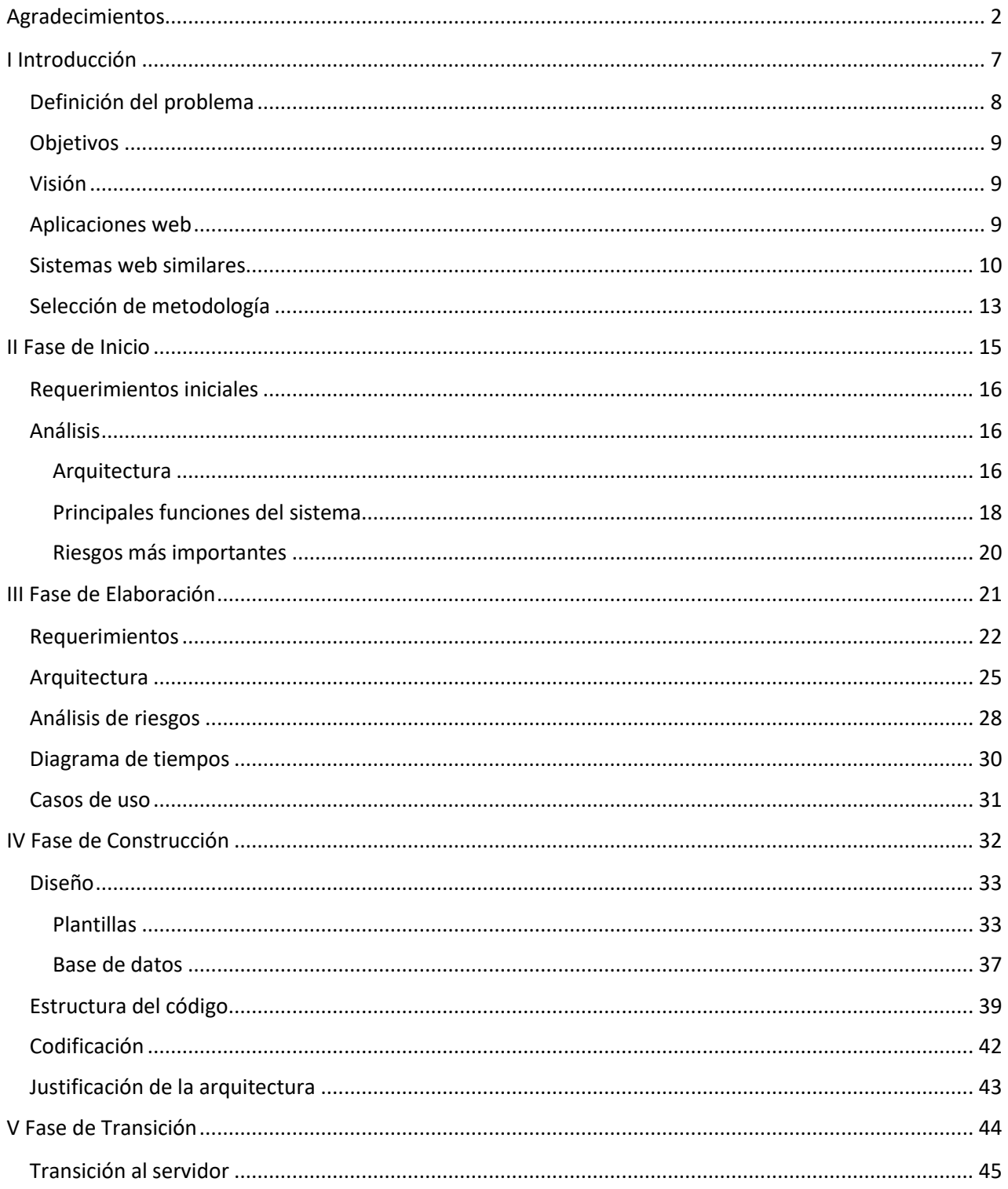

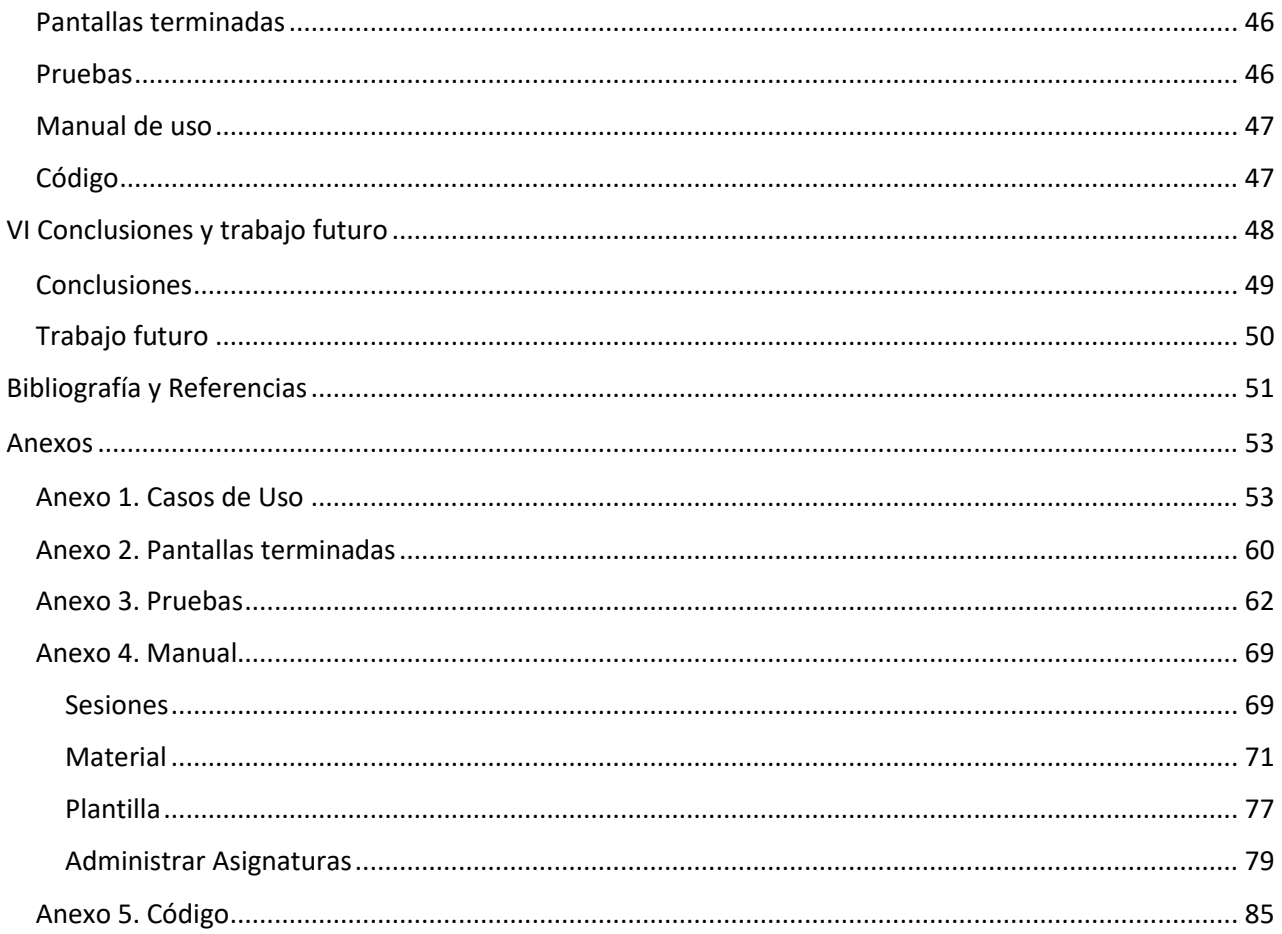

### Índice de figuras

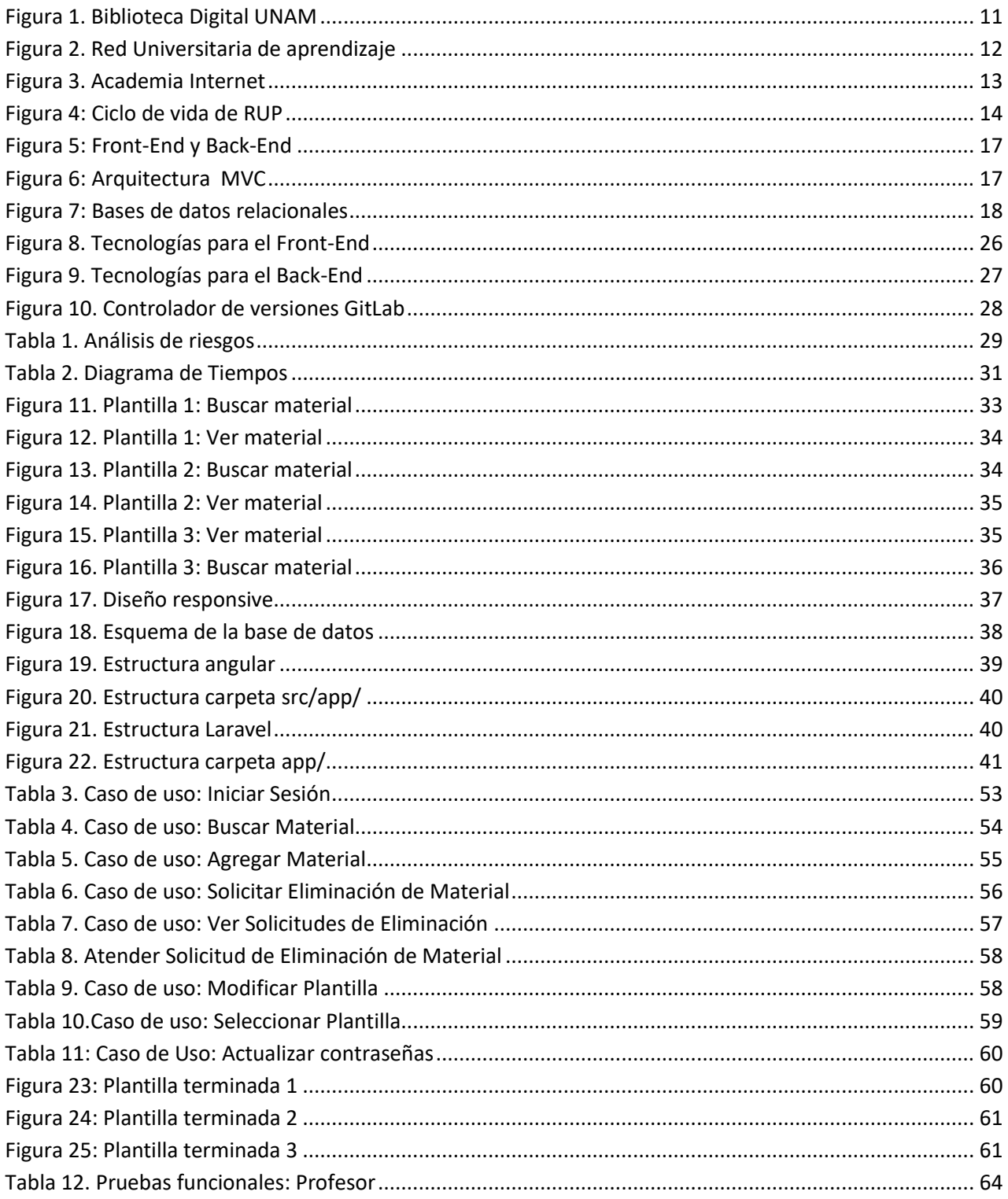

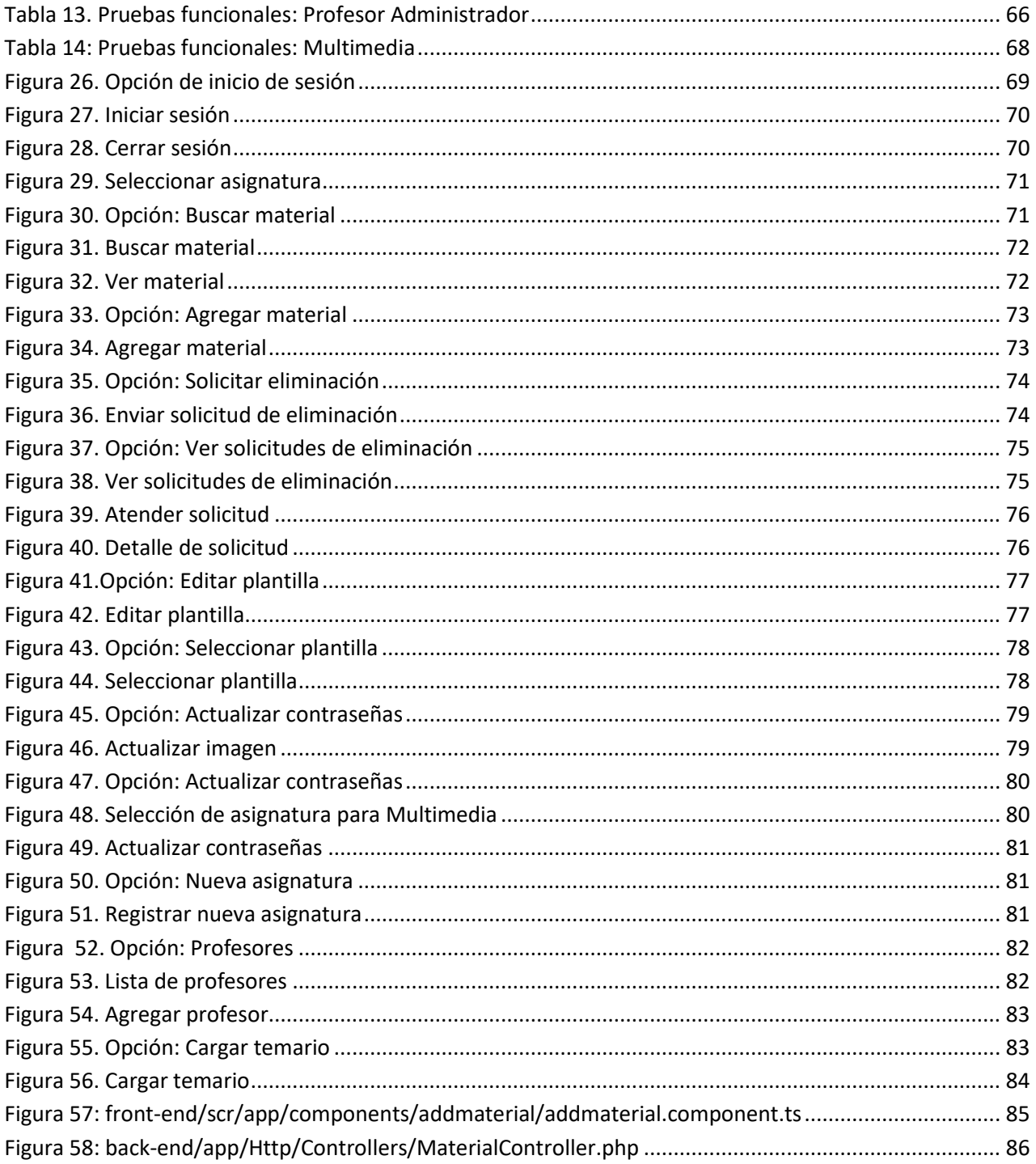

## <span id="page-6-0"></span>**Capítulo I Introducción**

#### <span id="page-7-0"></span>**Definición del problema**

Actualmente existe una tendencia en las nuevas generaciones de consultar material didáctico digital disponible en Internet que por su acceso y portabilidad les facilita el estudio. Los sitios que existen en la Facultad de Ingeniería para la consulta de temas relacionados con las materias que se imparten son de carácter individual y aislado por parte de los profesores, por lo que su impacto se reduce sólo al grupo de alumnos que son atendidos por cierto profesor.

Los portales de información académica que existen en la UNAM, a pesar de contar con un banco de datos robusto, no están enfocados de forma específica a temas en particular de una asignatura, manejan material de contenido general donde se pueden investigar, sin embargo, no son permisibles para que el alumno aprenda a realizar ejercicios paso a paso.

La mayoría de material didáctico es consultado a través de sitios o aplicaciones web, por ejemplo, YouTube, Wikipedia, Bibliotecas, Portales y Acervos Digitales de la UNAM, páginas de diferentes universidades, o páginas individuales de profesores de nuestra institución, las cuales como ya se mencionaba son excelentes para fines de investigación, no obstante, en algunas ocasiones carecen de una perspectiva didáctica que facilite a los alumnos su aprendizaje, es decir, no se enfocan a ejercicios desarrollados detalladamente que esclarezcan la teoría.

A su vez, debido a que no existe una página la cual contenga los temas específicos contemplados en los planes de estudio de las asignaturas impartidas en la Facultad con ejercicios desarrollados de forma más detallada, este proyecto es una propuesta para dar solución a esta necesidad, además de convertirse en una fuente confiable de información, debido que a la creación del material contenido en ésta será desarrollado por profesores de la institución.

Ante este problema se propone desarrollar una aplicación web con la capacidad de almacenar material didáctico en diferentes formatos electrónicos, dicho material estará organizado de acuerdo a los temarios de las asignaturas impartidas en la Facultad de Ingeniería. De esta forma se tendrá material didáctico que apoye a los alumnos proporcionado por los profesores que imparten las asignaturas para conjuntar la información en un solo lugar. Se cuenta con el apoyo del Programa de Apoyo a Proyectos para la Innovación y Mejoramiento de la Enseñanza (PAPIME), número de proyecto PE109717.

#### <span id="page-8-0"></span>**Objetivos**

Diseñar y desarrollar una aplicación web que sirva como alojamiento de material didáctico de temas relacionados con las asignaturas impartidas en la Facultad de Ingeniería.

Que el sistema a desarrollar pueda alojar material didáctico en diferentes formatos electrónicos.

Que el sistema esté a disposición de la comunidad académica de la Facultad de Ingeniería.

#### <span id="page-8-1"></span>**Visión**

Se busca que la aplicación web contenga la mayor cantidad de material didáctico posible de las asignaturas que se imparten en la Facultad de Ingeniería, cubriendo la mayor parte de los temas pertenecientes a cada plan de estudios y que esto sirva como apoyo a la comunidad estudiantil en su desempeño académico.

#### <span id="page-8-2"></span>**Aplicaciones web**

Las aplicaciones web han llegado a formar parte importante en el día a día de las personas, ya que permiten llevar a cabo de manera más sencilla tareas que anteriormente requerían de mucho tiempo o resultaban complicadas y de las cuales se necesitaba de la interacción de las personas, como realizar el pago de los servicios del hogar, el trabajo a distancia, dar seguimiento a trámites personales o incluso hacer compras. Todo esto ha cambiado radicalmente, pero no fue de la noche a la mañana, las aplicaciones web tienen su historia.

En el inicio de internet, cuando éste comenzaba a ganar popularidad, surgieron un gran número de sitios web, sin embargo, a éstos no se les puede llamar "aplicaciones web" por lo que es importante marcar la diferencia entre un sitio web y una aplicación web ya que es muy común que se confundan ambos términos y sean usados para referirse a lo mismo.

Un sitio web es un lugar virtual conformado por un conjunto de páginas web, puede accederse al el a través de un navegador de internet. Tiende a tener un contenido más estático cambiando de forma periódica y manual, su principal tarea es brindar información al usuario.

Una aplicación web es un software al que se accede a través de internet mediante un navegador, también puede ofrecer información al usuario, pero lo hace de forma dinámica, y tiene una función o tarea en específico que va más allá del carácter informativo, usualmente depende de una interacción más profunda con el usuario, es como una aplicación o programa de escritorio con la diferencia de que no se instala en la computadora del usuario ya que se ejecuta en el navegador y en el servidor que la aloja.

Se puede hablar del comienzo de las aplicaciones web cuando en el año 1995 surge PHP y JavaScript, en ese momento todo revoluciona y el contenido pasa de ser estático a dinámico el cual se ejecuta del lado del cliente. En el año 1996 surge Macromedia Flash que permite agregar animaciones y posteriormente el uso de multimedia, con estos elementos se mejoró la interacción entre el usuario y la máquina.

Fue hasta el año 1999 cuando el concepto de aplicación web aparece en el lenguaje Java en su versión Servlet 2.2. Todas estas herramientas de desarrollo permitieron que el usuario lograra trabajar en la red de una forma mejor y más rápida.

Posteriormente surgieron más tecnologías y herramientas que inundaron el mundo del desarrollo web y permitieron el surgimiento de aplicaciones como Facebook en 2004, YouTube en 2005 y Twitter en 2006, generando un cambio en la forma en que eran vistas las aplicaciones web.

Actualmente las aplicaciones web siguen aumentando y mejorando, llegando a estar a la mano de todos y en las actividades más comunes como ver un correo, realizar una búsqueda en Google o consultar una cuenta bancaria. Las aplicaciones web son fundamentales en el futuro del mundo digital.

#### <span id="page-9-0"></span>**Sistemas web similares**

Se conoce como sistema web al conjunto de software y hardware que interactúan entre sí para lograr una tarea a través de internet. Se ha realizado una búsqueda para ver las características de algunos sistemas web donde se ofrezca la consulta de materiales didácticos. Se usa el término "sistemas web" ya que este es más general y puede considerar sitios web y aplicaciones web.

Biblioteca Digital UNAM.

La biblioteca digital de la UNAM es un sitio web que tiene una base de datos relacionada con diversos temas como ingeniería, sociales, ciencias, etc. Reúne la información perteneciente a las diversas áreas pertenecientes a la UNAM que buscan recabar información para su divulgación. Se pueden revisar libros, revistas e incluso tesis, la única restricción es que se requiere un acceso para poder descargar todo el material disponible en la plataforma, sin embargo, el catálogo del material que se tiene no es de dominio público, este acceso solo está disponible para alumnos, académicos y tesis pertenecientes a la UNAM.

#### <http://www.bidi.unam.mx/index.php>

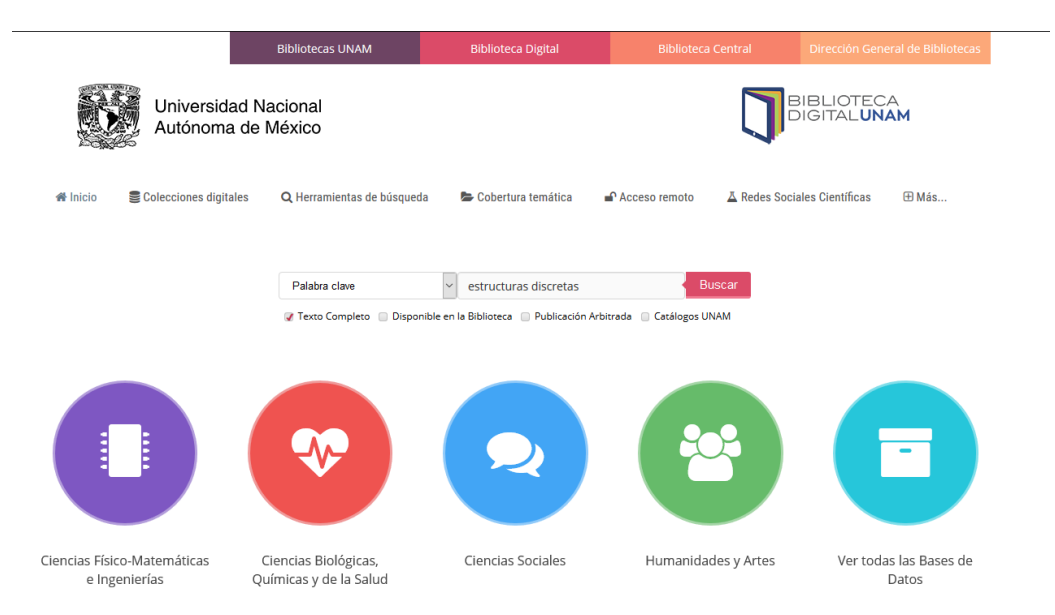

*Figura 1. Biblioteca Digital UNAM*

<span id="page-10-0"></span>Red Universitaria de Aprendizaje.

Es una plataforma similar a la anterior solo que en este caso la Red Universitaria de Aprendizaje es abierta para que cualquiera pueda obtener información confiable de algún área de aprendizaje, en este caso se puede visualizar la información sin ninguna restricción. Este material se puede encontrar con diferentes formatos como PDF, HTML, videos, etc.

La forma de encontrar el material deseado está dividida en: medio superior, licenciatura y temas de interés. Cada una está subdividida en diferentes asignaturas. Cada asignatura también posee una subdivisión, las de nivel medio superior y licenciatura se dividen por semestres, mientras que para temas de interés se divide por temas. Además, se incluye un apartado para recomendar, preguntar o reportar fallas. Una de sus restricciones es que no se sabe cómo es el proceso para subir material o qué requisitos se deben cumplir por lo que no se tiene la certeza de que el material sea el adecuado.

#### <https://www.rua.unam.mx/portal/>

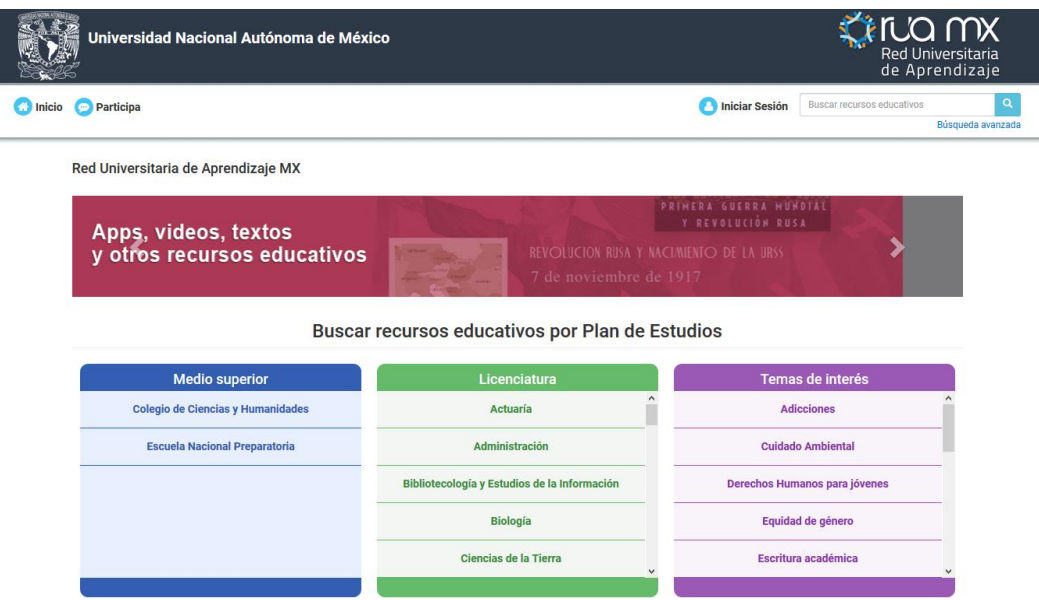

*Figura 2. Red Universitaria de aprendizaje*

#### <span id="page-11-0"></span>Academia Internet.

Esta plataforma no tiene relación con la UNAM y posee diversos temas para aprender. En este caso la plataforma funciona como una recopilación de diversos videos de YouTube, relacionados con el tema que se desea encontrar.

Adicional a los videos, existe una sección de descarga de material académico concerniente a diversos temas. Estos materiales están en formato PDF y son series de ejercicios para repasar lo aprendido en los videos. Su inconveniente es que está centrado en videos y los documentos que tiene están limitados. Además, no se sabe de la confiabilidad de los recursos y quién los aporta a la plataforma.

<https://academiainternet.wordpress.com/>

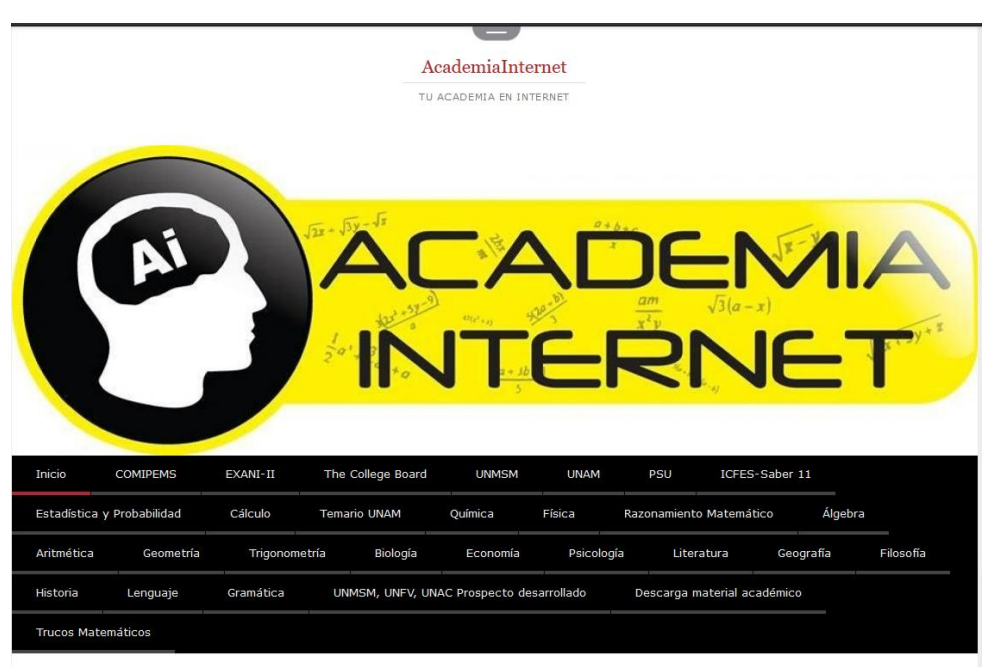

*Figura 3. Academia Internet*

#### <span id="page-12-1"></span><span id="page-12-0"></span>**Selección de metodología**

Para atender el planteamiento del proyecto, se propone implementar usando RUP (Rational Unified Process), el cual está definido como un proceso para el desarrollo de un proyecto de software, cuya meta es asegurar la producción de alta calidad definiendo quién, cómo, cuándo y qué debe hacerse durante toda la vida del proyecto. Este proceso consta de 3 características principales:

 Dirigido por casos de uso: Los casos de uso son una abstracción de los requerimientos del sistema divididos en partes con funciones específicas, éstos son fundamentales durante el proceso ya que guían el diseño, la construcción del software y las pruebas.

- Centrado en la arquitectura: Esta parte ofrece una visión del sistema mostrando la organización y la estructura que llevarán los componentes más significativos, así como la relación y el comportamiento entre ellos. Se busca llegar a un diseño claro e intuitivo que proponga una gran escalabilidad y control.
- Iterativo e incremental: Se debe dividir el proyecto en pequeños módulos para repartir el esfuerzo, así cada módulo se convierte en una iteración donde se obtiene una parte funcional del sistema permitiendo evaluar constantemente el avance y los riesgos.

El ciclo de vida de este proceso consta de cuatro fases: Inicio, Elaboración, Construcción y Transición, durante el desarrollo de cada una se puede llevar a cabo una o más iteraciones. Estas fases serán la base para los capítulos del presente trabajo.

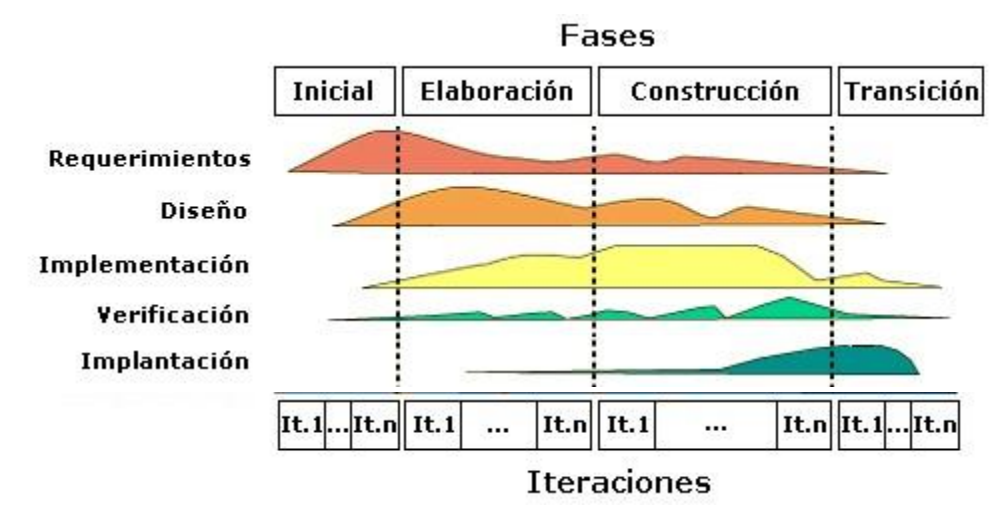

*Figura 4: Ciclo de vida de RUP*

# <span id="page-14-0"></span>**Capítulo II Fase de Inicio**

#### <span id="page-15-0"></span>**Requerimientos iniciales**

Lo primero a tomar en cuenta son los requerimientos con los que cuenta la aplicación web, ya que deberá ser colocado en el servidor que posee el Laboratorio de Multimedia e Internet por lo que, se debe tomar en cuenta la tecnología con la que debe ser compatible el sistema propuesto.

- Sistema operativo: Mac OS X El capitán 10.10.3
- Servidor web: Apache 2.4.10
- $\bullet$  PHP 5.5.20
- MySQL 14.14

Para poder realizar un primer análisis, se deben tomar en cuenta estos puntos ya que no puede ser modificado ninguno.

#### <span id="page-15-1"></span>**Análisis**

En este primer análisis se plantea la arquitectura más conveniente de la aplicación web, donde se especifica cómo será distribuido el código de la aplicación y los recursos a utilizar. También se necesita establecer las principales funciones que cumplirá la aplicación, así como una breve descripción de las mismas. Por último, se consideran los riesgos más significativos que pudieran surgir en el proceso. Este primer análisis ofrece un panorama general del proyecto y dejará la información necesaria para desarrollar la siguiente fase. A continuación, se explica cada punto.

#### <span id="page-15-2"></span>**Arquitectura**

Se plantea trabajar con dos componentes principales, Front-End que es todo lo que el usuario puede ver en el navegador y con lo que puede interactuar cuando los procesos son ejecutados en su navegador. El segundo componente es el Back-End el cual, se puede decir que es la lógica de la aplicación web, es todo lo que ocurre del lado del servidor.

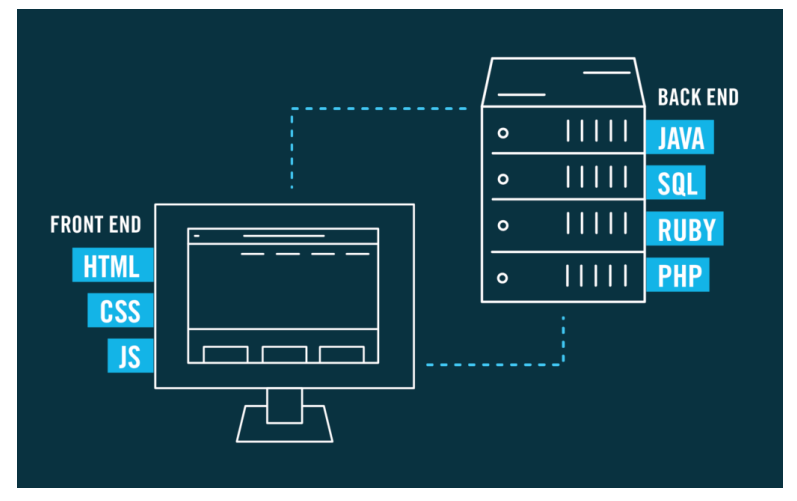

*Figura 5: Front-End y Back-End*

Cada componente trabajará con una arquitectura, o patrón de diseño, MVC (Modelo-Vista-Controlador), la cual ayuda a tener una mejor organización del código y facilitar la reutilización del mismo, también es bastante útil a la hora de realizar algún cambio o darle mantenimiento ya que esta arquitectura separa el proyecto en tres componentes:

- Modelo: Es donde se crean objetos para representar estructuras de tablas de la base de datos o bien para almacenar estructuras que se utilizan en formularios.
- Vista: Es lo que el usuario puede ver y con lo que interactúa.
- Controlador: El controlador es el centro de todo, en este se encuentra la lógica que interactúa con las vistas, brindando los datos requeridos con las peticiones generadas a la base de datos.

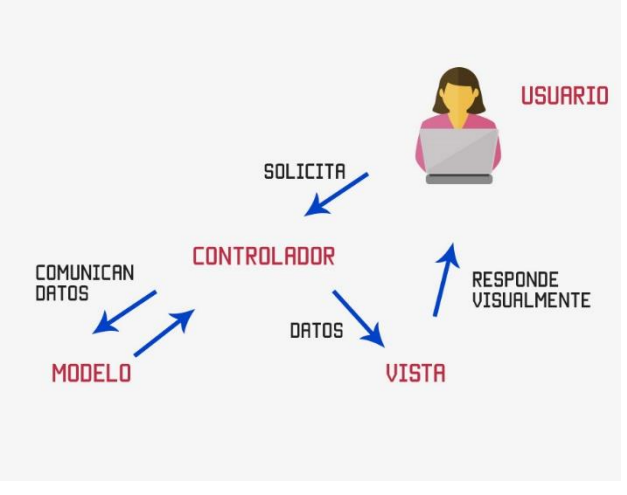

*Figura 6: Arquitectura MVC*

Con respecto a los datos que serán almacenados, se considera crear una base de datos relacional. El principio en que se basan éstas, es dividir la información en segmentos que son llamados entidades (tablas) donde las columnas son los campos de la información y las filas son la información o los registros. Estas tablas guardan una relación entre sí por medio de campos que comparten, de esta forma es posible acceder a información de otras tablas mediante esta relación.

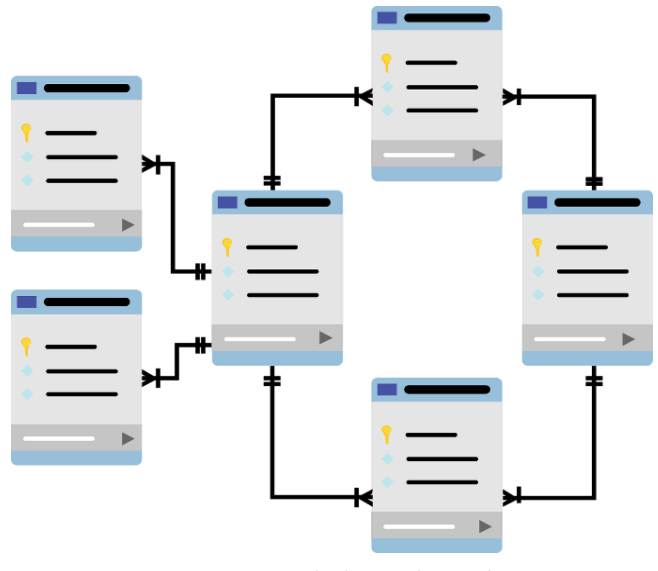

*Figura 7: Bases de datos relacionales*

#### <span id="page-17-0"></span>**Principales funciones del sistema**:

- Iniciar sesión. Los profesores deberán iniciar una sesión para subir el material o solicitar eliminaciones.
- Subir material. Los profesores participantes podrán subir materiales en distintos formatos electrónicos, así como links externos que consideren aptos.
- Consultar material. Cualquiera podrá consultar el material viendo la lista de asignaturas y temas disponibles.
- Solicitar que un material sea eliminado. Los profesores participantes tendrán la opción de solicitar que algún material sea eliminado, se debe mandar una justificación para que sea valorada.
- Consultar las solicitudes de eliminación. Los profesores participantes y el profesor administrador podrán realizar la consulta de las solicitudes para conocer su estado. En el caso del profesor administrador, éste tendrá una opción para atender cada solicitud.
- Rechazar una solicitud de eliminación. El profesor administrador podrá rechazar una solicitud de eliminación si la justificación no es válida.
- Eliminar un material sí la justificación es válida. Cuando el administrador reciba una solicitud de eliminación deberá validar la justificación y podrá eliminar el material.
- Cambiar de plantilla. El administrador de la asignatura tendrá la opción de elegir una de las tres plantillas existentes para que sea la que los alumnos vean al ingresar al perfil de la materia.
- Realizar modificaciones a la plantilla. Se podrá editar la plantilla en cuanto a los colores de fondo, el tipo y color de la fuente. También los logotipos que aparecen podrán ser cambiados por otras opciones que ofrecerá la aplicación web.
- Actualizar contraseñas. El administrador de cada asignatura y el Laboratorio de Multimedia e Internet podrán cambiar las contraseñas para los usuarios de la asignatura correspondiente.
- Agregar asignaturas. El Laboratorio de Multimedia e Internet podrá dar de alta asignaturas nuevas.
- Agregar profesores. El Laboratorio de Multimedia e Internet podrá agregar profesores nuevos a la lista existente para cada materia.
- Eliminar profesores. El Laboratorio de Multimedia e Internet podrá eliminar profesores de la lista existente para cada materia.
- Cargar el temario de las asignaturas. El Laboratorio de Multimedia e Internet deberá cargar el temario desde un archivo con un formato específico, para que pueda agregarse el material a la asignatura.
- Cambiar la foto de perfil de la asignatura. El administrador de la asignatura podrá cambiar la imagen de perfil subiendo una nueva.
- Consultar la información de contacto del Laboratorio de Multimedia e Internet.

#### <span id="page-19-0"></span>**Riesgos más importantes**:

Debido a la falta de experiencia en el desarrollo de sistemas se podrían presentar diversos factores:

- Comprensión errónea de los requerimientos del sistema, debido a un alcance del proyecto no definido completamente o con cambios constantes.
- Incompatibilidad con el servidor asignado o las tecnologías que ya posea.
- Tamaño del sistema subestimado.
- No establecer las herramientas de desarrollo convenientes.
- Finalización fuera del plazo de tiempo asignado.
- Recursos humanos insuficientes o mal capacitados.
- Pruebas insuficientes o erróneas.
- Cambios significativos en la fase de construcción.

# <span id="page-20-0"></span>**Capítulo III Fase de Elaboración**

#### <span id="page-21-0"></span>**Requerimientos**

Tomando en cuenta las principales funciones que tendrá la aplicación web descritas en la fase anterior, se ha realizado una lista en conjunto con el Laboratorio de Multimedia e Internet para establecer los requerimientos, los cuales estarán divididos para cada uno de los elementos que son considerados esenciales.

Para las asignaturas:

- Cada asignatura tendrá dos tipos de usuarios, "profesor" y "profesor-administrador".
- Cada asignatura tendrá asociada una plantilla, inicialmente se le asignará la plantilla por defecto.
- Cada asignatura contará con el temario correspondiente al plan de estudios establecido por la Facultad de Ingeniería.
- Cada asignatura tendrá asociada una lista con los profesores participantes, al ingresar los datos.
- Las asignaturas que han sido dadas de alta no pueden ser eliminadas.
- Se indicará la clave de la asignatura para poder distinguir entre las asignaturas de diferentes planes de estudio.
- Para hacer la carga del temario, deberá crearse un archivo para los temas principales de las asignaturas y uno para los subtemas principales de cada tema. Estos archivos deberán tener la extensión csv y tener el formato establecido para que pueda realizarse correctamente la carga a la aplicación web.
- No se podrá registrar una asignatura repetida.

Para los usuarios:

Existirán dos tipos de usuarios para cada asignatura registrada.

- Administrador Profesor
	- o Durante las juntas al inicio del semestre, se pedirá a algún profesor que quiera participar como representante de la materia, que sea el administrador. Solo puede haber uno para cada asignatura. En caso de que nadie se proponga el Laboratorio de Multimedia e Internet asumirá ese rol.
	- o Tendrá la opción de elegir entre tres plantillas base que pueden ser configuradas para la presentación de la asignatura en cuestión.
- $\circ$  Será capaz de eliminar contenido siempre y cuando exista una justificación por parte del profesor que desee borrar el material. Existirá un historial de solicitudes para borrar.
- o Tendrá la opción de cambiar su contraseña y la del rol de profesor en cualquier momento.
- Usuario Profesor
	- o Todos los profesores que deseen participar compartirán la cuenta.
	- o Cada semestre puede entrar o salir participantes por asignatura.
	- o Este usuario será el único que puede agregar contenido.
	- o Podrá solicitar la eliminación de algún material justificando el motivo.

También existirá un usuario para el Laboratorio de Multimedia e Internet.

- Usuario Multimedia
	- o Podrá agregar nuevas asignaturas con sus respectivos temarios, el temario deberá estar dividido en dos archivos uno con los temas y otro con los subtemas, adicionalmente deberá estar en formato csv.
	- o Podrá ver la lista de los profesores participantes de las asignaturas.
	- o Tendrá las opciones de agregar o eliminar profesores de la lista.
	- $\circ$  Podrá actualizar la contraseña de los usuarios de cada asignatura, así como la suya.

El último usuario a considerar será llamado Visitante, este será todo aquel que consulte el contenido de la aplicación.

- Visitante
	- o Podrá consultar el material de cualquier asignatura.
	- o Podrá consultar la información de contacto del Laboratorio de Multimedia e Internet.
	- o No necesita ningún tipo de permiso para consultar el material.

#### Para el contenido

- Se admitirá agregar archivos o enlaces externos.
- El contenido estará organizado de acuerdo al temario de la materia (Temas, subtemas), también estará dividido en dos tipos de material (Ejercicio o Tutorial) y se clasificará en tres grados de dificultad (Fácil, Medio y Difícil). Se deberá especificar el tipo de archivo a compartir (Documento, Imagen o Video).
- Para subir contenido se deberá especificar el nombre del material, a qué tema y subtema pertenece, la dificultad, el tipo de material, el nombre del profesor que está haciendo la aportación y el tipo de archivo.
- Para compartir un enlace se deberá especificar el nombre del material, a qué tema y subtema pertenece, la dificultad, el tipo de material y el nombre del profesor que está haciendo la aportación.
- Se recomienda que el material aportado sea revisado previamente en las juntas de la asignatura por los profesores participantes.
- El contenido estará disponible para el público general.

#### Para las plantillas

- Existirán tres plantillas diferentes.
- Cada plantilla puede ser modificada únicamente por el "Profesor administrador" de cada asignatura.
- Las modificaciones que pueden aplicarse a las plantillas son:
	- o Cambio en el color de fondo del menú.
	- o Cambio en el color de fondo del contenido.
	- o Cambio en el color de la fuente del menú
	- o Cambio en el color de la fuente del contenido
	- o Cambio de los logotipos de la Facultad de ingeniería y de la UNAM que aparecen en el encabezado.
- Cada plantilla tiene una imagen de perfil la cual podrá ser modificada por el administrador de la asignatura

#### <span id="page-24-0"></span>**Arquitectura**

En la fase de inicio se propuso trabajar separando en los componentes Front-End y Back-End, donde ambos emplearán el patrón de diseño MVC, teniendo la arquitectura definida, a continuación, se detallarán las herramientas a usar en cada componente.

Ambos componentes usarán frameworks diferentes, pero, ¿Qué es un framework? Es un entorno definido donde se establece un esquema o estructura con el fin de organizar y facilitar el desarrollo de software.

#### Front-End

Este componente contará con diferentes tecnologías, las cuales serán adaptadas al diseño MVC. Como herramienta principal se usará el framework Angular en su versión 6, éste sirve para el desarrollo de aplicaciones web del lado del cliente, propone una forma organizada para el trabajo de construcción, donde se crean las *vistas*, que son las pantallas y sus elementos. Éstas se ligan a un *componente* que las gestiona, los componentes usan *servicios*, éstos tienen la lógica de las funcionalidades del sistema. Todo queda dentro de un módulo principal (NgModule), éste tiene la información de todos los componentes y servicios incluidos en la aplicación, así como información de cómo compilar y lanzarla.

Angular utiliza TypeScript que es un lenguaje de código abierto desarrollado por Microsoft, este lenguaje es considerado como un superset de JavaScript, es decir, fue construido basándose en JavaScript. No es necesario que los navegadores tengan que instalar algún complemento, ya que TypeScript convierte su código a JavaScript común, por lo que no llegan a saber sobre el código original. La mayor parte de la lógica se encontrará escrita en este lenguaje.

Otra parte fundamental de Angular es HTML (HyperText Markup Language) el cual se utilizará en su versión 5, la cual ha sido una mejora al estándar creado en 1990, esta nueva versión se ha trabajado desde el año 2008, año que fue publicado el primer borrador de esta nueva versión. HTML es un lenguaje de etiquetas, el más básico para el desarrollo de sitios o aplicaciones web, este permite mostrar la información de una forma estructurada y bien organizada. La última versión posee una notable ventaja, ya que incorpora un mayor número de etiquetas y además tiene la capacidad de trabajar con diferentes plug-ins que permite a los desarrolladores crear sitios o aplicaciones web complejos de una manera más práctica.

Acompañado de HTML se usará CSS (Cascading Style Sheets), este es un lenguaje para describir la presentación de los sitios web, este puede modificar las propiedades de elementos como lo son las fuentes y las imágenes, estas propiedades pueden ser su color, tamaño, tipo, dimensiones, entre otras. También CSS permite adaptar el contenido para que pueda ser visualizado en diferentes dispositivos.

Un complemento adicional que se incluirá en Angular será Bootstrap, en su versión 4. Este es un framework de código abierto creado por un equipo de desarrollo en Twitter en el año 2010 y lanzado el 19 de agosto de 2011. Este framework está hecho para trabajar con HTML, CSS y JavaScript. Permite crear diseños de una forma más organizada, facilita el proceso de maquetación y ofrece una mayor cantidad de opciones al momento de agregar estilos. Bootstrap también puede trabajar un diseño adaptable de manera más sencilla que usando solo CSS.

HTML, CSS y Bootstrap serán implementados como la Vista en el diseño MVC, ofreciendo al usuario los recursos visuales necesarios para poder interactuar con la aplicación. El último componente a tomar en cuenta para el MVC es el Modelo, el cual será representado por la creación de objetos usando TypeScript, estos deberán tener la misma estructura que la información que estará almacenada en la base de datos, esto es para poder manejar la información desde el Front-End.

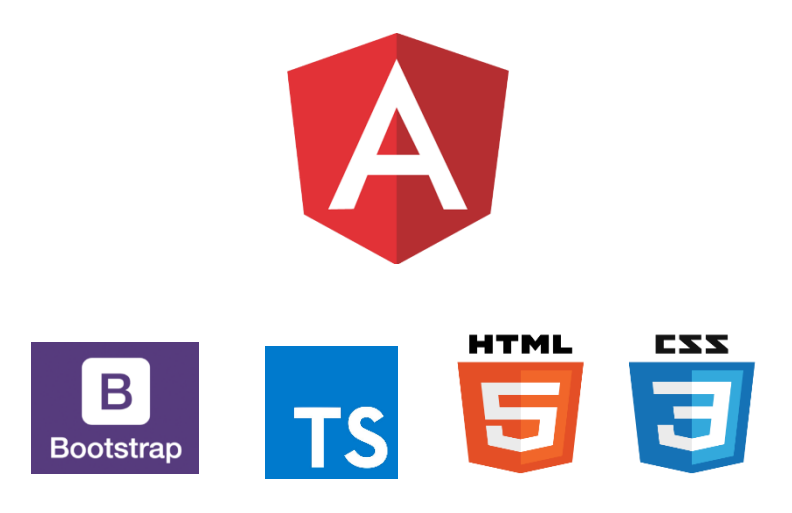

*Figura 8. Tecnologías para el Front-End*

#### Back-End

Dentro de este componente se encontrarán dos elementos, el principal será Laravel en su versión 5, este es un Framework de código abierto para PHP desarrollado en 2011, busca ofrecer al desarrollador una sintaxis más sencilla y organizada. Su filosofía se basa en que las tareas más comunes dentro del desarrollo de aplicaciones web como la autenticación, el manejo de sesiones y rutas o el manejo de cache, sean las más sencillas y que sea posible ahorrar una gran cantidad de tiempo. "Desarrolladores felices hacen el mejor código".

PHP (*Hypertext Preprocessor*) en un lenguaje de programación de código abierto el cual se enfoca en la parte del desarrollo web, este se ejecuta del lado del servidor y puede ir incrustado en HTML, sin embargo, para este proyecto no será utilizado de esta forma, ya que estará dentro de Laravel. Al tener que trabajar con la tecnología ya instalada en el Laboratorio de Multimedia e Internet y para no interferir con el trabajo que ya desarrolla el servidor, se trabajara con la versión 5.5 de PHP.

El segundo elemento dentro del Back-End será la base de datos, para la cual se utilizará el manejador MySQL, el cual es uno de los más usados para el desarrollo de aplicaciones web, debido a su gran compatibilidad con diversos lenguajes de programación y a su capacidad multiplataforma. Usa el lenguaje SQL (Structured Query Language) para poder acceder y realizar consultas a la base de datos. Ofrece también la capacidad de multi usuario dando un buen control de seguridad para la información almacenada.

Dentro de Laravel podemos encontrar el modelo y el controlador, en este caso no se tendrá una vista ya que por ser el Back-End este no muestra nada al usuario, de eso se encargará el Front-End, aunque cabe resaltar que Laravel posee una estructura de MVC.

Como se mencionó, Laravel es el componente principal, ya que dentro de él se encuentra PHP y tiene la capacidad de interactuar con la base de datos de una forma segura y más amigable ya que su interacción no es tan directa y las formas de acceder a ella son mediante funciones que ya proporciona Laravel para una mayor comodidad.

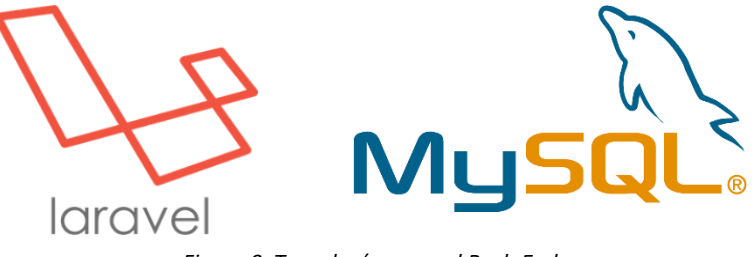

*Figura 9. Tecnologías para el Back-End*

Otra herramienta que será utilizada, para la gestión de código fuente, será GitLab. Esta es una aplicación que busca ayudar en todo el ciclo de vida del desarrollo de software sin importar qué lenguajes o frameworks se utilicen, es un proyecto de código abierto creado en el año 2011 usado por más de 100,000 organizaciones. Ofrece, principalmente, el alojamiento de repositorios y el control de versiones, permite trabajar de una forma colaborativa donde todo el equipo de desarrollo puede contribuir, en eso se basa su filosofía.

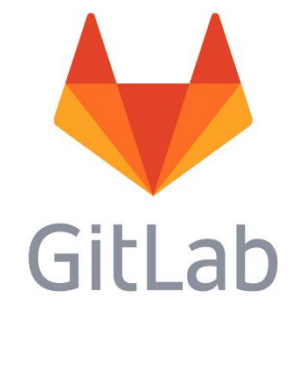

*Figura 10. Controlador de versiones GitLab*

#### <span id="page-27-0"></span>**Análisis de riesgos**

Es importante tomar en cuenta los riesgos que surgen durante el desarrollo de software, por lo que se debe realizar un análisis y encontrar la forma de mitigarlos. También se considera el impacto que representa para el proyecto cada uno de los riesgos, ya sea en tiempo o en esfuerzo.

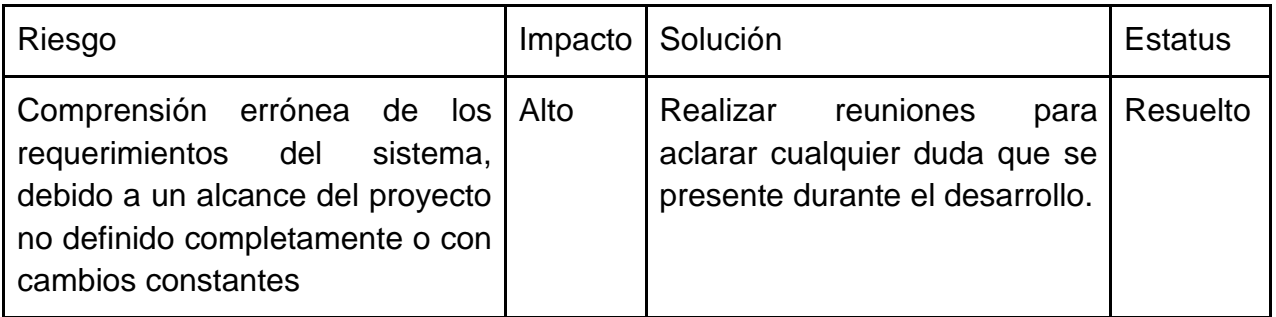

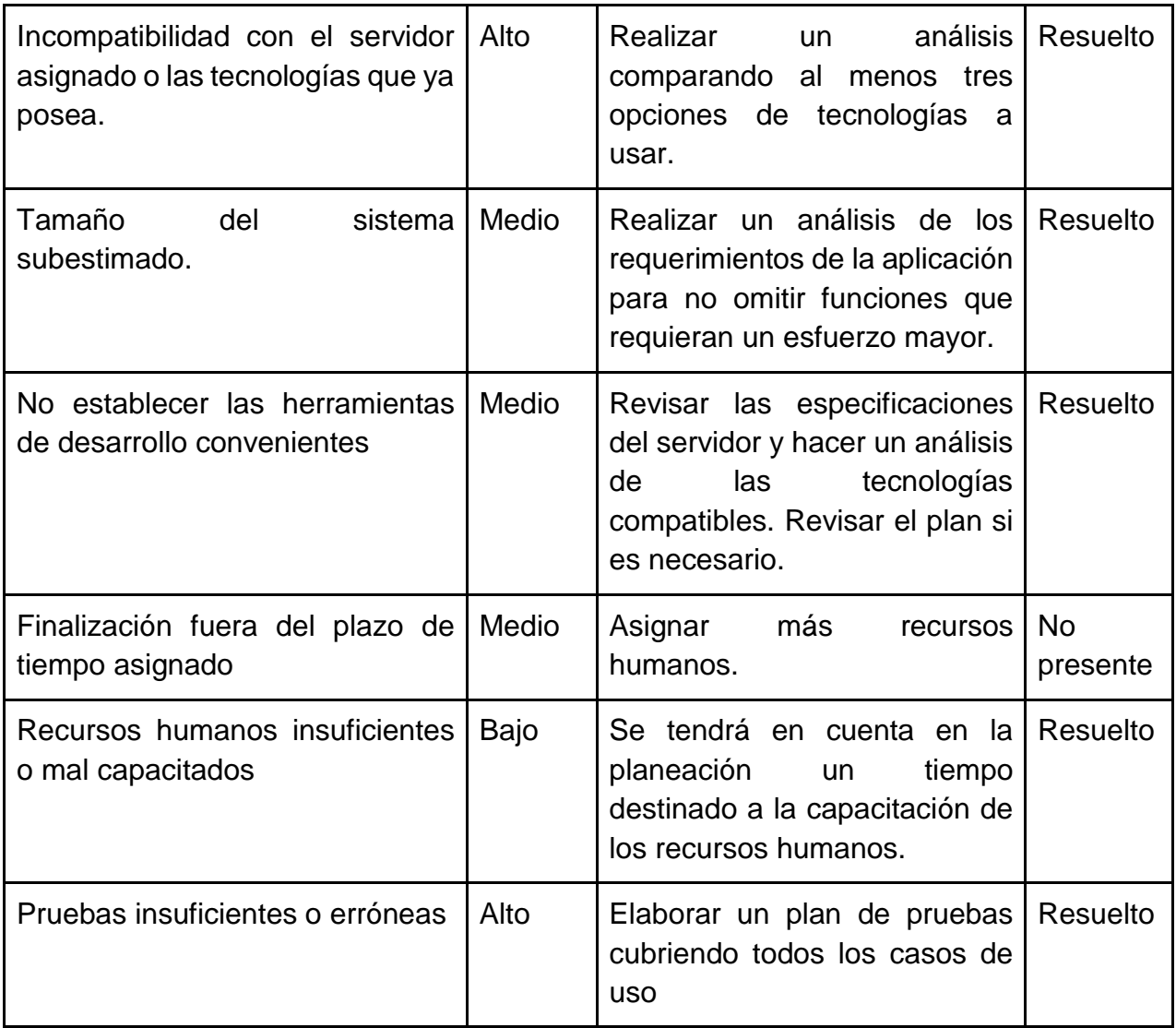

<span id="page-28-0"></span>*Tabla 1. Análisis de riesgos*

#### <span id="page-29-0"></span>**Diagrama de tiempos**

Tomando en cuenta el análisis previo que se ha realizado, se ha planteado que el desarrollo de la aplicación web debería tener una duración aproximada de seis meses, considerando la entrega en una fecha previa. En caso de algún cambio que requiera de un esfuerzo considerable, es posible realizar una modificación en el diagrama de tiempos.

#### *Noviembre 2018*

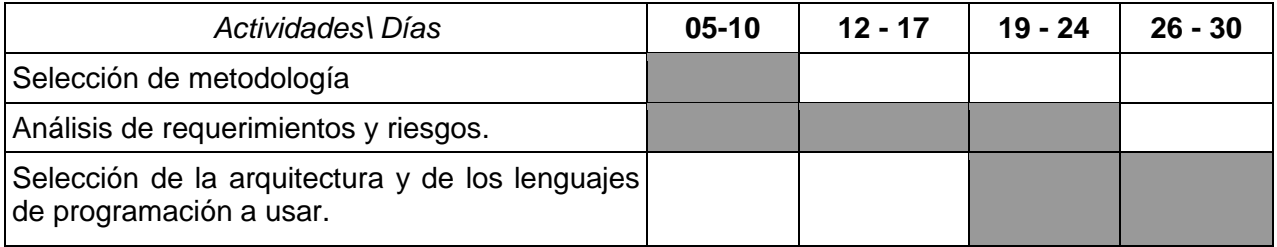

#### *Diciembre 2018*

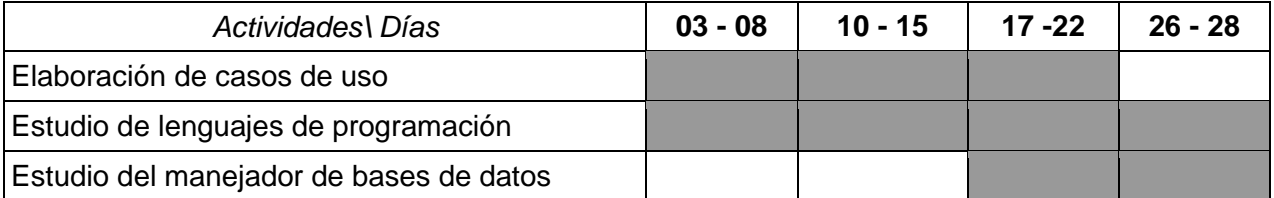

#### *Enero 2019*

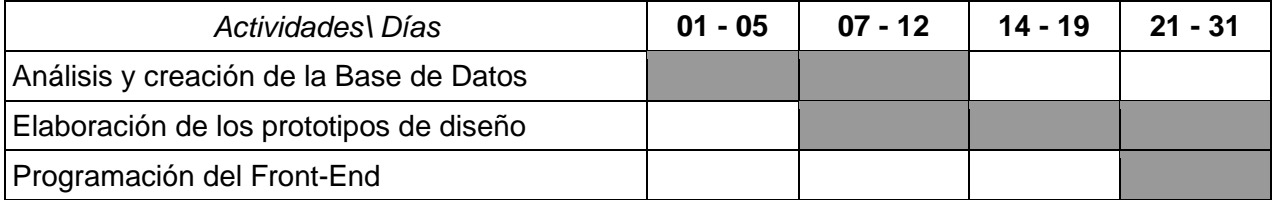

#### *Febrero 2019*

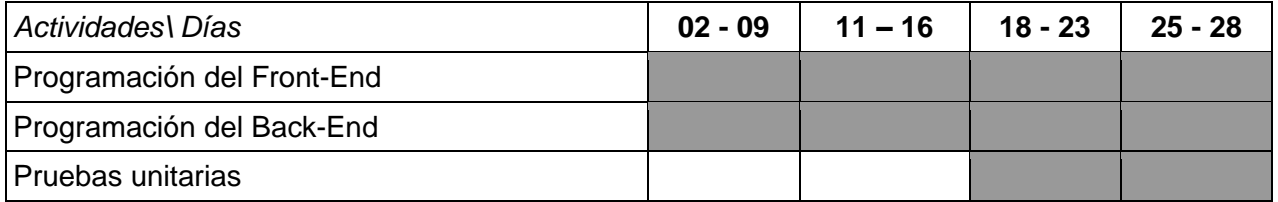

#### *Marzo 2019*

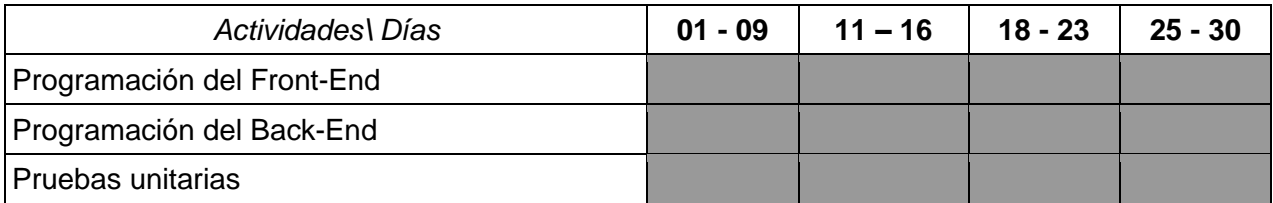

#### *Abril 2019*

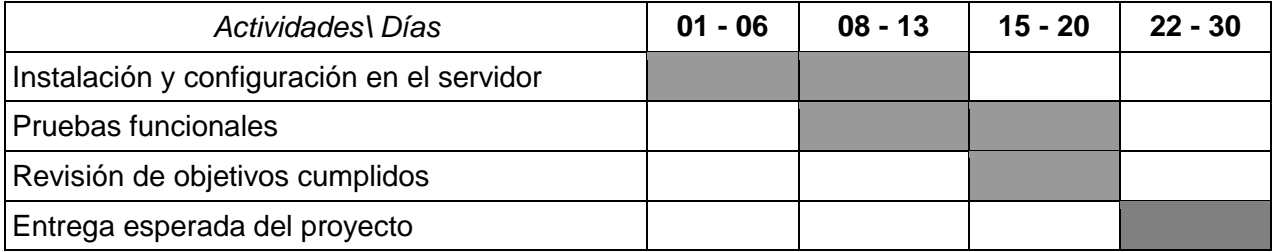

*Tabla 2. Diagrama de Tiempos*

#### <span id="page-30-1"></span><span id="page-30-0"></span>**Casos de uso**

Parte fundamental del RUP son los casos de uso, ya que éstos guían el proceso de desarrollo, por lo que es importante tener en cuenta todos los casos de uso antes de comenzar a codificar. Un caso de uso es una descripción detallada de las acciones que pueden ser realizadas en un sistema y su interacción con el usuario. Se presentan algunos de los casos de uso más relevantes de la aplicación web (**Anexo 1**).

# <span id="page-31-0"></span>**Capítulo IV Fase de Construcción**

#### <span id="page-32-0"></span>**Diseño**

#### <span id="page-32-1"></span>**Plantillas**

Como primer paso para el desarrollo, se propone realizar el diseño de las plantillas con las que contará el sistema.

Se trabajará con 3 plantillas o diseños iniciales, los cuales podrán ser elegidos por el Profesor Administrador y adicionalmente se le permitirá editar los estilos de cada uno.

Plantilla 1.

Para este diseño se propone colocar un encabezado con el nombre de la asignatura y los logotipos de la UNAM y de la Facultad de Ingeniería, esto en la parte superior a la pantalla. Adicionalmente contar con un menú debajo del encabezado y que estos elementos abarquen todo el ancho de la pantalla. En la parte inferior se colocarán los derechos de autor de la aplicación web. El contenido estará en medio de estos dos elementos.

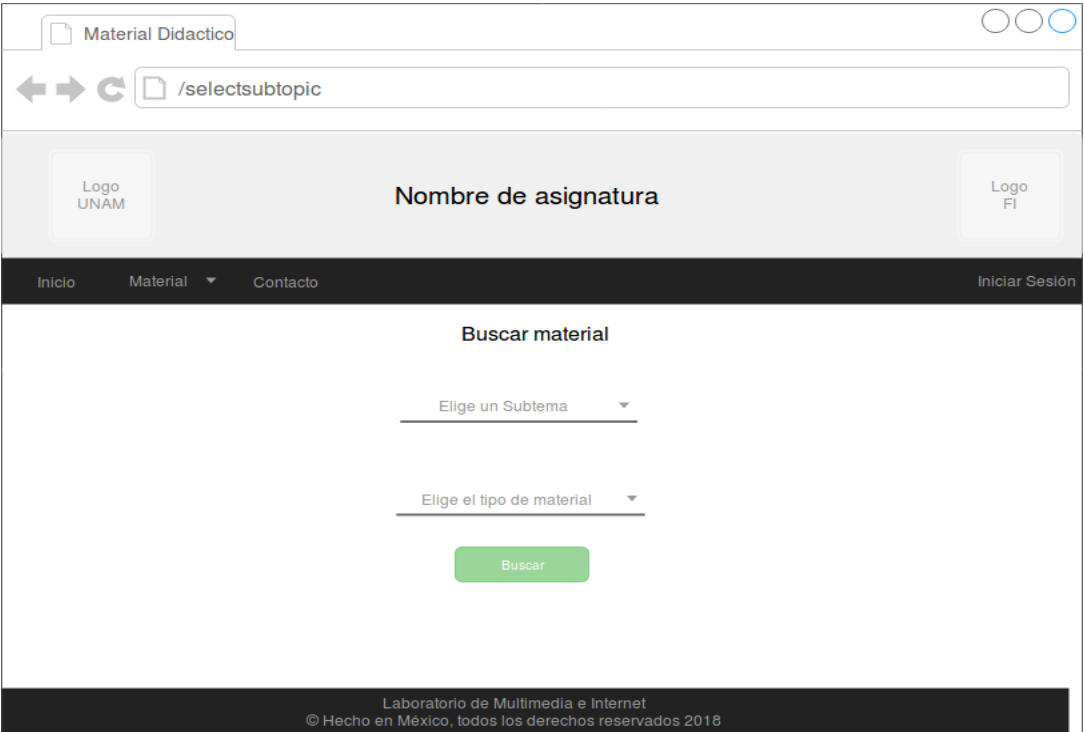

*Figura 11. Plantilla 1: Buscar material*

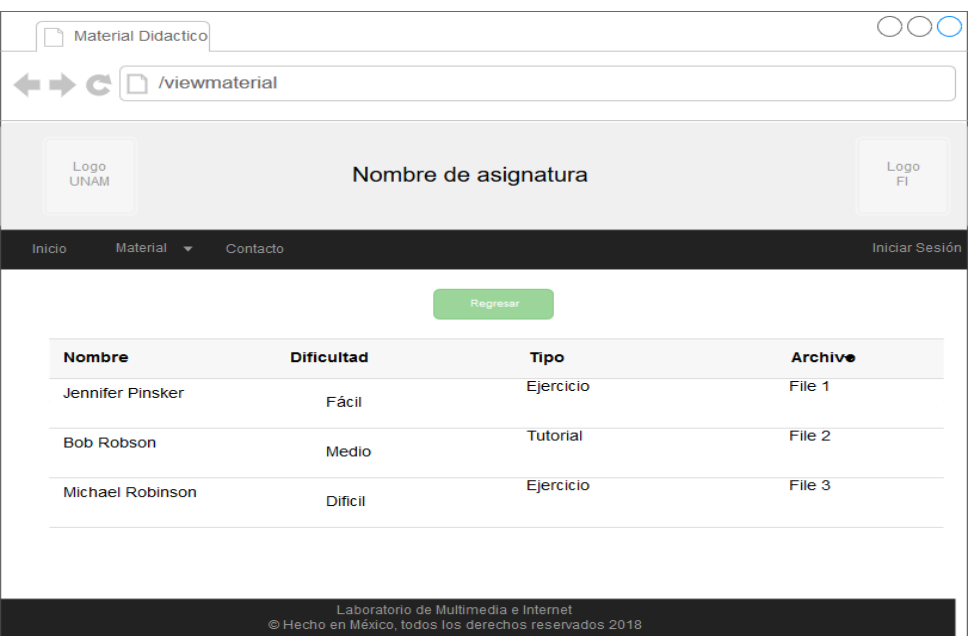

*Figura 12. Plantilla 1: Ver material*

Plantilla 2.

Este diseño tendrá dos secciones laterales, el lado izquierdo contendrá el menú en la parte superior y en la inferior los derechos de autor, el lado derecho contendrá los logotipos de la UNAM y de la Facultad de Ingeniería. Ambas secciones cubrirán todo lo alto de la pantalla. En la parte superior de la pantalla y centrado, se encontrará el nombre de la asignatura.

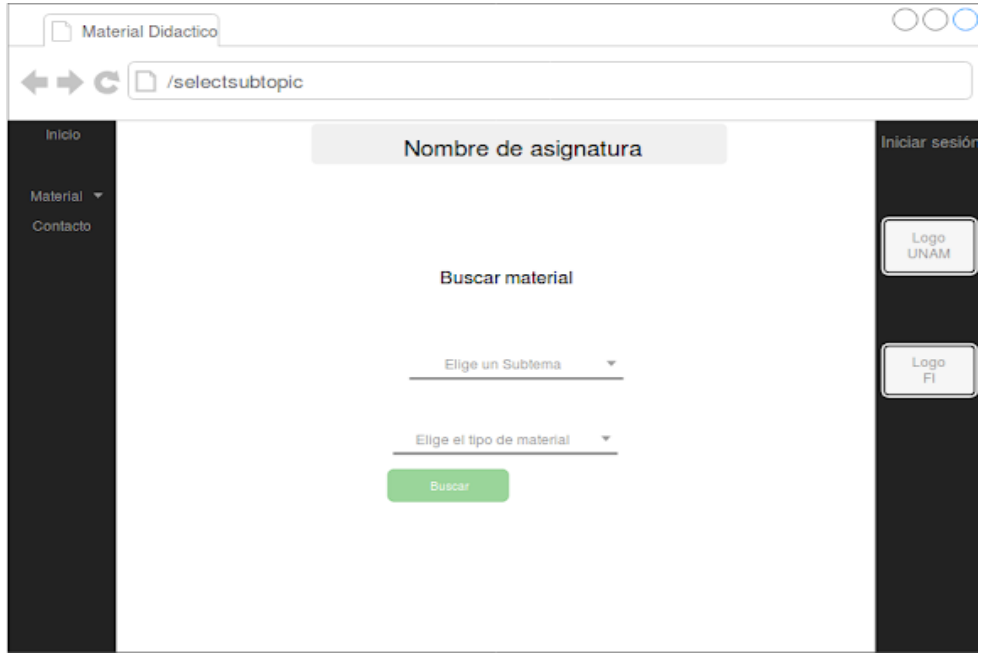

*Figura 13. Plantilla 2: Buscar material*

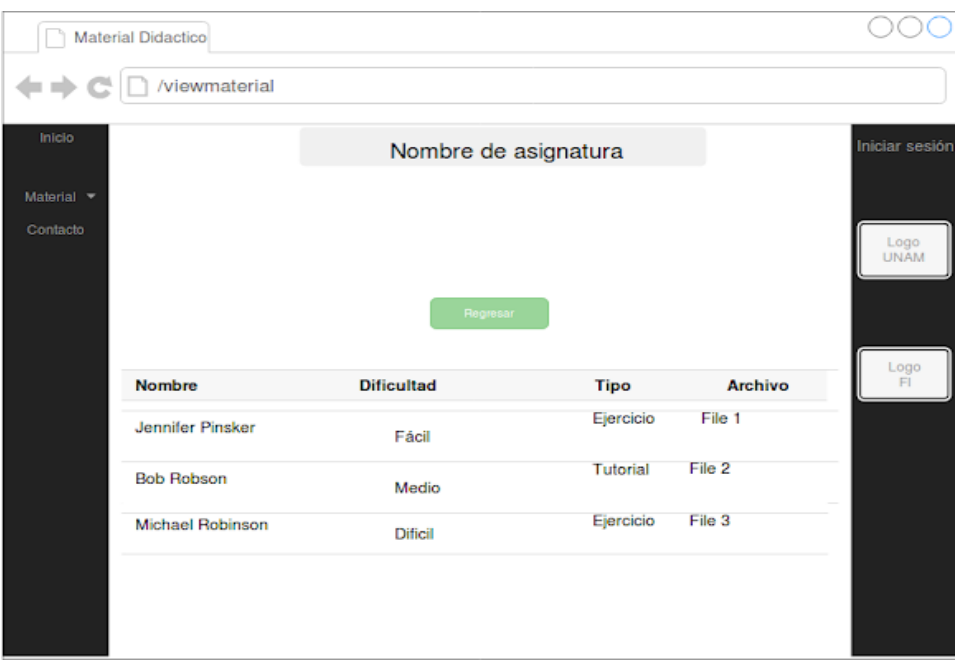

*Figura 14. Plantilla 2: Ver material*

Plantilla 3.

El último diseño tendrá un encabezado en la parte superior con un contenido igual al del primer diseño, sin embargo, este no ocupará todo el ancho de la pantalla, solo una parte y estará centrado, debajo de este solo estarán las opciones referentes a las sesiones. El menú quedará en la parte inferior de la pantalla, éste tendrá el mismo tamaño que el encabezado.

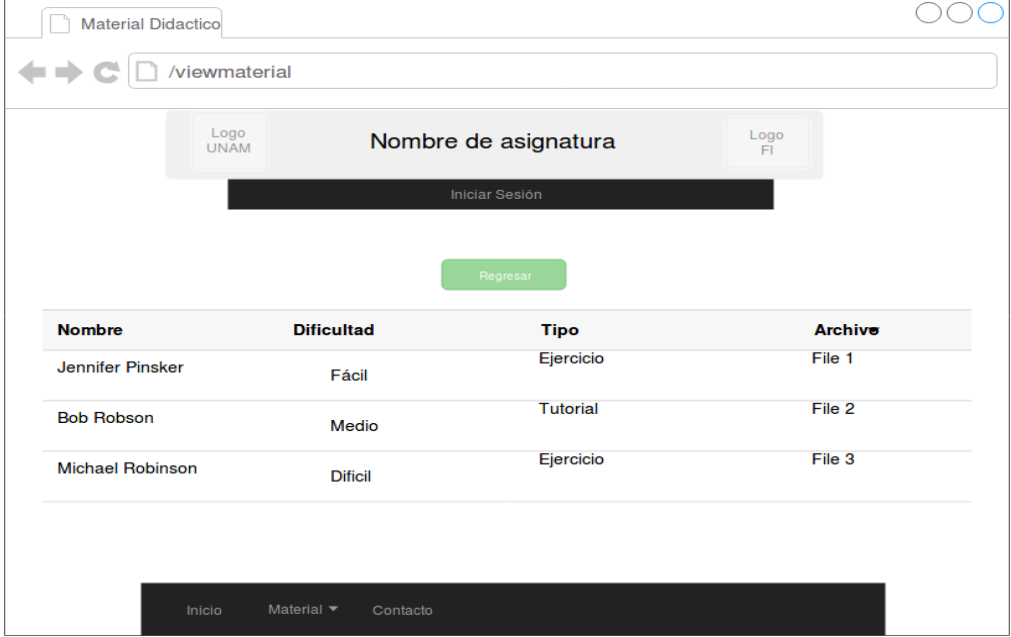

*Figura 15. Plantilla 3: Ver material*

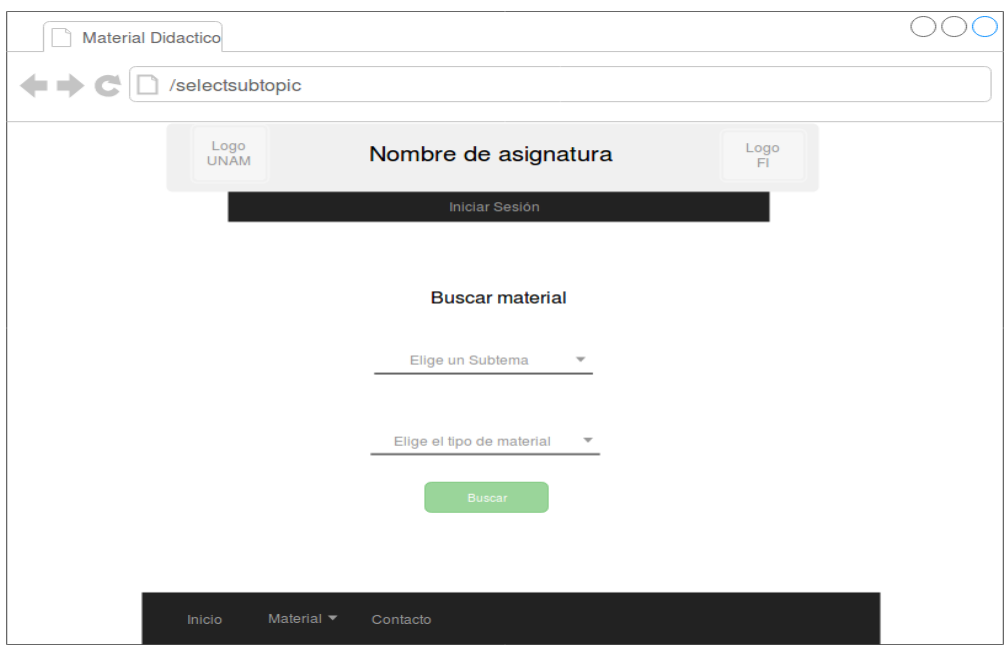

*Figura 16. Plantilla 3: Buscar material*

En cuanto a la organización del menú, se tendrán dos secciones principales y una opción de contacto, donde se debe incluir la información del Laboratorio de Multimedia e Internet, la dirección de la página de internet principal, teléfonos de contacto, correos electrónicos, redes sociales y la ubicación.

La primera sección del menú estará destinada a las acciones que se pueden realizar con relación al material como lo son: agregar, buscar, solicitar eliminación, revisar y atender solicitudes de eliminación. La segunda será para las acciones relacionadas a la plantilla, editar los estilos de la plantilla actual y seleccionar otra plantilla.

Se busca que la parte del encabezado contenga una imagen de fondo para el nombre de la asignatura y los logotipos, la cual podrá ser modificada de igual forma que los estilos. Adicionalmente cada materia tendrá una imagen de perfil, la cual se podrá ver sólo cuando se inicie sesión.

El diseño presentado de las plantillas deberá poder usarse en otros dispositivos como tablets, smartphones y laptops con diferentes resoluciones.
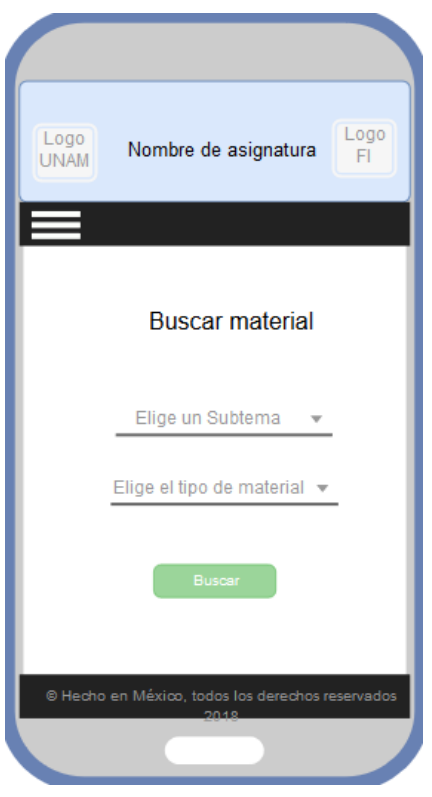

*Figura 17. Diseño responsive.*

### **Base de datos**

Para el diseño de la base se tomó en cuenta como elemento principal a las asignaturas, de éstas se derivan otras tablas como la de las plantillas, que a su vez tiene relación con los elementos editables de cada diseño como estilo del menú, estilo del cuerpo o contenido y logos. Otra tabla relacionada directamente con la principal es la de usuarios ya que cada asignatura puede tener dos tipos de usuario asociado.

Para el caso de los profesores, se creó una tabla ternaria ya que un profesor puede pertenecer a varias asignaturas asociadas y una asignatura puede tener varios profesores participantes. Los temas están relacionados directamente a las asignaturas y con éstos se relacionan los subtemas concernientes a dicho tema.

Los materiales solo están ligados a los subtemas debido a que se debe especificar a qué subtema está asociado dicho material, para que dicho material esté enfocado a un sólo subtema y no al tema completo. Las solicitudes de eliminación se relacionan únicamente con la asignatura, no se tomó en cuenta la relación directa a los materiales ya que al tener que eliminar los materiales surgirían problemas con el identificador del material.

|                 |         |                 | logos                     |         | usuarios                  |          |
|-----------------|---------|-----------------|---------------------------|---------|---------------------------|----------|
| menu_estilos    |         |                 | plantilla_id              | int     | usuario_id                | int      |
| plantilla_id    | int     |                 | fi                        | varchar | password                  | varchar  |
| familia_fuente  | varchar |                 | unam                      | varchar | asignatura_nombre         | varchar  |
| color           | varchar |                 | assig                     | varchar | imagen                    | varchar  |
| color_fondo     | varchar |                 |                           |         | rol                       | varchar  |
|                 |         |                 |                           |         | correo                    | varchar  |
|                 |         |                 | plantillas                |         | nombre                    | varchar  |
|                 |         |                 | plantilla_id              | int     | asignatura_id             | int      |
| cuerpo_estilos  |         |                 | asignatura_nombre         | varchar | plantilla_id              | int      |
| plantilla_id    | int     |                 | asignatura_id             | int     |                           |          |
| familia_fuente  | varchar |                 |                           |         |                           |          |
| color           | varchar |                 |                           |         |                           |          |
| color_fondo     | varchar |                 | asignaturas               |         |                           |          |
|                 |         |                 | asignatura_id             | int     |                           |          |
|                 |         |                 | asignatura_nombre         | varchar | temas                     |          |
| solicitudes     |         |                 | plantilla_seleccionada    | varchar | tema_id                   | int      |
| solicitud_id    | int     |                 | asignatura_clave          | int     | nombre                    | varchar  |
| nombre          | varchar |                 |                           | varchar | num_tema                  | varchar  |
| subtema         | varchar |                 | profesor_catalogo         |         | asignatura_id             | int      |
| nombre_archivo  | varchar |                 |                           |         |                           |          |
| link            | varchar |                 |                           |         |                           |          |
| tipoET          | varchar |                 |                           |         |                           |          |
| profesor_nombre | varchar |                 |                           |         |                           |          |
| estatus         | varchar | profesores      |                           |         |                           |          |
| justificacion   | varchar | profesor_id     |                           | int     | profesores_asignaturas    |          |
| asignatura_id   | varchar | profesor_nombre |                           | varchar | profesores_asignaturas_id | int      |
| material_id     | varchar |                 | profesor_primer_apellido  | varchar | asignatura_id             | int      |
|                 |         |                 | profesor_segundo_apellido | varchar | profesor_id               | int      |
| materiales      |         | rfc             |                           | varchar | creado                    | datetime |
| material_id     | int     | correo          |                           | varchar | disponible                | tinyint  |
| nombre          | varchar |                 |                           |         | eliminado                 | datetime |
| dificultad      | varchar |                 |                           |         |                           |          |
| profesor        | varchar |                 | subternas                 |         |                           |          |
| archivo         | varchar |                 | subtema_id                | int     |                           |          |
| tipoET          | varchar |                 | nombre                    | varchar |                           |          |
| tipoVD          | varchar |                 | num_subtema               | float   |                           |          |
| subtema id      | int     |                 | tema                      | int     |                           |          |
| link            | varchar |                 | tema_id                   | int     |                           |          |

*Figura 18. Esquema de la base de datos*

### **Estructura del código**

Dentro de GitLab se creó un proyecto independiente para el Front-End y para el Back-End, los cuales fueron sincronizadas con las computadoras del equipo de desarrollo. Esto fue realizado para tener un control sobre el código y que se pueda trabajar de forma colaborativa, cada carpeta tiene la estructura de archivos propia del framework usado.

Primeramente, está la estructura del Front-End que utiliza el framework de angular en general, está estructurada mediante 3 elementos:

- La carpeta e2e que es para testing.
- La carpeta node\_modules que son las bibliotecas que trae por defecto Angular para funcionar, así como aquí se almacenarán las bibliotecas externas que se carguen a Angular.
- La carpeta src dentro de ella se crearán los modelos, componentes, vistas, servicios, rutas que la aplicación requiera para funcionar de acuerdo a los requerimientos establecidos.

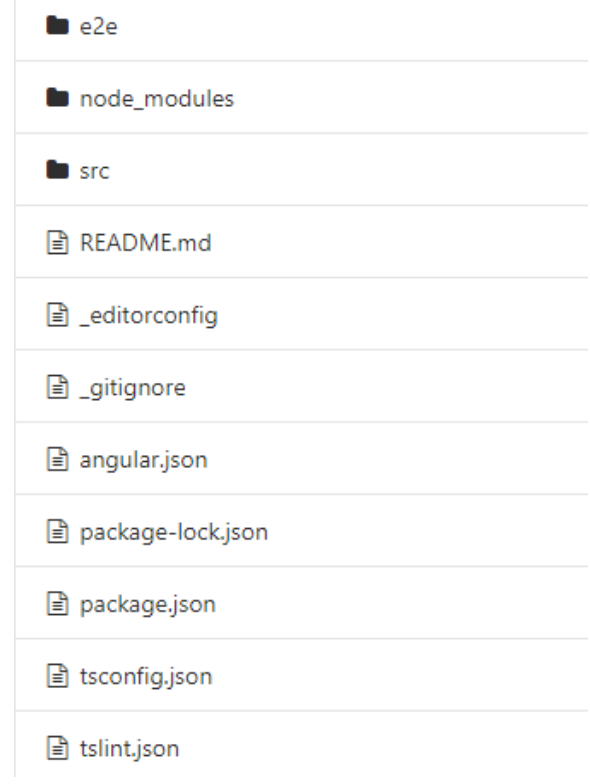

*Figura 19. Estructura angular*

La estructura que se muestra aquí dentro de la carpeta src/app, son los archivos y carpetas que se crearon y editaron para poder desarrollar la plataforma web.

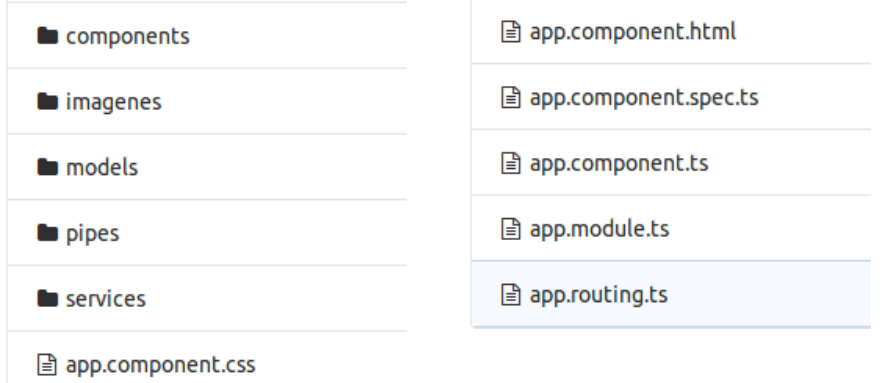

*Figura 20. Estructura carpeta src/app/*

La siguiente estructura es la del Back-End. El framework de Laravel se compone de múltiples carpetas que entre sus muchas funciones sirven para:

- Tener un respaldo de la base de datos a utilizar por posibles fallos.
- Almacenar archivos multimedia.
- Carga de bibliotecas externas.
- Configuración de la base de datos, almacenamiento de archivos.
- Pruebas

| <b>Backups</b>            | <b>b</b> public          | <b>B</b> artisan            |
|---------------------------|--------------------------|-----------------------------|
| <b>Cache</b>              | $\blacksquare$ resources | <b>■</b> composer.json      |
| CachedData/493869ee8e8a84 | <b>Storage</b>           | <b>■</b> composer.lock      |
| CachedExtensions          | <b>b</b> tests           | <b>■</b> gulpfile.js        |
| <b>GPUCache</b>           | <b>La</b> vendor         | <b>■</b> languagepacks.json |
| <b>Local Storage</b>      | <b>■</b> .env            | <b>■ machineid</b>          |
| <b>b</b> User             | env.example.             | <b>■ package.json</b>       |
| <b>b</b> app              | <b>■</b> .gitattributes  | <b>■</b> phpunit.xml        |
| <b>bootstrap</b>          | <b>B</b> .gitignore      | <b>■ readme.md</b>          |
| <b>La</b> config          | <b>■ Cookies</b>         | <b>■</b> server.php         |
| database                  | <b>■ Cookies-journal</b> | <b>■</b> storage.json       |
| logs/20180830T195036      | <b>■</b> Preferences     |                             |

*Figura 21. Estructura Laravel*

La siguiente estructura es la carpeta app, dentro de ella se crearon y editaron los archivos y carpetas para generar el API, como fueron los modelos, controladores, middleware, rutas, helpers para la autenticación y las relaciones entre las tablas de la base de datos.

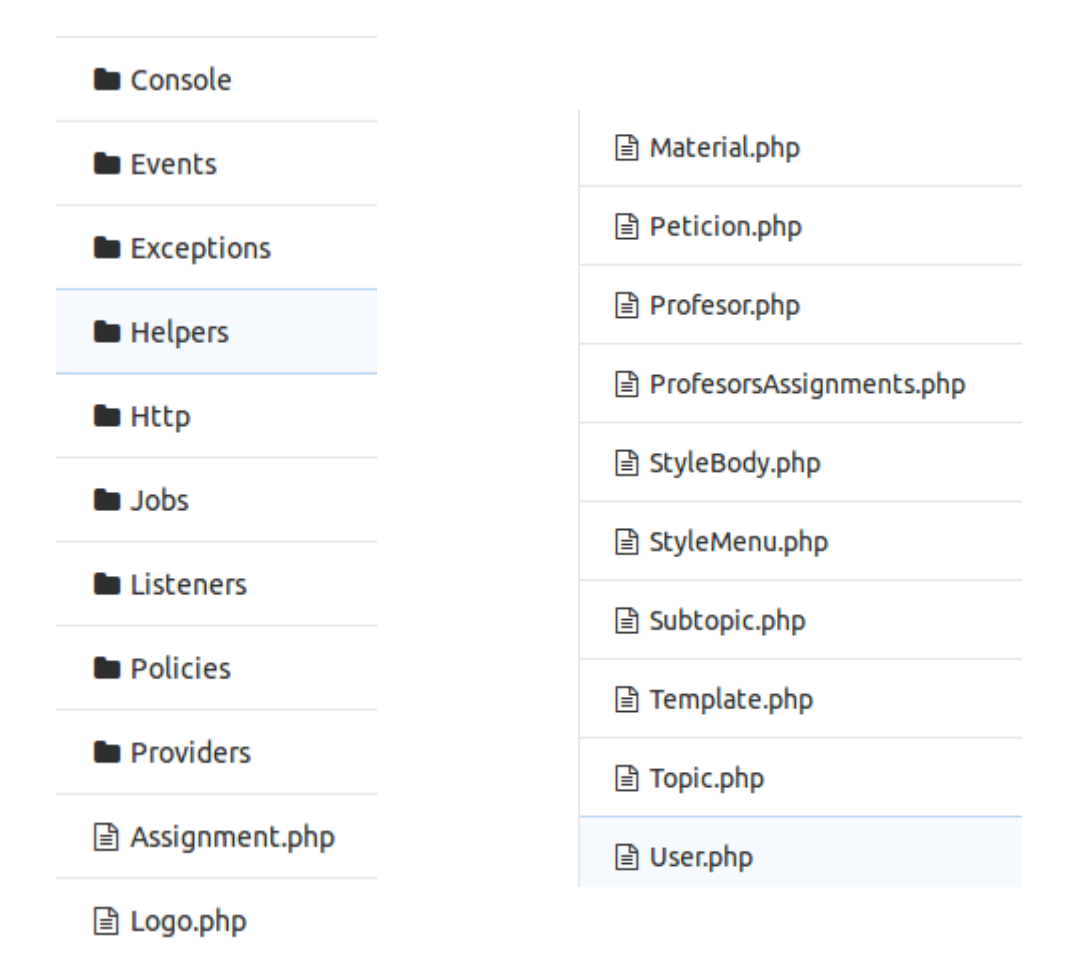

*Figura 22. Estructura carpeta app/*

### **Codificación**

Una de las partes principales del RUP es que el desarrollo debe ser iterativo e incremental, esta fase requirió de varias iteraciones y en cada una de ellas se llevó a cabo la codificación necesaria, tanto en Front-End como en Back-End para cubrir cada una de las funciones principales del sistema. Cabe resaltar que al separar en dos carpetas la plataforma, el Back-End funciona sin necesidad del Front-End ya que éste trabaja como un conjunto de métodos (API) que sólo son llamados por el Front-End.

En cada iteración se llevó a cabo una serie de pasos para llevar las funciones principales a una parte funcional de la aplicación web. Lo primero es identificar una de estas funciones y que no dependa de otra, por ejemplo, el "inicio de sesión" es una funcionalidad principal y no depende de ninguna otra. Mientras que "eliminar material" requiere de funciones como subir material y solicitar eliminación. Una vez identificadas, el segundo paso es encontrar los requerimientos asociados y posteriormente se debe hacer un análisis sobre qué información utiliza la base de datos para poder realizar la programación en el Back-End donde se contemplan los métodos necesarios que aseguran que la información es recibida y enviada hacia el Front-End.

Como siguiente paso se identifican los casos de uso relacionados para poder cubrir los requerimientos y con ésto se realiza la codificación del Front-End. En esta parte se deben realizar primero los modelos, éstos son objetos que representan la estructura existente en la base de datos o bien pueden ser cualquier tipo de estructura que ayude a tener un mejor control de los datos, posteriormente se programan los servicios que son los que se conectan con el Back-End, éstos son métodos para tratar la información recibida y preparar la que se enviará haciendo uso de los modelos o bien de cadena de texto o números dependiendo de lo que el endpoint usado requiera. Éstos servicios son usados por los componentes, los cuales actúan como el controlador y éste proporcionará la información que la vista utilizará para mostrar el resultado de todo el proceso realizado por el componente.

Una vez que se han seguido estos pasos y se comprueba que el requerimiento se ha cumplido, se realizan correcciones y al final se da por concluida la iteración y se procede a iniciar otra siguiendo el mismo procedimiento.

### **Justificación de la arquitectura**

Esta fase representó el mayor tiempo del proyecto puesto que es donde se desarrollan todos los componentes y se obtiene una versión de la aplicación web. Después de terminar con todas las iteraciones se corroboró que la decisión sobre la arquitectura y las herramientas usadas fue la correcta, desde el controlador de versiones hasta los frameworks principales de cada módulo.

A pesar de existir diversos frameworks que pudieron cumplir con las necesidades del equipo de desarrollo, los que fueron elegidos formaron una muy buena combinación. El uso de HTML y CSS es algo prácticamente obligatorio, pero al usar Bootstrap se logró plasmar el diseño de las plantillas con un código menos denso y más organizado.

Usar Angular permitió tener una estructura de archivos bien organizada al separar en componentes las principales funciones. Incorporar el MVC permitió que el código dentro de cada componente se repartiera en distintos archivos, ésto para poder tener un mejor control e identificar fácilmente cada elemento mostrado al usuario y sus acciones, además de que aprender a usar el framework no requiere de tanto esfuerzo ni tiempo.

Por la parte del Back-End el uso de Laravel benefició al proyecto en el tiempo ya que ofrece funcionalidades para el manejo de la base de datos que ahorran líneas de código y esfuerzo. Una gran ventaja es que este framework ofrece una documentación muy buena y extensa dentro del sitio oficial, por lo que el tiempo requerido para aprender a trabajar con el framework fue menor y se contó con la certeza de que se implementaron los métodos recomendados por los desarrolladores de Laravel.

# **Capítulo V Fase de Transición**

### **Transición al servidor**

Una vez que se ha concluido con la fase de construcción, se tiene la aplicación web funcionando, pero está trabaja en un entorno local, esto quiere decir que sólo es visible para las computadoras del equipo de desarrollo. Para esta última fase, RUP indica que se debe hacer la transición al usuario final, por lo que se realizó el proceso para mover la aplicación del entorno local a uno de producción, esto es dentro del servidor del Laboratorio de Multimedia e Internet.

Para poder entrar al servidor se requiere de una conexión vía SSH (Secure Shell), éste es un protocolo de comunicación y permite realizar conexiones remotas entre computadoras (cliente-servidor) a través de internet, con la ventaja de que la información es transmitida de forma cifrada ya que existe un intercambio de llaves para poder establecer la conexión. Este protocolo puede ser usado para la administración de servidores y la transferencia de archivos entre el cliente y el servidor.

Durante el proceso se requiere copiar archivos entre el equipo local y el servidor, por lo que se usó el comando *scp (Secure copy),* éste sirve para copiar archivos a través de internet entre equipos de forma segura ya que utiliza SSH para transferir los datos por lo que los archivos son transmitidos de forma cifrada. Se debe especificar las rutas de origen y destino, así como las direcciones de los servidores y los usuarios involucrados.

El primer paso fue exportar la base de datos, para lo cual se creó un archivo con extensión .sql (script), el cual contenía todas las sentencias para crear y configurar las tablas necesarias. Para poder importar el archivo, fue necesario acceder al servidor vía SSH, después se accedió a MySQL para importar el archivo usando el comando *SOURCE <rutaDelArchivo>* y con esto se creó la base de datos.

Posteriormente, dentro del servidor y con una sesión SSH establecida, se clonó el proyecto del Back-End del servidor de GitLab al servidor del Laboratorio de Multimedia e Internet, se requirió cambiar la configuración para la nueva base de datos y se estableció una ruta a la cual se podrán hacer las peticiones por parte del Front-End. Después se necesitó cambiar los permisos de la carpeta y agregarla al grupo www-data para que se permitiera escribir dentro de sus carpetas.

En el caso del Front-End se requirió especificar la ruta nueva del Back-End a donde se conectará, después se requirió compilar el proyecto antes de copiarlo al servidor. Para esto se utilizó el comando *ng build - -aot* dentro de la carpeta del proyecto*,* este crea una nueva carpeta con el proyecto compilado la cual se copió al servidor utilizando el comando scp -r <ruta> <usuario>@<servidor>:<rutaDestino> donde, *ruta* es la ruta de la carpeta local a copiar, *usuario* es el nombre del usuario con el que se usará la autenticación por SSH, *servidor* es la dirección del servidor destino y *rutaDestino* es la ruta dentro del servidor donde quedarán los archivos.

Adicionalmente se modificó en archivo *index.html* que quedó después de la compilación para establecer la ruta de los archivos necesarios para que el Front-End trabaje apropiadamente. Este archivo es el principal, cuando se ingresa a la dirección *<http://mmedia1.fi-b.unam.mx/materialDidactico/>* este archivo es el que inicia todo el proceso para que se pueda trabajar con la aplicación web.

### **Pantallas terminadas**

Una vez que se tiene la aplicación web en el servidor se puede acceder desde cualquier dispositivo con acceso a internet. Se muestra el resultado de las 3 plantillas que podrán ser utilizadas en las asignaturas (**Anexo 2**). Lo que cambia de una plantilla a otra es el diseño y la distribución de los elementos, el contenido que se mostrará no cambia. La plantilla que se asigna por defecto al registrar una nueva asignatura es la 1.

### **Pruebas**

Para verificar el correcto funcionamiento de la aplicación se realizaron pruebas funcionales, este tipo de pruebas están basadas en las funciones principales del sistema, en las especificaciones de los requerimientos y en los casos de uso elaborados. Su propósito es asegurar que han cubierto los requerimientos y que el sistema responde como se espera. Se muestran las matrices de prueba elaboradas para la aplicación web (**Anexo 3**).

### **Manual de uso**

Para poder realizar una transición al usuario de forma correcta es necesario proporcionar manuales que permitan entender el funcionamiento de la aplicación web, estos manuales deben describir paso a paso cómo llevar a cabo cada una de las funciones permitidas. Se muestra el manual de uso, el cual ilustra las posibles acciones a realizar y qué usuarios pueden llevarlas a cabo (**Anexo 4**).

El manual está dividido en cuatro secciones, donde cada una abarca un concepto y contendrá las funciones relacionadas con este.

### **Código**

Se muestra una parte del código necesario para la acción de "Agregar Material", se tiene un fragmento del código del Front-End y uno del Back-End.

front-end/scr/app/components/addmaterial/addmaterial.component.ts

Archivo para el controlador, el método onSubmit se ejecuta cuando en la vista se da clic al botón de "Agregar material". Valida información y usa el servicio que se comunica con el Back-End, mandado los datos para almacenar los datos en la base y posteriormente guardar el archivo (**Anexo 5**).

back-end/app/Http/Controllers/MaterialController.php

Archivo que procesa los datos enviados por el Front-End y guarda la información del nuevo material en la base de datos y sube el archivo al servidor (**Anexo 5**).

# **Capítulo VI Conclusiones y trabajo futuro**

### **Conclusiones**

Contar con material de apoyo para el estudio es de vital importancia para los alumnos y su desarrollo académico, ya que les permite tener un mejor desempeño en las asignaturas y conseguir los resultados esperados al final de cada semestre. Para que estos materiales tengan el efecto esperado deben estar disponibles y ser de fácil acceso para la comunidad estudiantil, ésto se puede lograr gracias a las nuevas tecnologías que ofrecen la distribución de información de una forma eficaz y sin complicaciones.

La aplicación web desarrollada ofrece a los alumnos de la Facultad la posibilidad de acceder a material relacionado directamente con sus materias, ésto gracias a que los archivos de cada asignatura están organizados de acuerdo al temario establecido en el plan de estudios. Este contenido digital que puede almacenarse dentro la aplicación web permite diferentes formatos de documentos, imágenes y videos, ésto para no limitar la distribución de la información que existe para los alumnos y que tengan la seguridad de las fuentes que están consultando son confiables y actualizadas. Cada asignatura que quede registrada contará con uno de los tres diseños iniciales con los que cuenta la aplicación web, el cual, los profesores administradores podrán modificar.

El desarrollo de este proyecto presentó ciertas dificultades, entre ellas, analizar las herramientas que mejor se adecuaban a los objetivos que se buscaban y que fueran compatibles con el servidor. Al trabajar en este proyecto desde el diseño hasta la transición al servidor, ha contribuido no solo a nuestras habilidades de programación, sino también a la capacidad de trabajo en equipo.

Al final, con todo lo trabajado y presentado, podemos concluir que los objetivos planteados al inicio han sido cubiertos satisfactoriamente y tanto la metodología como las herramientas elegidas fueron acertadas para resolver la problemática que se enfrentaba.

### **Trabajo futuro**

Se espera que la aplicación web presentada ayude a los alumnos de la Facultad de Ingeniería para mejorar en su rendimiento académico y que puedan hacer de esta plataforma su principal recurso de ayuda en cada semestre.

Posteriormente a la creación de la aplicación web se espera involucrar a más carreras de la facultad incluso a otras facultades para tener una mayor selección de materiales en donde todos los alumnos puedan beneficiarse de la información proporcionada por profesores. También se espera incluir nuevos formatos multimedia que puedan servir de ayuda a los alumnos de la UNAM.

A nivel software se espera tener un mejor control sobre la información de los profesores participantes, también se trabajará en la eliminación o modificación de un temario erróneo y la opción de editar la información de una asignatura. Implementar algún tipo de historial donde se registren los movimientos que realicen los usuario y administradores de las asignaturas y así tener un mejor control de la actividad de los usuarios finales.

Se trabajará en mejorar las llamadas a la API y la autenticación de usuarios. Otra mejora sería actualizar las versiones de ambos frameworks para optimizar el código con las nuevas funciones que proporcionen los desarrolladores. También es importante mejorar la interface de la aplicación ya que es un poco rústica y el diseño en general debe estar en constante cambio. Se trabajará en un logotipo propio para la aplicación.

Se capacitará al personal del Laboratorio de Multimedia e Internet que asumirá la responsabilidad de administrar la aplicación web, así como a los profesores que participen.

### **Bibliografía y Referencias**

Oliveros, Alejandro, Fernando J. Danyans, and Matías L. Mastropietro. "Prácticas de Ingeniería de Requerimientos en el desarrollo de aplicaciones Web." CIbSE. 2014.

KRUCHTEN, Philippe. The rational unified process: an introduction. Addison-Wesley Professional, 2004.

LUDÍK, Tomáš; RÁČEK, Jaroslav. Process methodology for emergency management. International Symposium on Environmental Software Systems. Springer, Berlin, Heidelberg, 2011.

Shuja, A., Krebs, J. IBM Rational Unified Process Reference and Certification Guide: Solution Designer. IBM Press. 2008

PRESSMAN, Roger S. Software engineering: a practitioner's approach. Palgrave Macmillan, 2005.

Menéndez Rafael. Historia del desarrollo de aplicaciones Web. Departamento de Informática y Sistemas. Universidad de Murcia. Disponible en [https://www.um.es/docencia/barzana/DIVULGACION/INFORMATICA/Historia-desarrollo](https://www.um.es/docencia/barzana/DIVULGACION/INFORMATICA/Historia-desarrollo-aplicaciones-web.html)[aplicaciones-web.html](https://www.um.es/docencia/barzana/DIVULGACION/INFORMATICA/Historia-desarrollo-aplicaciones-web.html) [Consulta: 10/08/2019]

Ben Joan. Difference Between Website and Web Application. DifferenceBetween.net. 2011. Disponible en [http://www.differencebetween.net/technology/internet/difference-between-website](http://www.differencebetween.net/technology/internet/difference-between-website-and-web-application/)[and-web-application/](http://www.differencebetween.net/technology/internet/difference-between-website-and-web-application/) [Consulta: 10/08/2019]

Ben Shapiro. Website vs. Web Application: What's the Difference?. 2013 Disponible en <https://www.seguetech.com/website-vs-web-application-whats-the-difference/> [Consulta: 10/08/2019]

MVC Architecture. Disponible en [https://developer.chrome.com/apps/app\\_frameworks](https://developer.chrome.com/apps/app_frameworks) [Consulta: 12/06/2019]

Rational Software. Rational Unified Process: Best Practices for Software development Teams. Disponible en

[https://www.ibm.com/developerworks/rational/library/content/03July/1000/1251/1251\\_bestpractice](https://www.ibm.com/developerworks/rational/library/content/03July/1000/1251/1251_bestpractices_TP026B.pdf) [s\\_TP026B.pdf](https://www.ibm.com/developerworks/rational/library/content/03July/1000/1251/1251_bestpractices_TP026B.pdf) [Consulta: 10/08/2019]

CUAED, UNAM. Desarrollo de sistemas. Disponible en [https://programas.cuaed.unam.mx/repositorio/moodle/pluginfile.php/1150/mod\\_resource/content/](https://programas.cuaed.unam.mx/repositorio/moodle/pluginfile.php/1150/mod_resource/content/1/contenido/index.html) [1/contenido/index.html.](https://programas.cuaed.unam.mx/repositorio/moodle/pluginfile.php/1150/mod_resource/content/1/contenido/index.html) [Consulta: 10/08/2019]

Architectur overview. Disponible en<https://angular.io/guide/architecture>[Consulta: 10/08/2019]

Laravel homestead.<https://laravel.com/docs/5.6/homestead>[Consulta: 10/08/2019]

[SSH \(Secure Shell\) https://www.ssh.com/ssh/](https://www.ssh.com/ssh/) [Consulta: 10/08/2019]

Figura 1. Biblioteca Digital UNAM. Captura de pantalla d[ehttps://www.bidi.unam.mx/index.php/](https://www.bidi.unam.mx/index.php) [Consulta: 05/04/2019]

Figura 2. Biblioteca Digital UNAM. Captura de pantalla de <https://www.rua.unam.mx/portal/> [Consulta: 05/04/2019]

Figura 3. Biblioteca Digital UNAM. Captura de pantalla de<https://academiainternet.wordpress.com/> [Consulta: 05/04/2019]

Figura 4. Ciclo de vida de RUP. Recuperado de <https://www.fing.edu.uy/inco/cursos/ingsoft/pis/proceso/MUM/dat/intro/intro.htm> [Consulta: 10/08/2019]

Figura 5. Front-End y Back-End. Recuperado de [https://flatironschool.com/blog/front-end-vs-back](https://flatironschool.com/blog/front-end-vs-back-end-development)[end-development](https://flatironschool.com/blog/front-end-vs-back-end-development) [Consulta: 10/08/2019]

Figura 6. Modelo MVC. Recuperado de [https://codigofacilito.com/articulos/mvc-model-view](https://codigofacilito.com/articulos/mvc-model-view-controller-explicado)[controller-explicado](https://codigofacilito.com/articulos/mvc-model-view-controller-explicado) [Consulta: 10/08/2019]

Figura 7. Bases de datos relacionales. Recuperado de [https://clicizquierdo.com/cursos-y](https://clicizquierdo.com/cursos-y-tutoriales/bases-de-datos/el-modelo-relacional/)[tutoriales/bases-de-datos/el-modelo-relacional/](https://clicizquierdo.com/cursos-y-tutoriales/bases-de-datos/el-modelo-relacional/) [Consulta: 06/04/2019]

Figura 8. Tecnologías para el Front-End. [https://angular.io](https://angular.io/) [Consulta: 10/08/2019]

Figura 9. Tecnologías para el Back-End. https://laravel.com [Consulta: 10/08/2019]

Figura 10. Controlador de versiones GitLab. [https://gitlab.com](https://gitlab.com/) [Consulta: 10/08/2019]

## **Anexos**

### **Anexo 1. Casos de Uso**

Nombre: Iniciar sesión Id:001

Actor(es): Profesor, Profesor Administrador, Multimedia

Precondiciones: NA

Descripción: Para acceder al sistema el profesor necesita iniciar sesión.

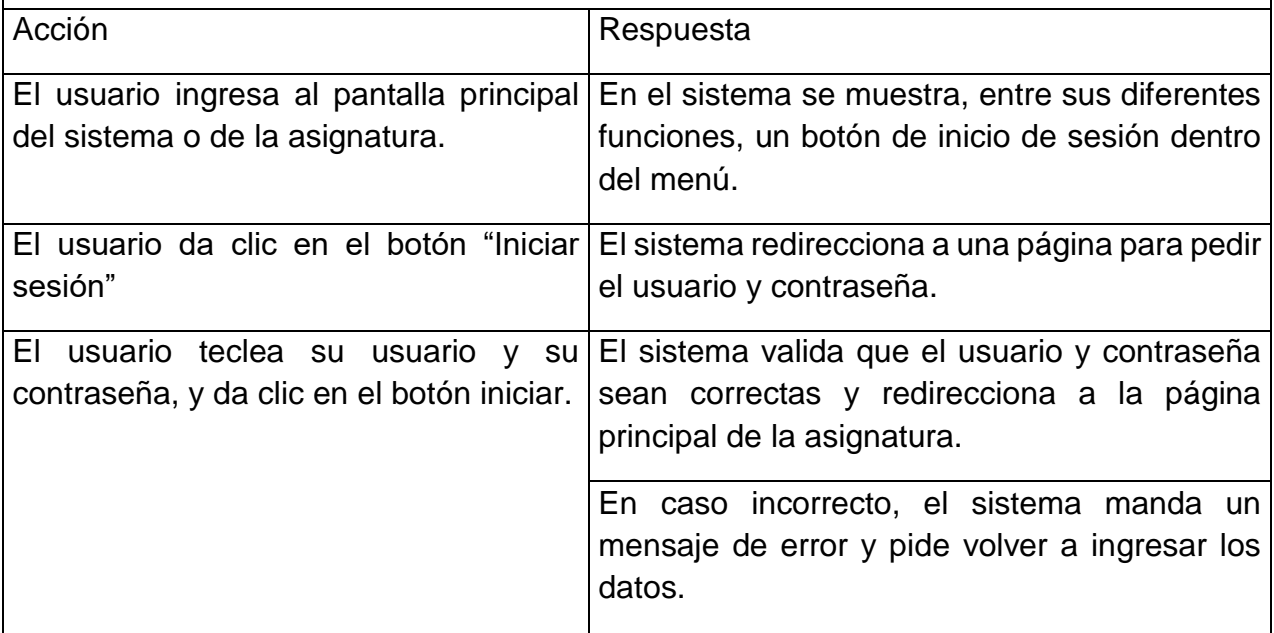

*Tabla 3. Caso de uso: Iniciar Sesión*

Nombre: Buscar Material (Usuario) Id:002

Actor(es): Usuario

Precondiciones: El usuario debe haber seleccionado una asignatura.

Descripción: Buscar los materiales disponibles para el subtema y asignatura seleccionados.

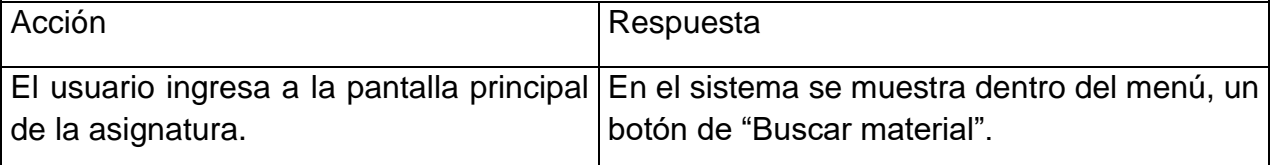

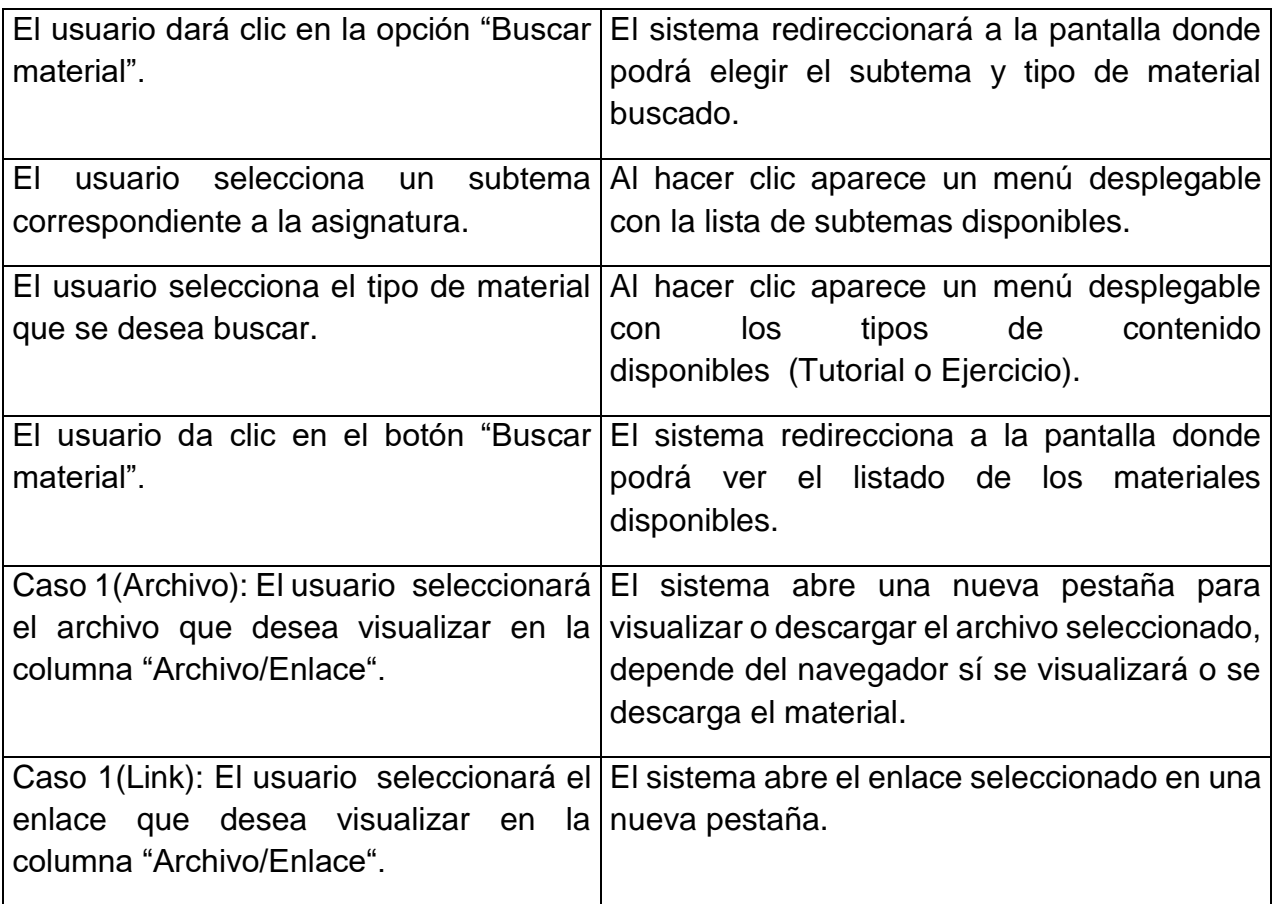

*Tabla 4. Caso de uso: Buscar Material*

Nombre: Agregar material (Archivos) **Id:003** Id:003

Actor(es): Profesor

Precondiciones: El usuario deberá tener una sesión activa.

Descripción: El profesor subirá algún tipo de material didáctico a la asignatura que pertenece.

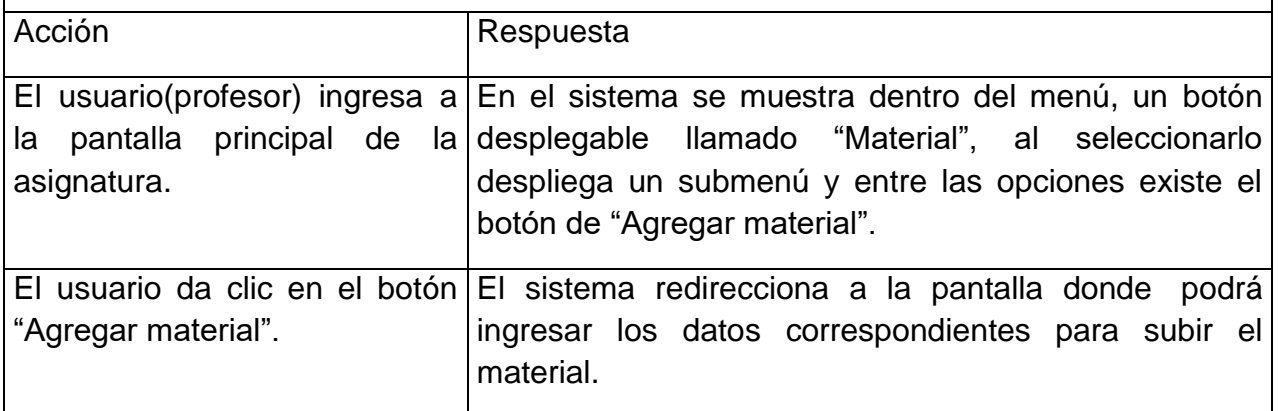

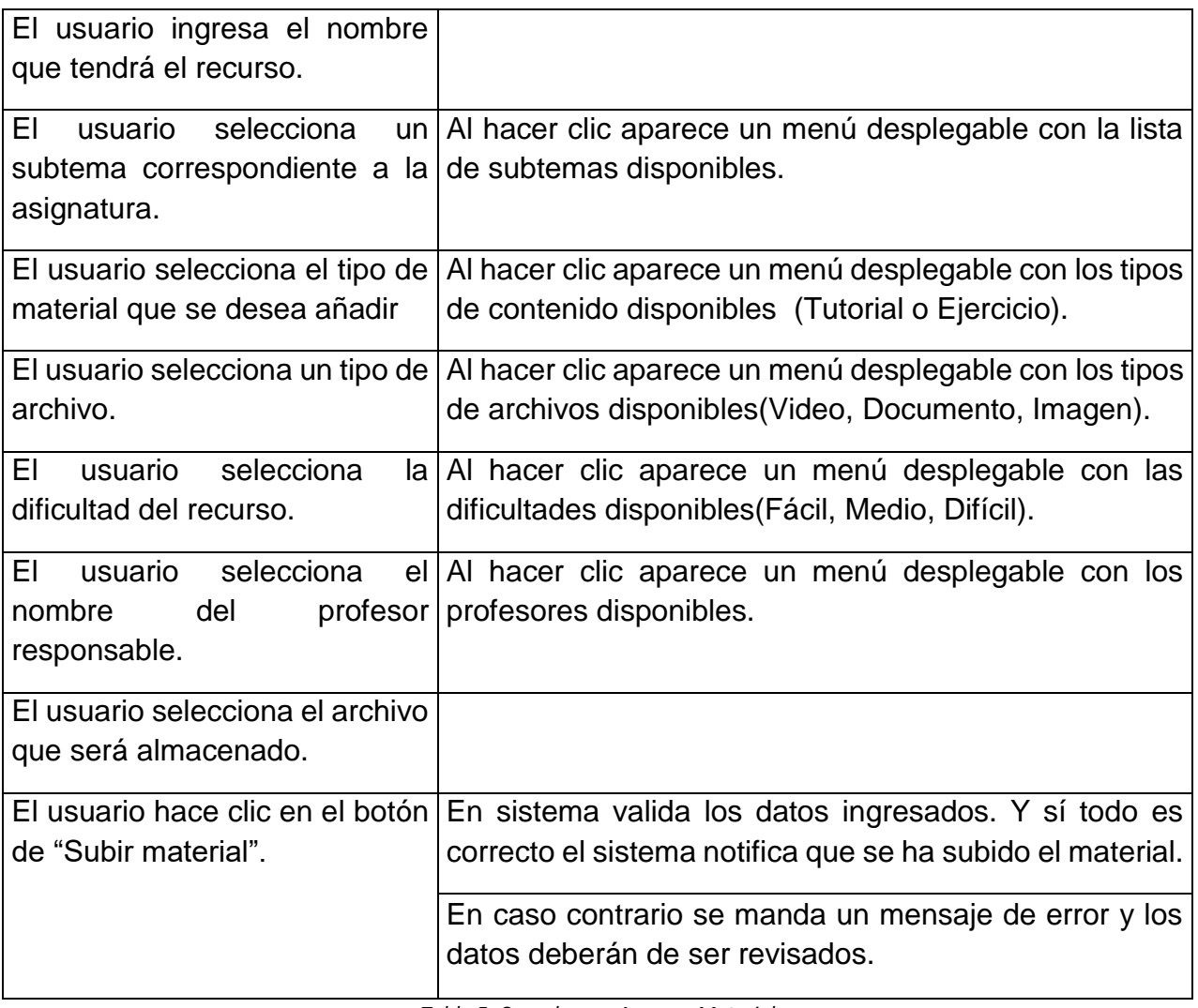

*Tabla 5. Caso de uso: Agregar Material*

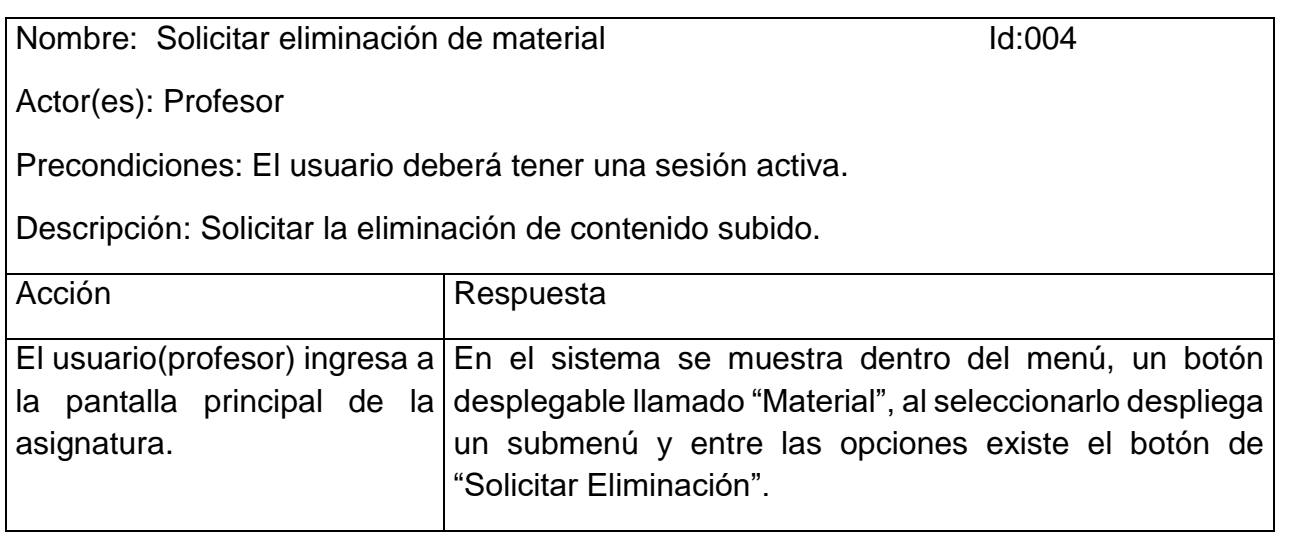

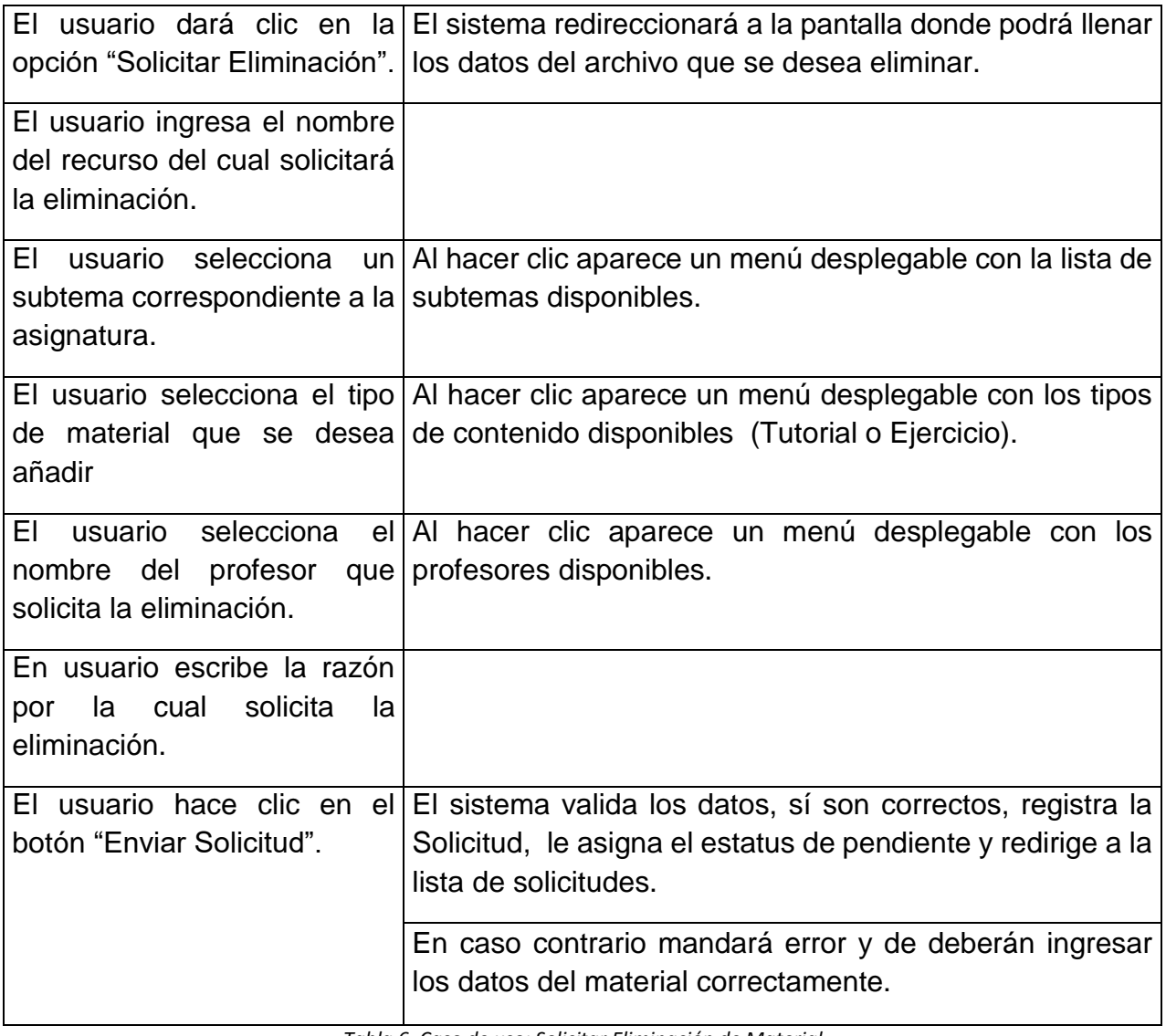

*Tabla 6. Caso de uso: Solicitar Eliminación de Material*

Nombre: Ver solicitudes de eliminación Id:005

Actor(es): Profesor, Profesor Administrador

Precondiciones: El usuario deberá tener una sesión activa.

Descripción: Visualizar el historial de solicitudes de eliminación de la asignatura.

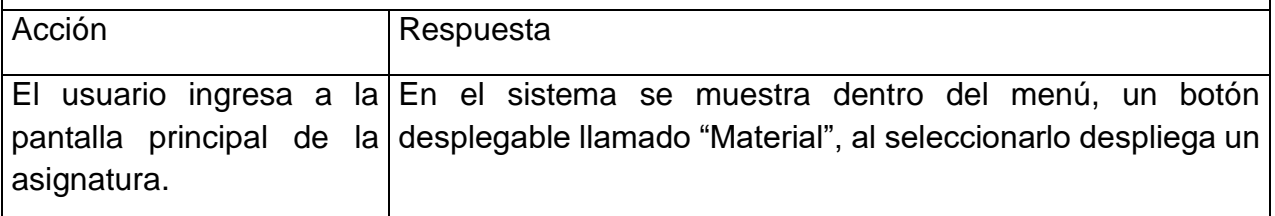

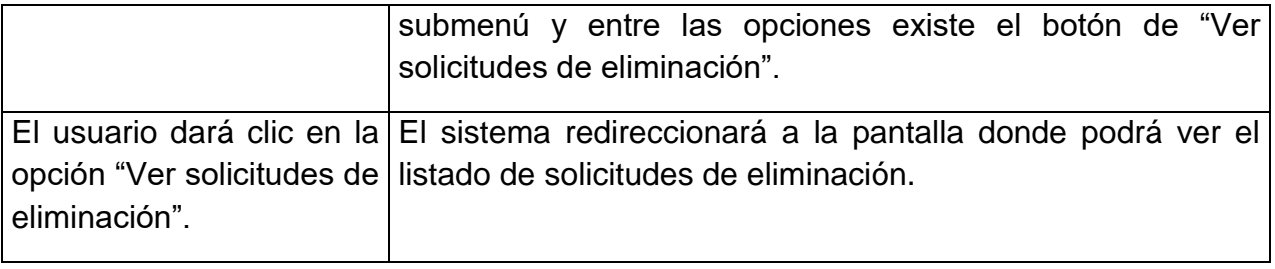

*Tabla 7. Caso de uso: Ver Solicitudes de Eliminación*

Nombre: Atender solicitud de eliminación de material Id:006

Actor(es): Profesor Administrador

Precondiciones: Haber seguido el caso de uso "Ver solicitudes de eliminación".

Descripción: Atender la solicitud de eliminación, se elimina el material sí la justificación es válida, se rechaza la solicitud si no lo es.

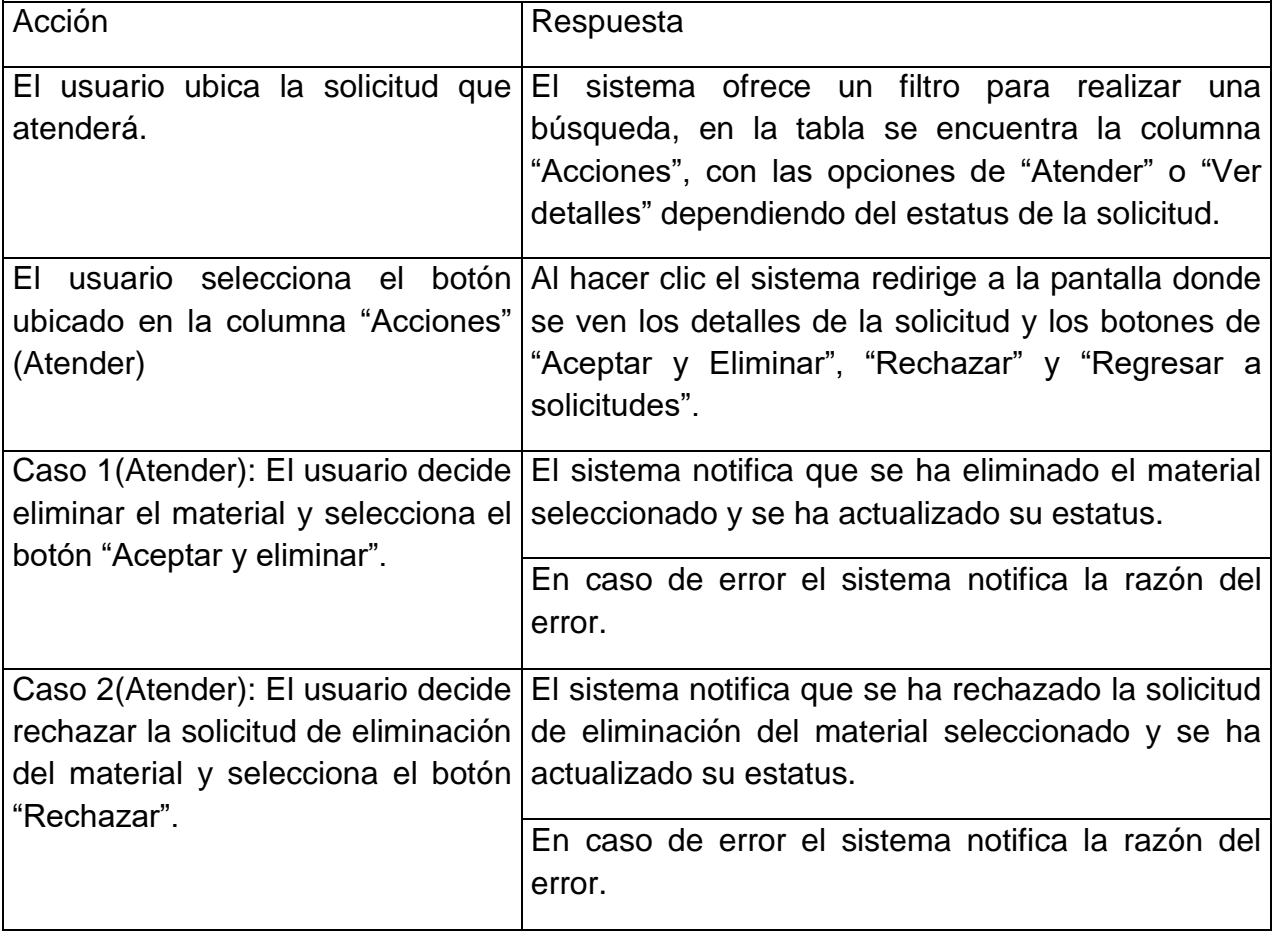

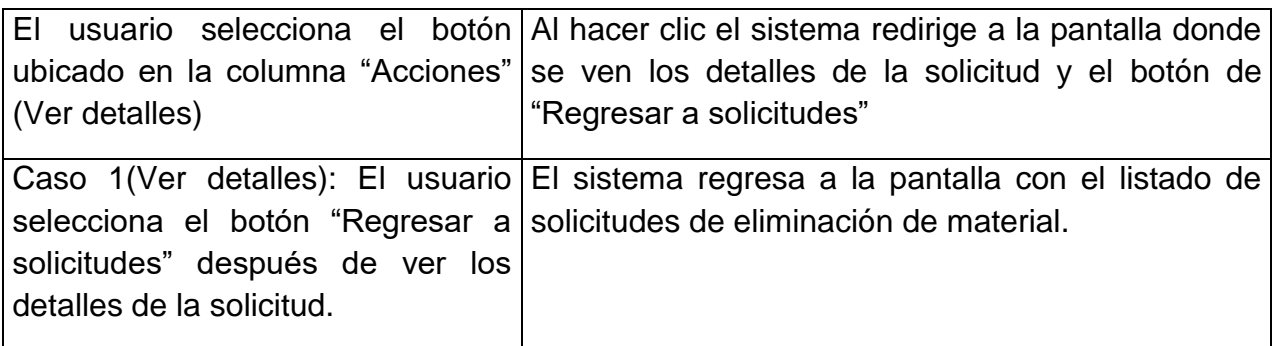

*Tabla 8. Atender Solicitud de Eliminación de Material*

Nombre: Modificar plantilla Id:007

Actor(es): Profesor administrador

Precondiciones: El usuario deberá tener una sesión activa.

Descripción: Muestra las opciones de edición de la plantilla.

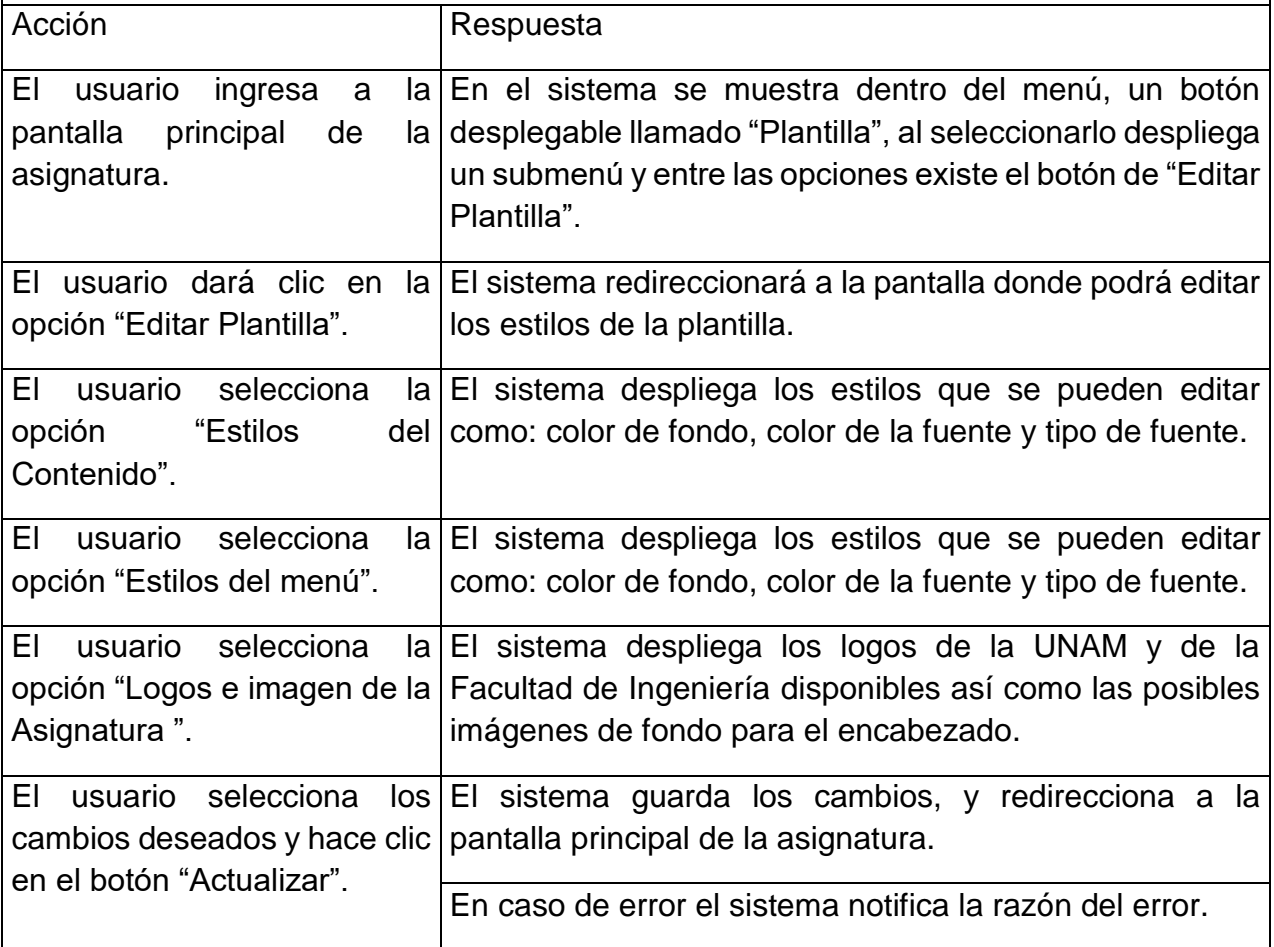

Nombre: Seleccionar Plantilla Id:008

Actor(es): Profesor administrador

Precondiciones: El usuario deberá tener una sesión activa.

Descripción: Muestra las opciones de edición de la plantilla.

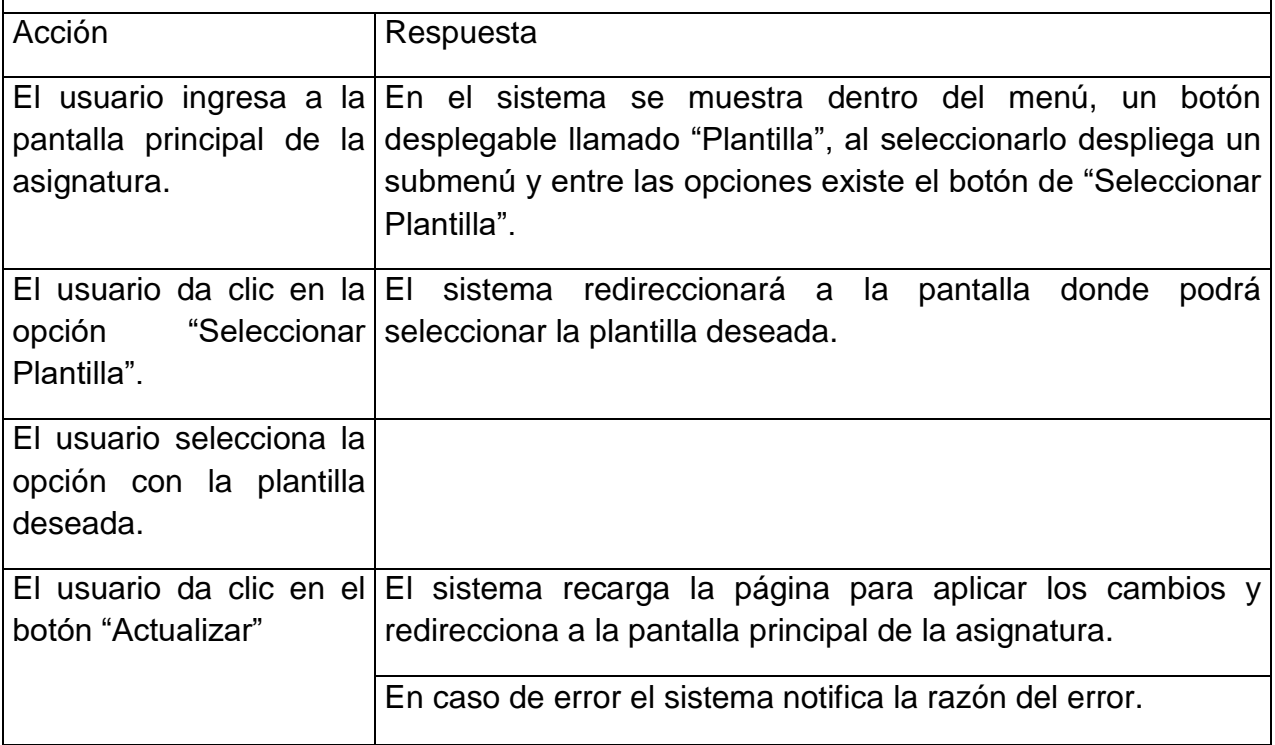

*Tabla 10.Caso de uso: Seleccionar Plantilla*

Nombre: Actualizar contraseñas (Profesor Administrador) ld:010

Actor(es): Profesor Administrador

Precondiciones: El usuario deberá tener una sesión activa.

Descripción: Actualizar la contraseña para los usuarios de la asignatura.

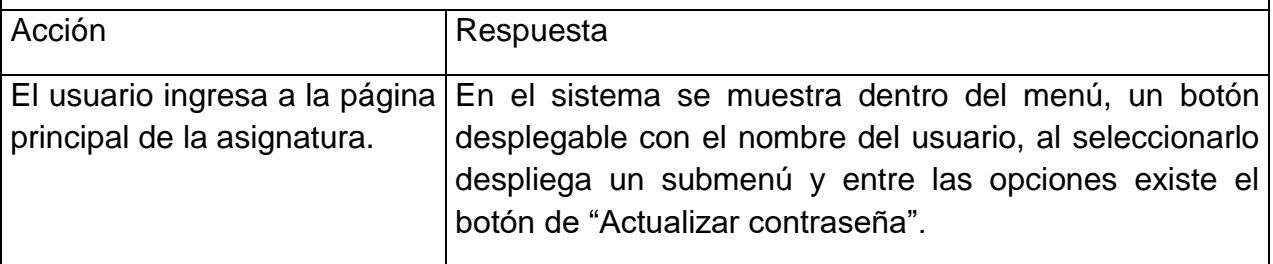

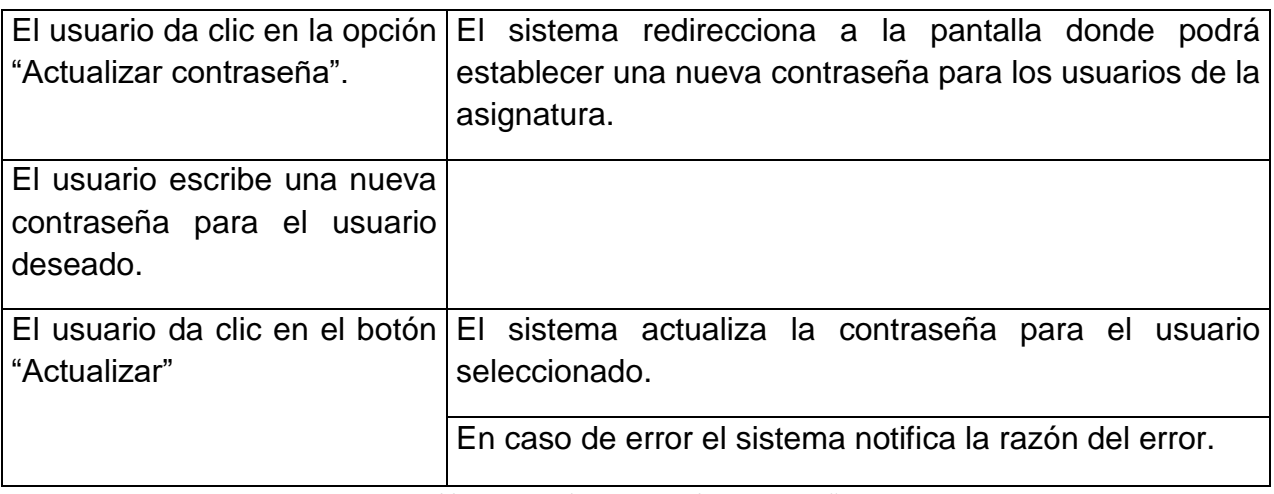

*Tabla 11: Caso de Uso: Actualizar contraseñas*

### **Anexo 2. Pantallas terminadas**

### Plantilla 1

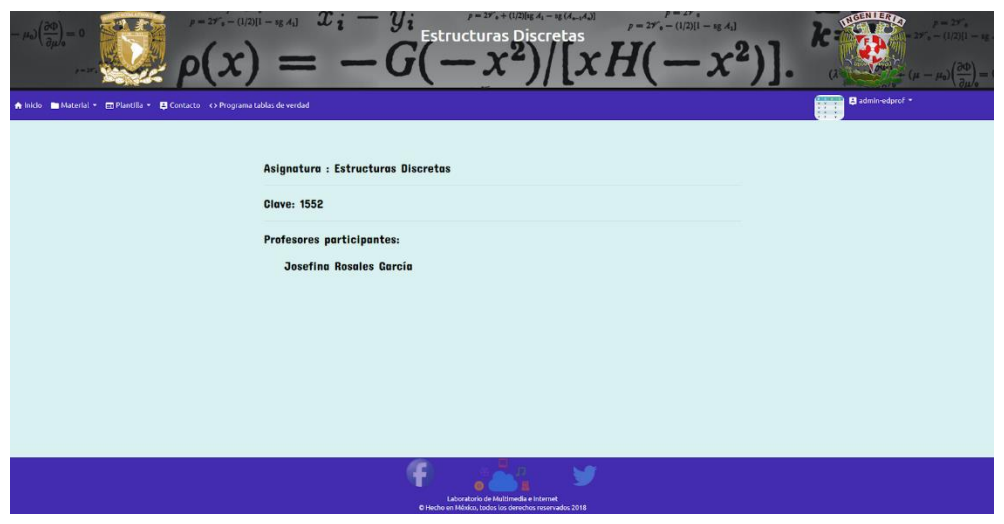

*Figura 23: Plantilla terminada 1*

### Plantilla 2

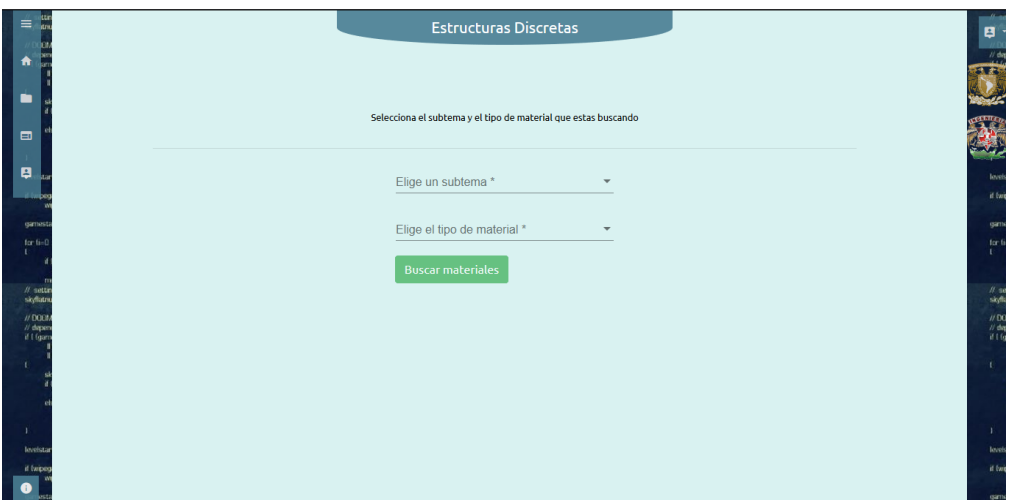

*Figura 24: Plantilla terminada 2*

### Plantilla 3

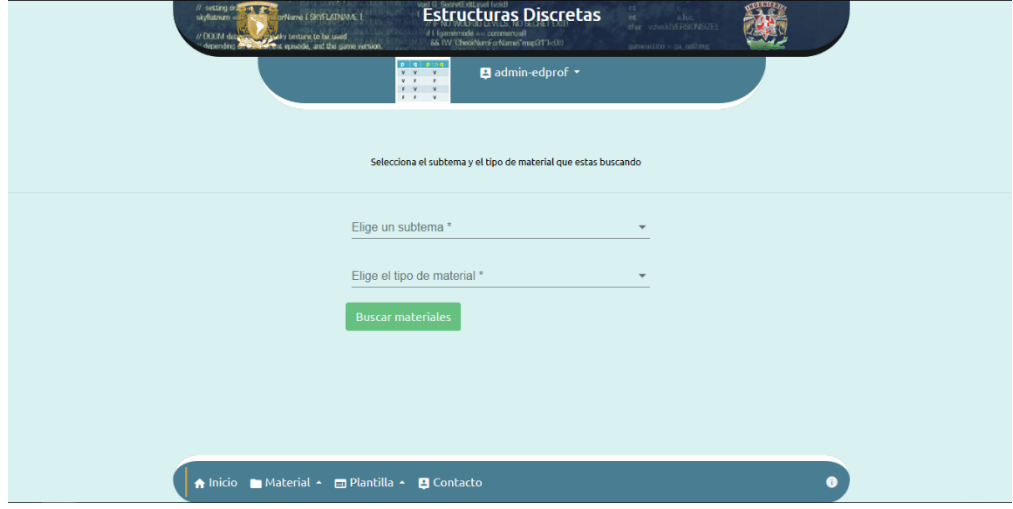

*Figura 25: Plantilla terminada 3*

### **Anexo 3. Pruebas**

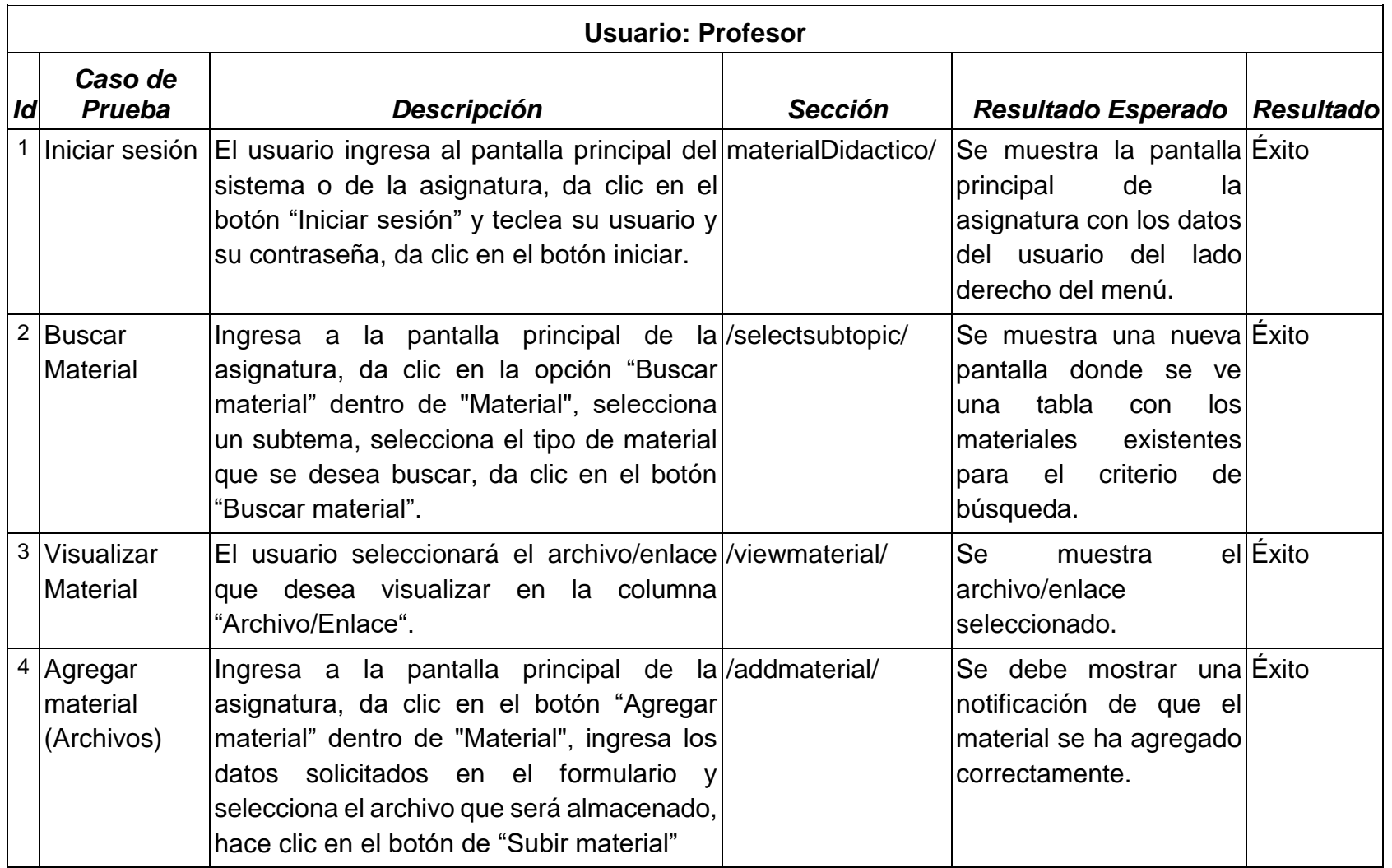

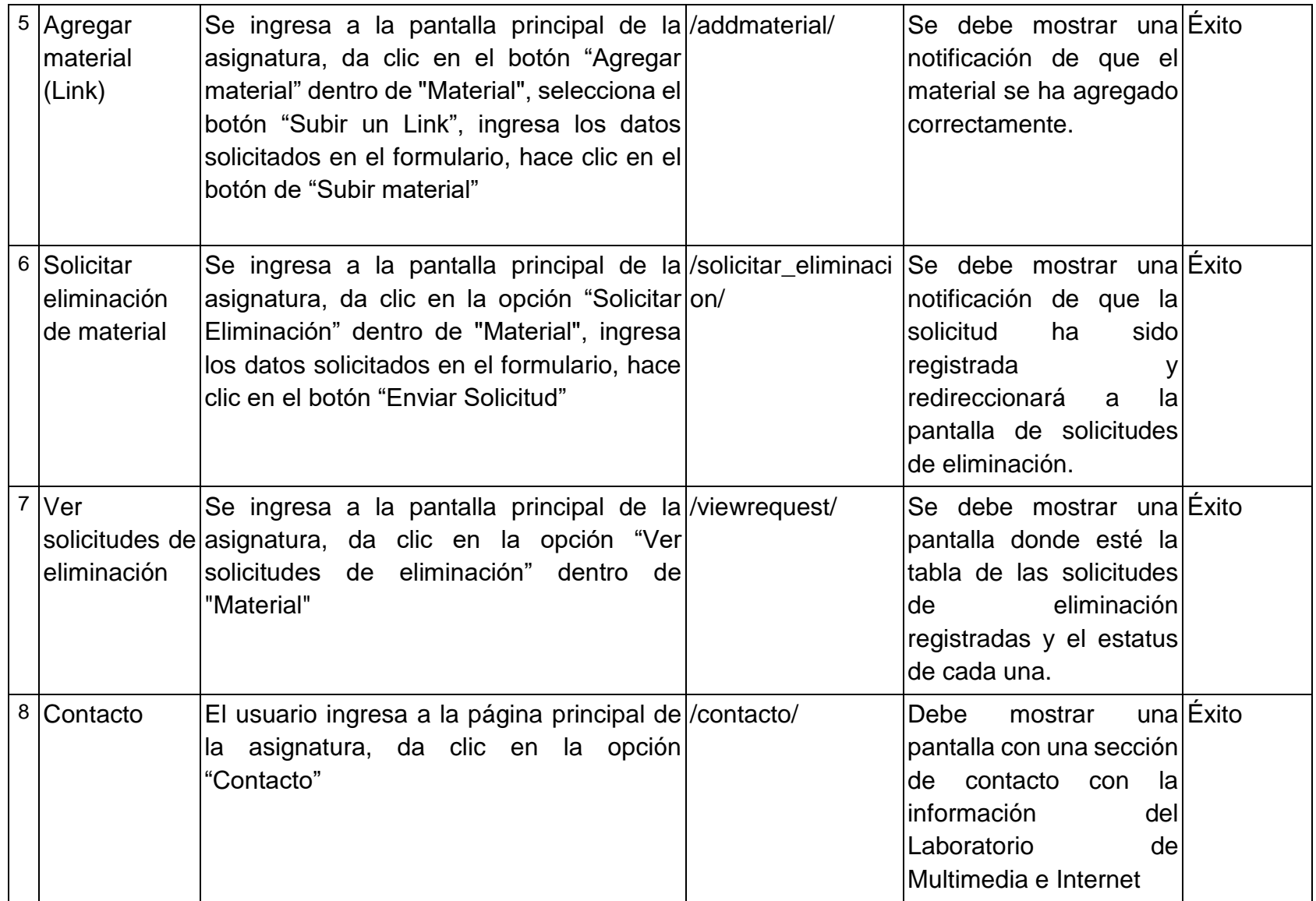

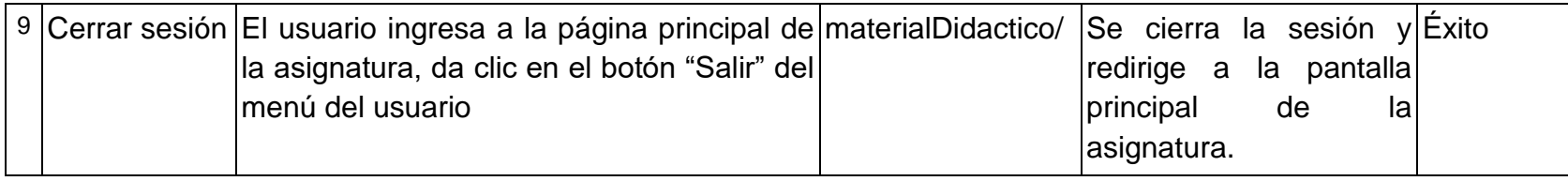

*Tabla 12. Pruebas funcionales: Profesor*

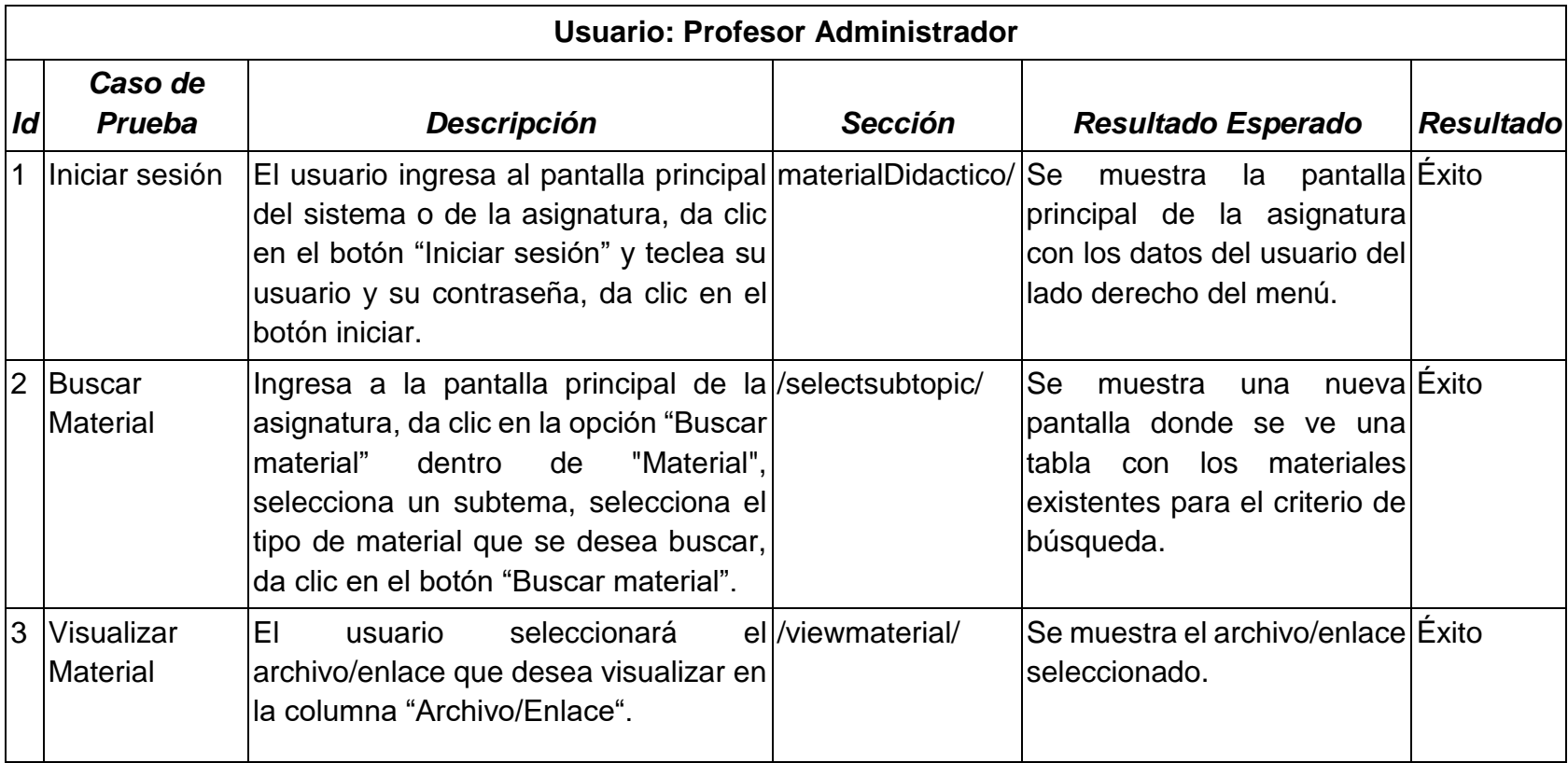

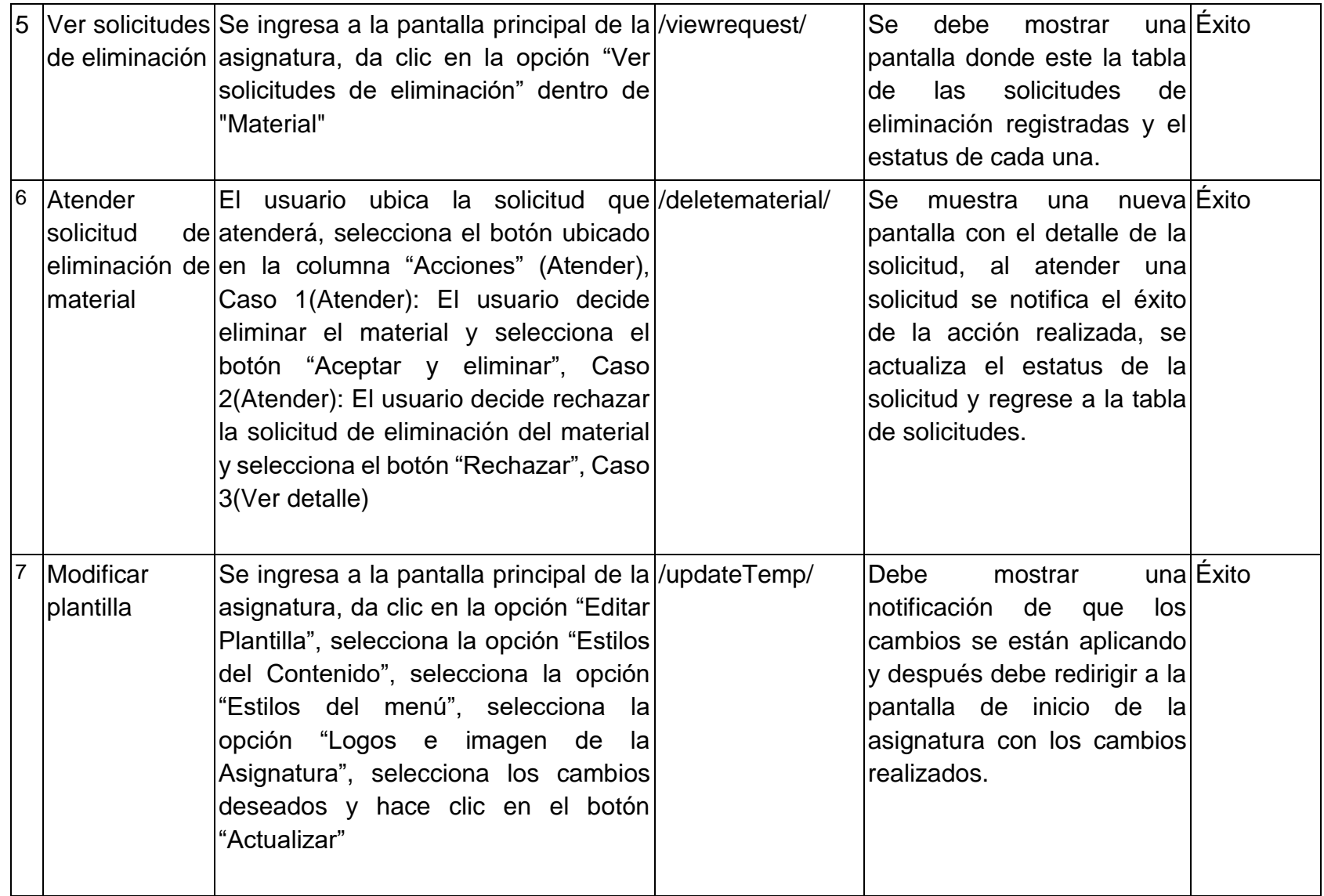

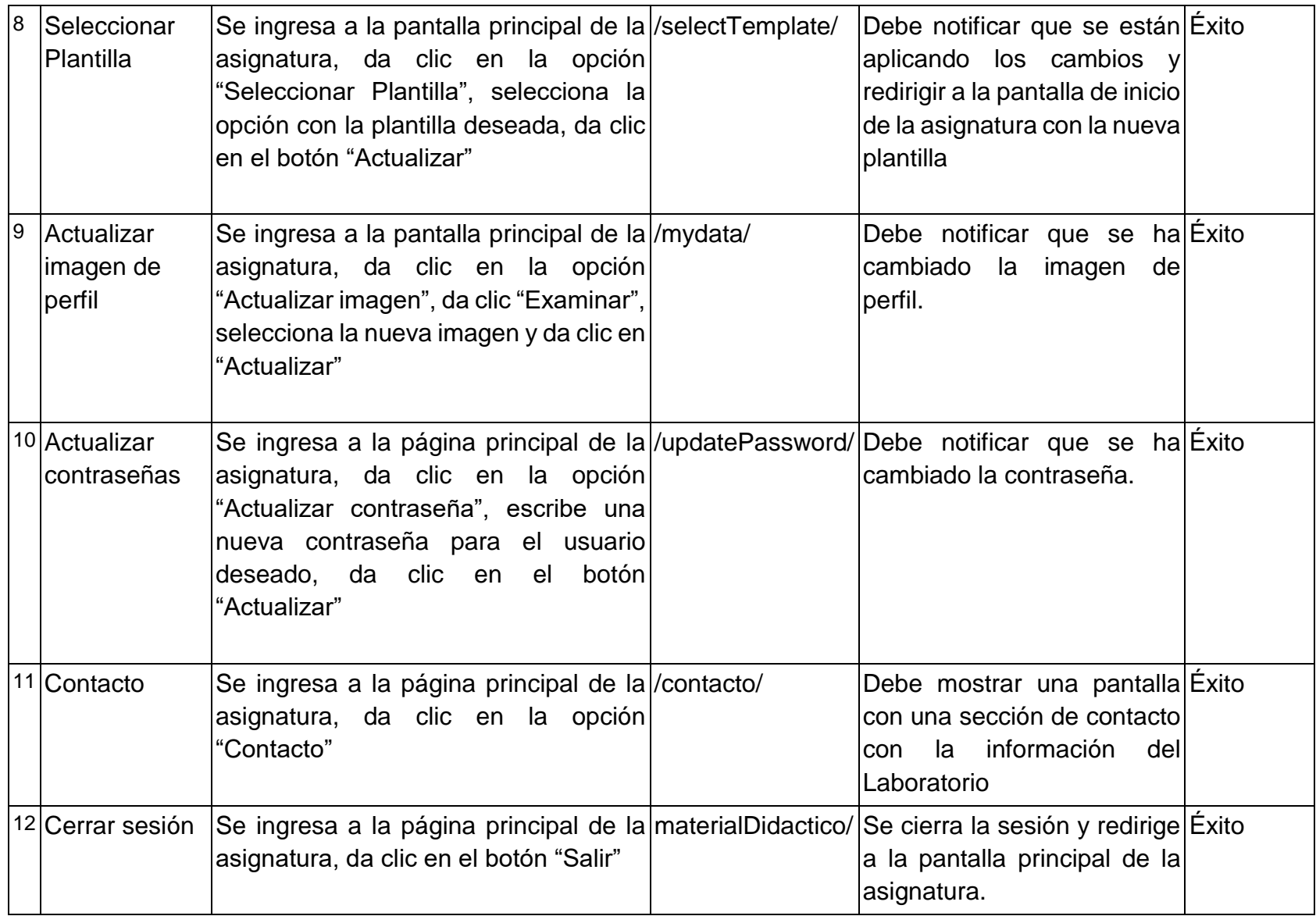

*Tabla 13. Pruebas funcionales: Profesor Administrador*

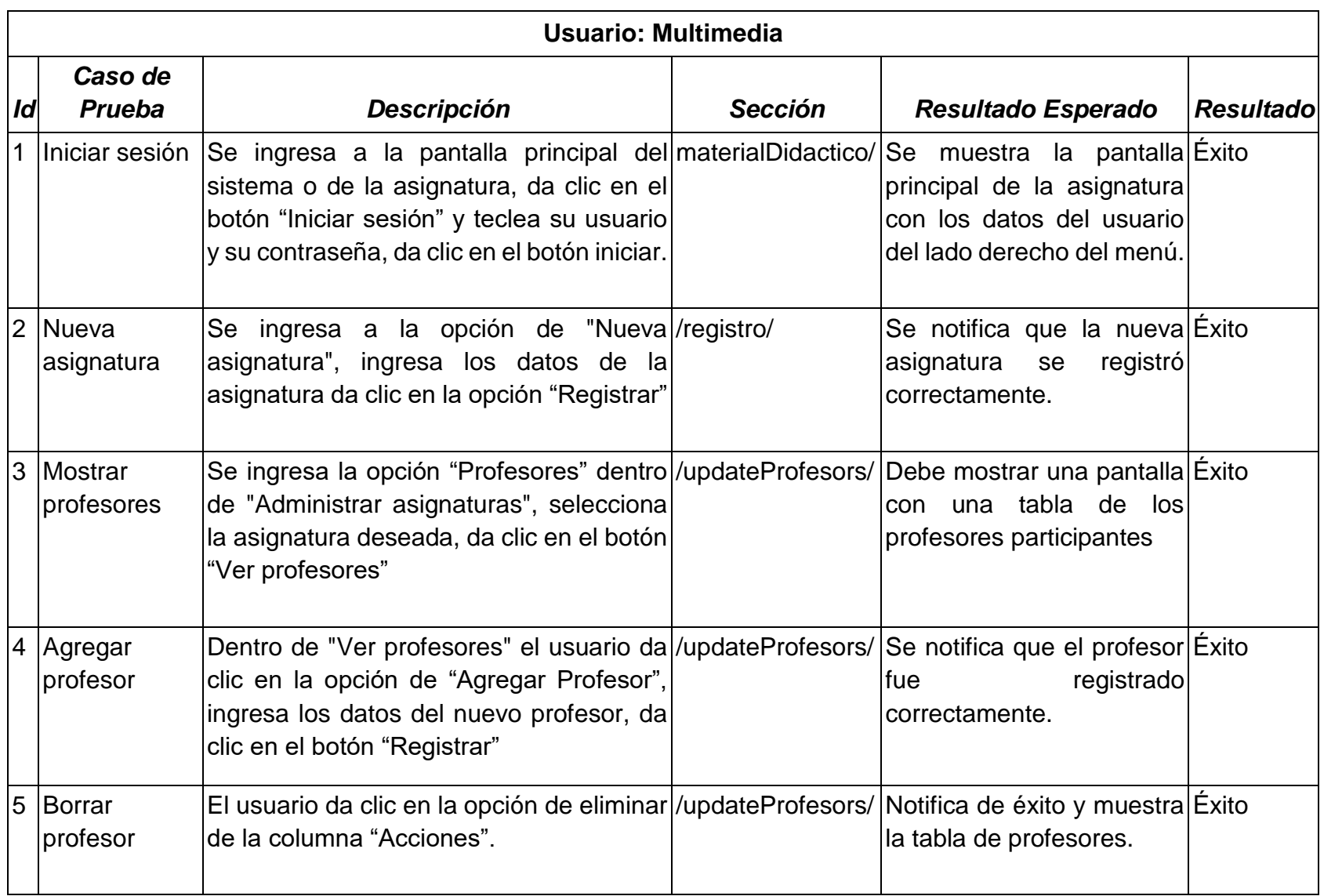

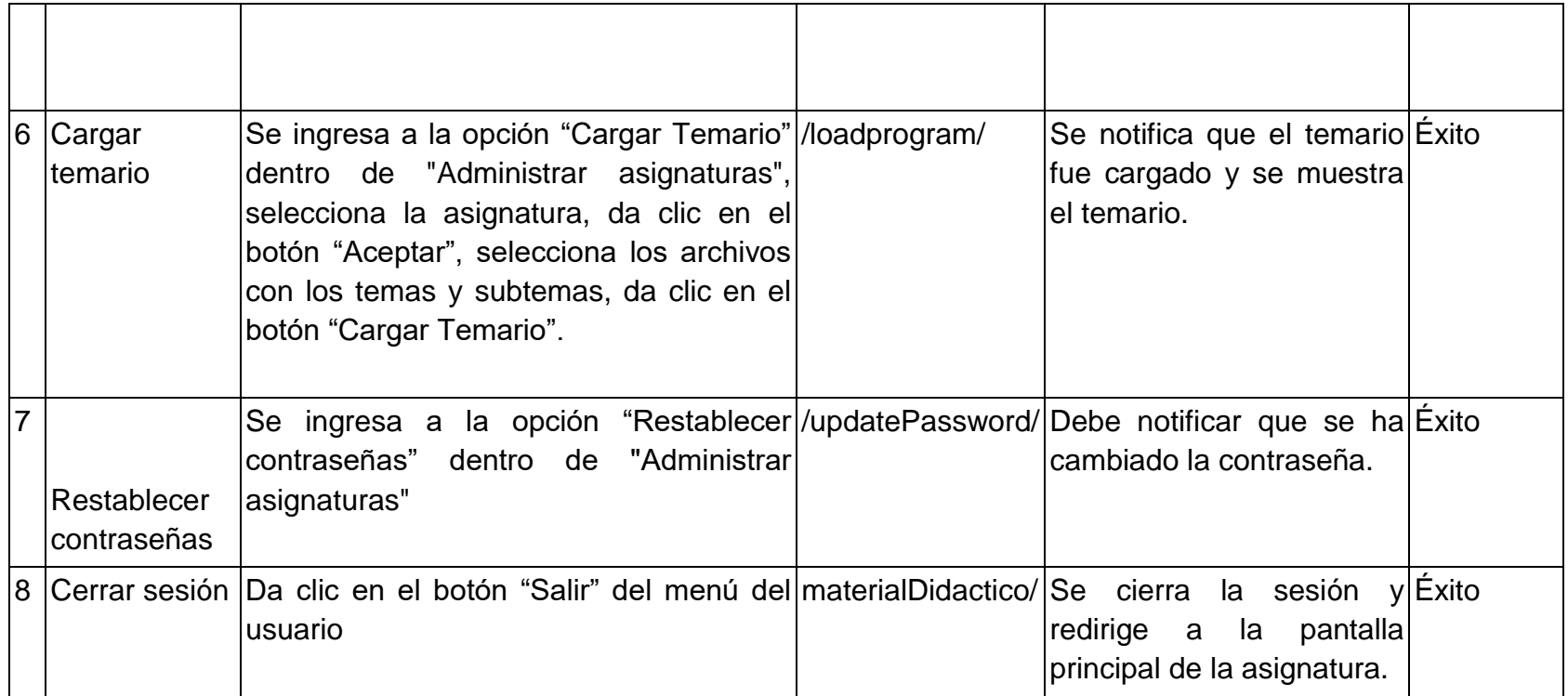

*Tabla 14: Pruebas funcionales: Multimedia*

### **Anexo 4. Manual**

#### **Sesiones**

**•** Iniciar Sesión.

Usuario(s): Profesor, Profesor Administrador, Multimedia.

Para poder iniciar una sesión, el usuario debe ubicar dentro del menú la opción de "Iniciar Sesión". Está acción puede realizarse en cualquier momento sin importar la pantalla en la que se encuentre, ya que el menú siempre es visible.

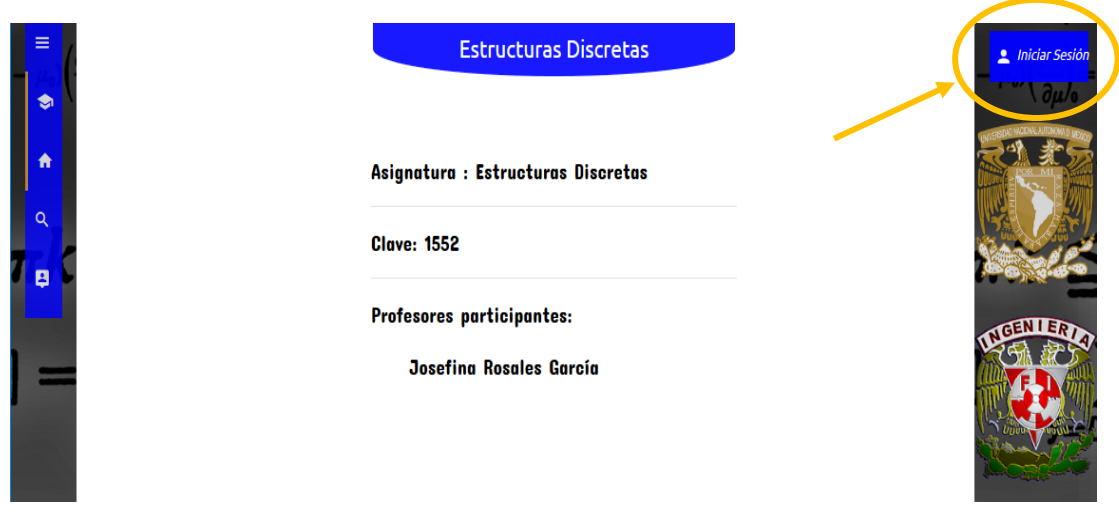

*Figura 26. Opción de inicio de sesión*

Al seleccionar la opción se mostrará el formulario donde se deberá introducir el usuario y contraseña correspondientes, dar clic en "Aceptar" y sí los datos son correctos se mostrará una notificación de éxito y se mostrará la pantalla de inicio de la asignatura. En caso de introducir los datos incorrectos se notificará el error.

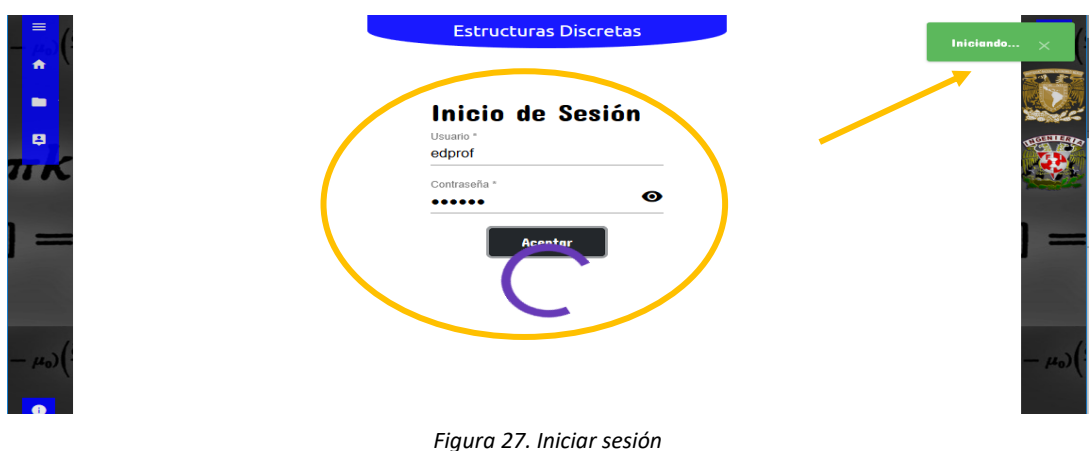

Cerrar Sesión.

Usuario(s): Profesor, Profesor Administrador, Multimedia.

Para poder cerrar sesión, el usuario debe ubicar dentro del menú la opción de "Cerrar Sesión" la cual se encuentra en el menú desplegable con el nombre de usuario. Está acción puede realizarse en cualquier momento sin importar la pantalla en la que se encuentre, ya que el menú siempre es visible, para poder hacerlo el usuario debe tener una sesión activa.

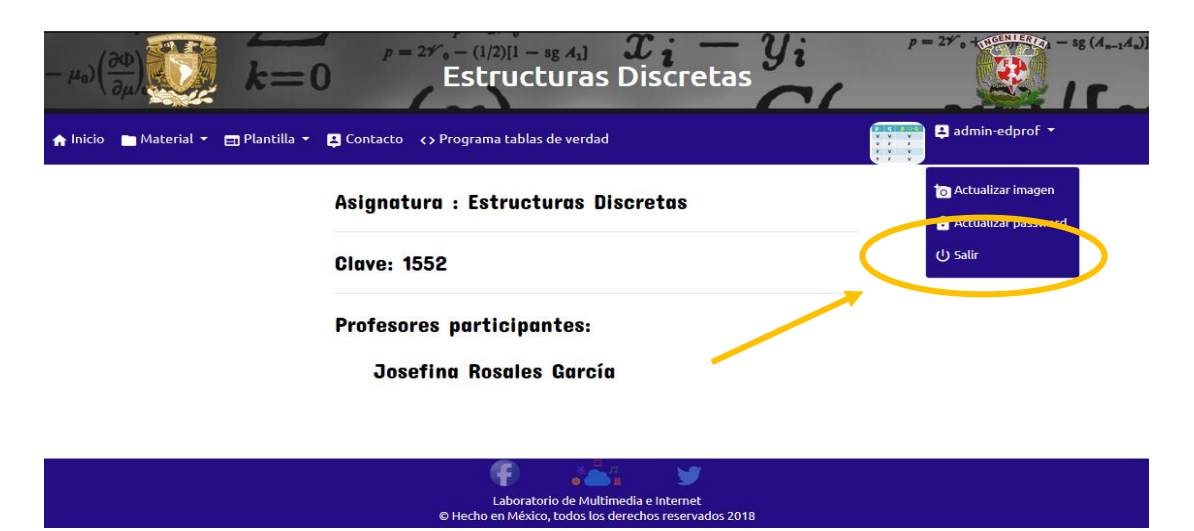

*Figura 28. Cerrar sesión*

### **Material**

Consultar Material

Usuario(s): Profesor, Profesor Administrador, Visitante

Para consultar el material disponible de cada asignatura se debe previamente seleccionar una desde la pantalla principal de la aplicación para el caso del Visitante, para el caso del Profesor y Profesor Administrador solo necesita tener una sesión activa y solo puede consultar el material de su asignatura.

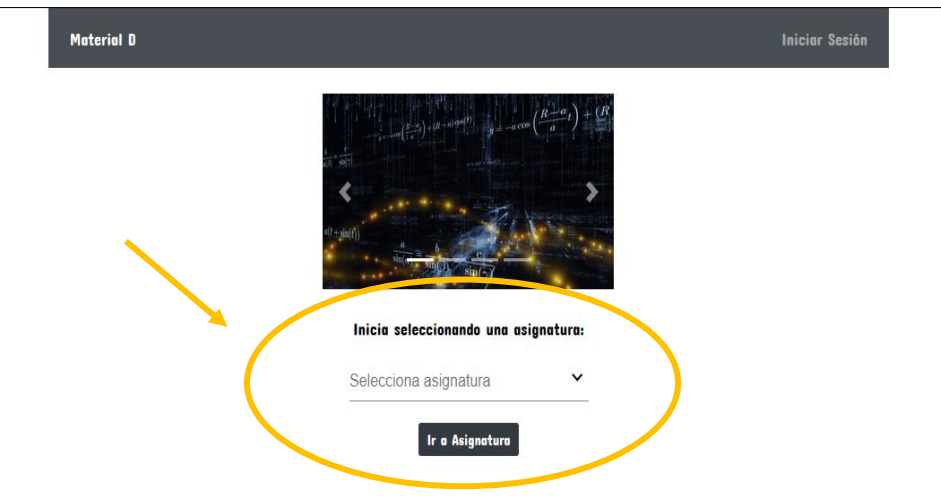

*Figura 29. Seleccionar asignatura*

Una vez dentro de la pantalla de la asignatura, debe seleccionar, dentro del menú, la opción "Buscar material", la cual se encuentra dentro del submenú desplegable "Material".

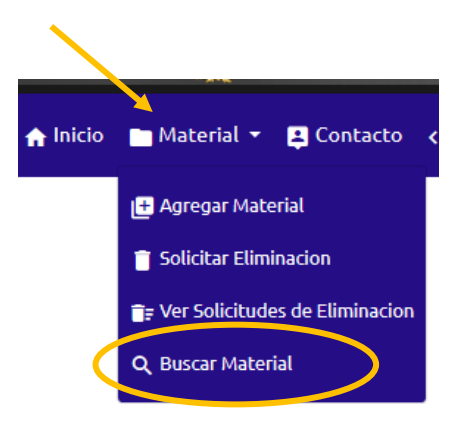

*Figura 30. Opción: Buscar material*

Debe de elegir un subtema y un tipo de material, después dar clic en "Buscar materiales".

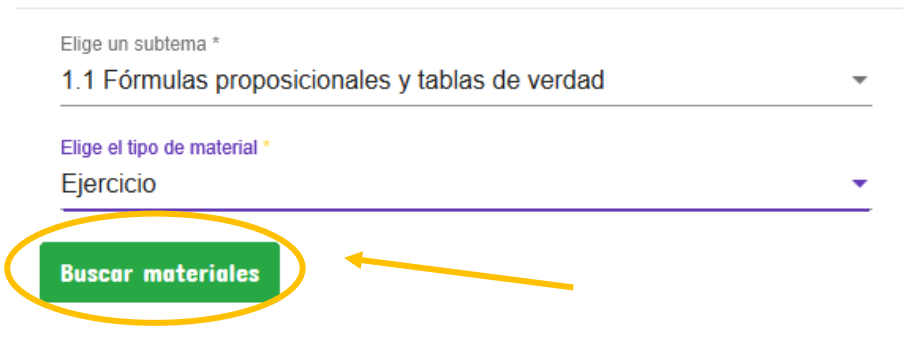

*Figura 31. Buscar material*

Se mostrará una tabla, la cual contiene todos los materiales relacionados a su selección. Para visualizarlo deberá seleccionar la opción en la columna "Archivo". Podrá hacer uso del filtro en caso de buscar algún nombre específico. Podrá volver a la sección anterior seleccionando la opción "Seleccionar otro subtema".

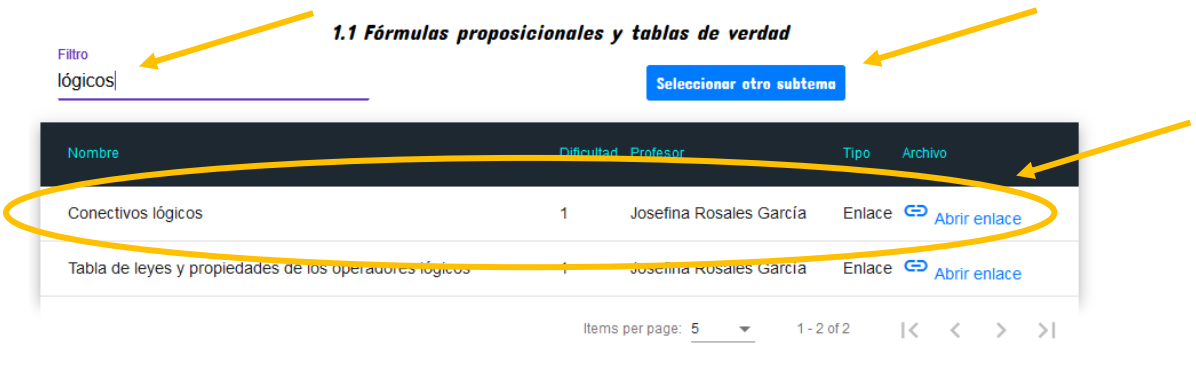

*Figura 32. Ver material*

Agregar Material

Usuario(s): Profesor

Para agregar un nuevo material se debe tener una sesión activa como Profesor, se debe seleccionar, dentro del menú, la opción "Agregar material", la cual se encuentra dentro del submenú desplegable "Material".
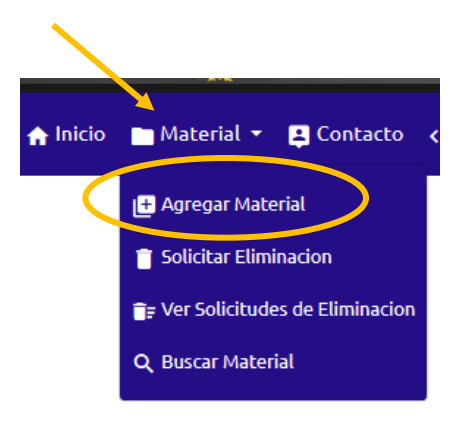

*Figura 33. Opción: Agregar material*

Se mostrará un formulario y un botón para intercambiar entre agregar un link o un archivo, se deberá llenar el formulario correspondiente, anexar el archivo o el enlace y se dará clic en "Subir material". Se validará la información y sí es correcta se notificará que el material se ha dado de alta, en caso de error se notificará para realizar la corrección necesaria.

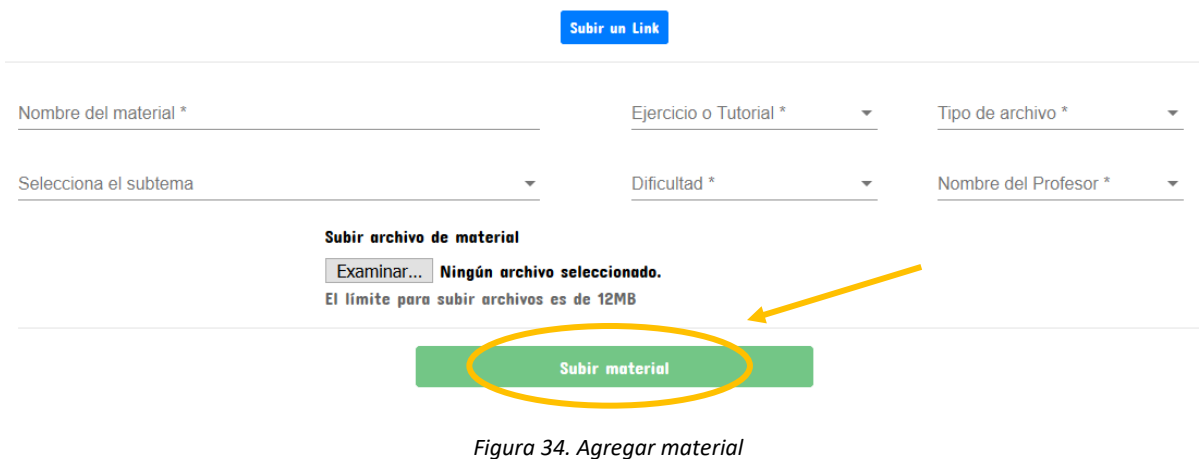

Solicitar Eliminación de Material

Usuario(s): Profesor

Para solicitar que se elimine algún material se debe tener una sesión activa como Profesor, se debe seleccionar, dentro del menú, la opción "Solicitar Eliminación", la cual se encuentra dentro del submenú desplegable "Material".

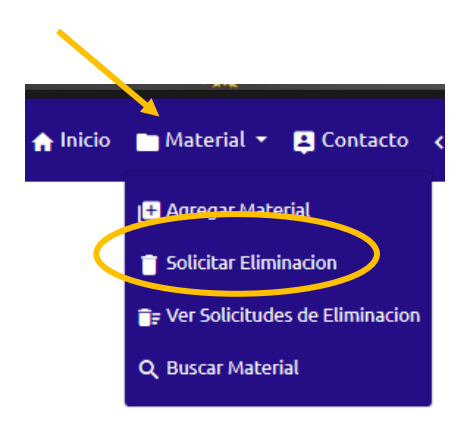

*Figura 35. Opción: Solicitar eliminación*

Se mostrará un formulario el cual se debe llenar con la información solicitada, se debe dar clic en "Enviar Solicitud" y sí la información es correcta se notificará de éxito y se mostrará una tabla con las solicitudes existentes, en caso contrario se notificará el error.

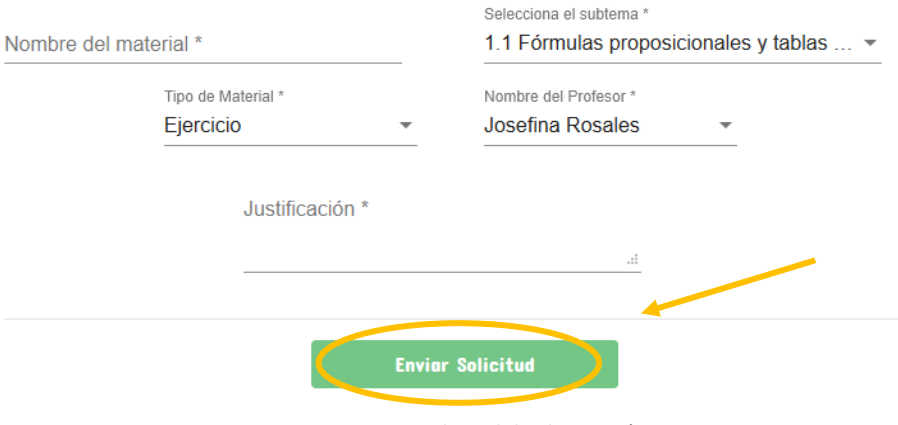

*Figura 36. Enviar solicitud de eliminación*

Ver Solicitudes de Eliminación

Usuario(s): Profesor, Profesor Administrador

Para visualizar las solicitudes de eliminación se debe tener una sesión activa, se debe seleccionar, dentro del menú, la opción "Ver Solicitudes de Eliminación", la cual se encuentra dentro del submenú desplegable "Material".

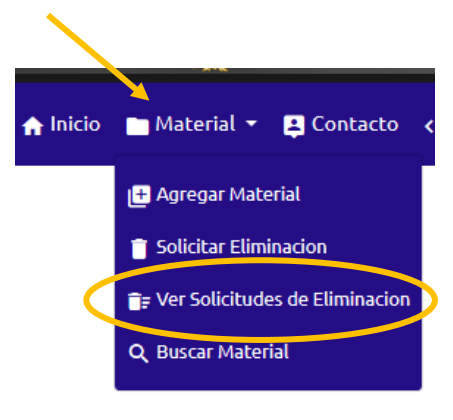

*Figura 37. Opción: Ver solicitudes de eliminación*

Se mostrará una tabla con las solicitudes de eliminación registradas acompañadas de un estatus, este indicará sí ya se ha eliminado el material, sí se rechazó la solicitud o sí aún sigue pendiente. Adicionalmente el Profesor Administrador tendrá una columna de acciones donde podrá atender las solicitudes.

| Nombre                                            | Subtema                                           | ine or<br>Elec-                              | <b>Estatus</b>      | Acciones  |
|---------------------------------------------------|---------------------------------------------------|----------------------------------------------|---------------------|-----------|
| ejemplo                                           | 1.1 Fórmulas proposicionales y tablas de verdad   | Josefina Rosales García                      | Resuelto(Eliminado) | $\bullet$ |
| 2.1 Conjuntos                                     | 2.1 Conjuntos                                     | Josefina Rosales García Resuelto(Eliminado)  |                     | $\bullet$ |
| 2.1 Conjuntos Tutorial                            | 2.1 Conjuntos                                     | Josefina Rosales García Resuelto (Eliminado) |                     | $\bullet$ |
| Conjuntos                                         | 2.1 Conjuntos                                     | Josefina Rosales García Resuelto(Eliminado)  |                     | $\bullet$ |
| 2.5 Técnica del casillero vacío y diagonalización | 2.5 Técnica del casillero vacío y diagonalización | Josefina Rosales García Resuelto (Eliminado) |                     | $\bullet$ |

*Figura 38. Ver solicitudes de eliminación*

Atender Solicitudes (Eliminar Material, Rechazar Solicitud)

Usuario(s): Profesor Administrador

Para atender una solicitud es necesario seguir el proceso de "Ver Solicitudes de Eliminación", una vez que se tenga la tabla de solicitudes, se debe seleccionar en la columna de acciones la opción de "Atender". Si la solicitud ya fue atendida se puede consultar el detalle de la misma seleccionando en la columna de acciones la opción de "Ver Detalles"

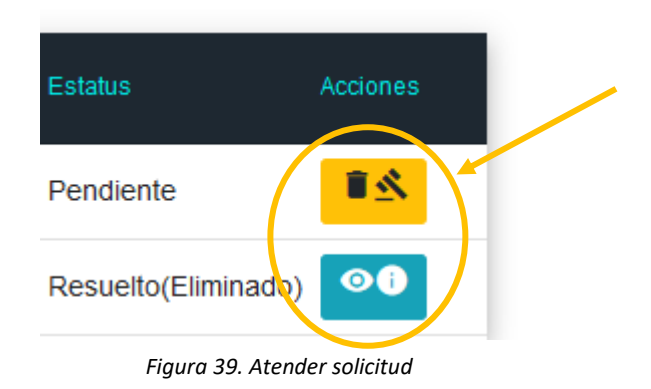

Se mostrará el detalle de la solicitud, con las opciones de "Aceptar y Eliminar Material", "Rechazar Solicitud" y "Regresar a solicitudes" si ésta no ha sido atendida, en caso contrario solo se mostrará la opción de regresar.

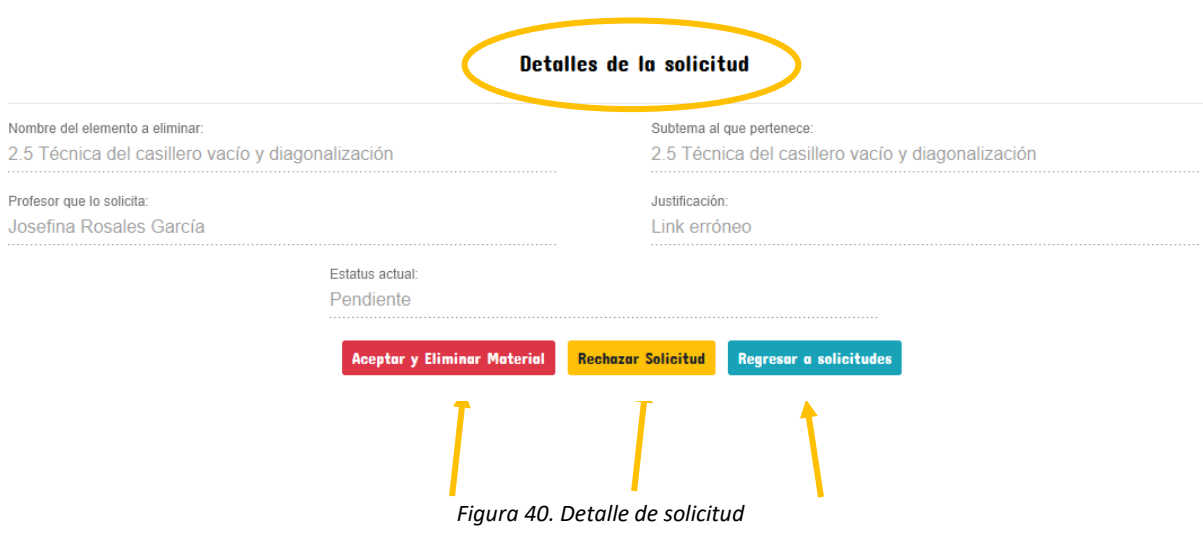

Al seleccionar la primera opción se elimina el material, se actualiza el estatus de la solicitud y regresa a la tabla de solicitudes. Para la segunda opción, se actualiza el estatus de la solicitud y regresa a la tabla de solicitudes.

## **Plantilla**

Editar Plantilla

Usuario(s): Profesor Administrador

Para editar la plantilla se debe tener una sesión activa, se debe seleccionar, dentro del menú, la opción "Editar Plantilla", la cual se encuentra dentro del submenú desplegable "Plantilla".

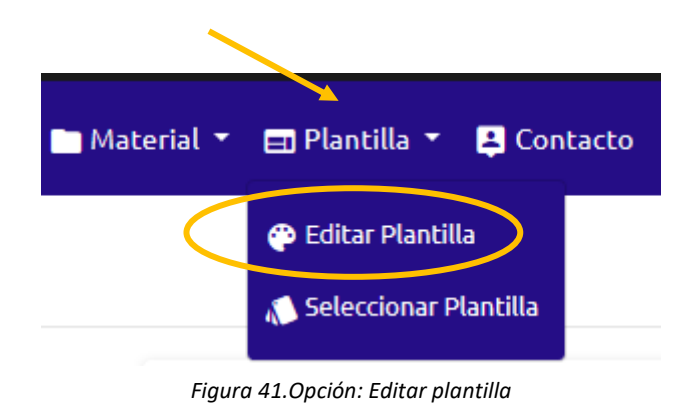

Se mostrarán tres secciones desplegables, una para cada elemento que puede ser editado (Contenido, Menú, Logos e imágenes), al dar clic se muestran las opciones para seleccionar un nuevo color de fondo, color de fuente y tipo de fuente. Después de seleccionar los nuevos estilos, se da clic en el botón "Actualizar". Se notificará que los cambios se han aplicado y se mostrará la pantalla de inicio ya modificada.

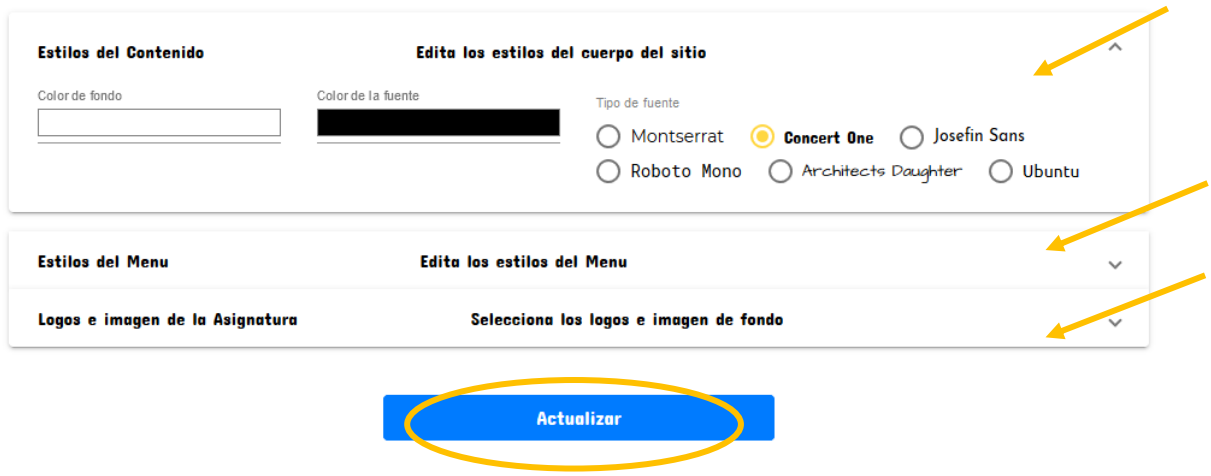

*Figura 42. Editar plantilla*

 Seleccionar Plantilla Usuario(s): Profesor Administrador

Para seleccionar otra plantilla se debe tener una sesión activa, se debe seleccionar, dentro del menú, la opción "Seleccionar Plantilla", la cual se encuentra dentro del submenú desplegable "Plantilla".

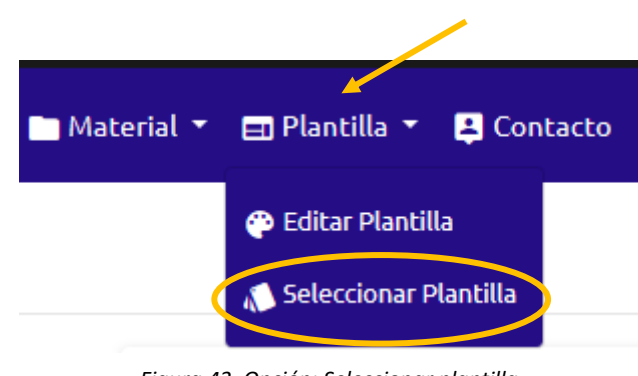

*Figura 43. Opción: Seleccionar plantilla*

Se mostrarán tres opciones donde se podrá ver imágenes de cada plantilla, se selecciona la nueva plantilla a usar y se da clic en "Actualizar". Se notificará que se están aplicando los cambios y se mostrará la pantalla de inicio con la plantilla actualizada.

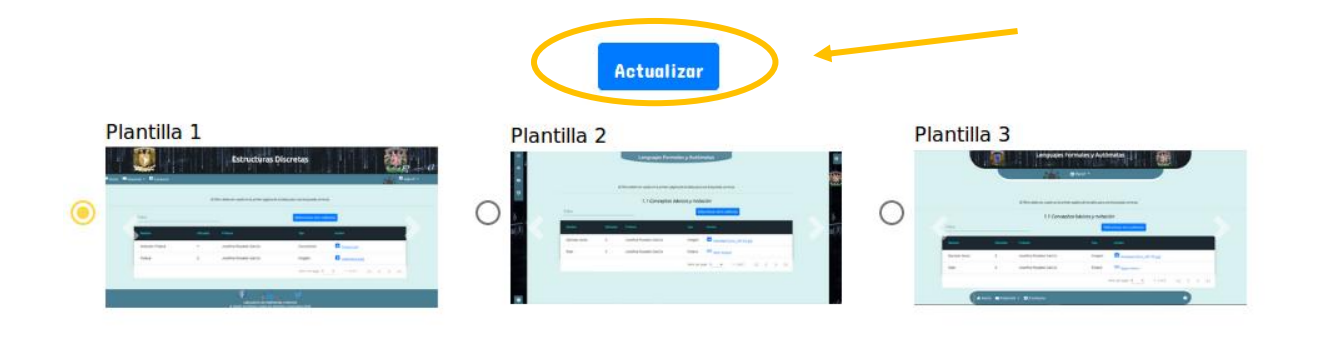

*Figura 44. Seleccionar plantilla*

## **Administrar Asignaturas**

Actualizar Imagen de Perfil

Usuario(s): Profesor Administrador

Para cambiar la imagen de perfil de una asignatura se debe tener una sesión activa, se debe seleccionar, dentro del menú de usuario, la opción "Actualizar imagen", la cual se encuentra dentro del submenú desplegable con el nombre del usuario.

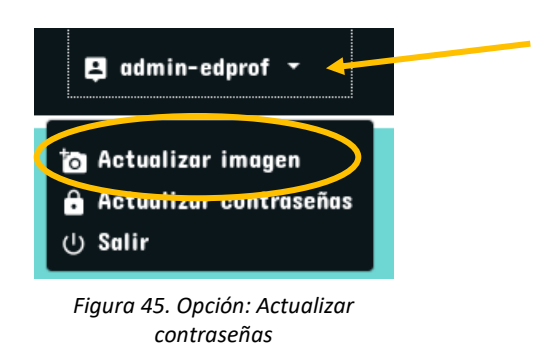

Se mostrará la información del usuario y una opción para elegir una nueva imagen desde el equipo, una vez elegida se da clic en "Actualizar", se mostrará la notificación de éxito y se mostrará la pantalla de inicio.

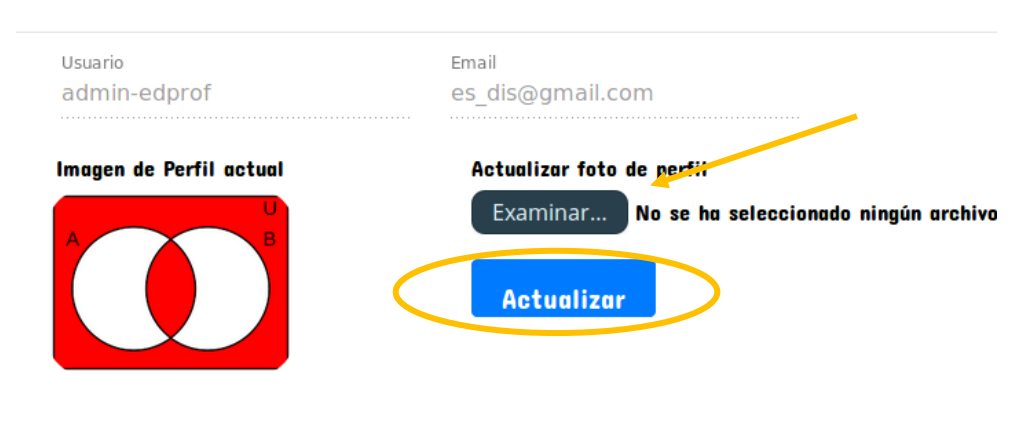

*Figura 46. Actualizar imagen*

Actualizar Contraseñas

Usuario(s): Profesor Administrador, Multimedia

Para cambiar la contraseña de los usuarios de una asignatura o de Multimedia se debe tener una sesión activa, se debe seleccionar, para el Profesor Administrador, dentro del menú de usuario, la opción "Actualizar contraseña", la cual se encuentra dentro del submenú desplegable con el nombre del usuario. El usuario multimedia tendrá que seleccionar la opción "Restablecer contraseñas" dentro del submenú "Administrar asignaturas".

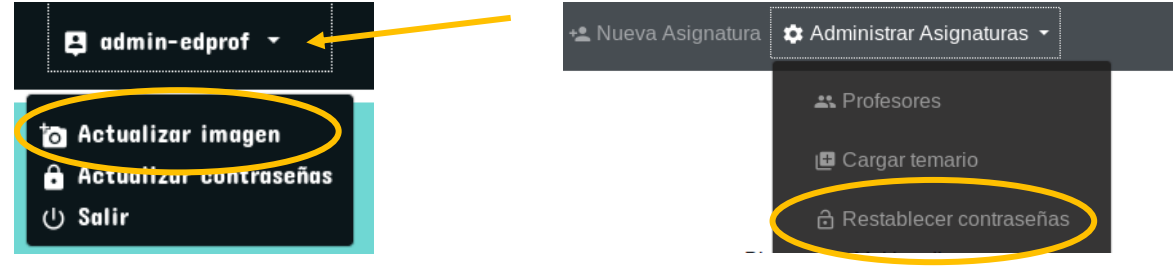

*Figura 47. Opción: Actualizar contraseñas*

El usuario Multimedia podrá elegir sí cambiar su propia contraseña o la de una asignatura, en caso de ser la segunda opción debe seleccionar la asignatura y se mostrará el mismo formulario que al Profesor Administrador.

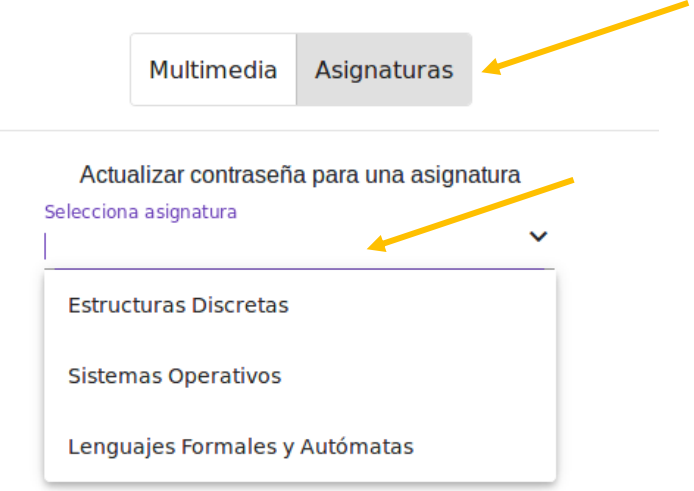

*Figura 48. Selección de asignatura para Multimedia*

Se mostrarán los campos para que sea ingresada la nueva contraseña, se da clic en Actualizar y se mostrará la notificación de éxito.

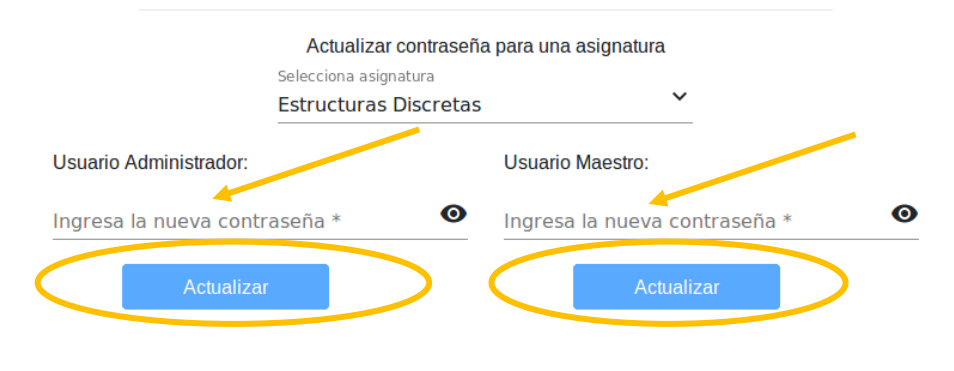

*Figura 49. Actualizar contraseñas*

Agregar Asignatura

Usuario(s): Multimedia

Para agregar una asignatura se debe seleccionar, dentro del menú, la opción "Nueva Asignatura".

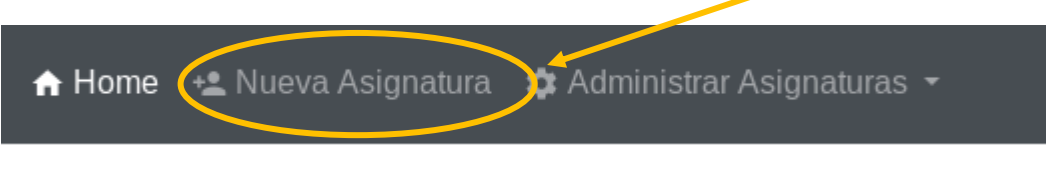

*Figura 50. Opción: Nueva asignatura*

Se mostrará un formulario donde se debe ingresar la información solicitada, se da clic en "Registrar" y se notificará de éxito.

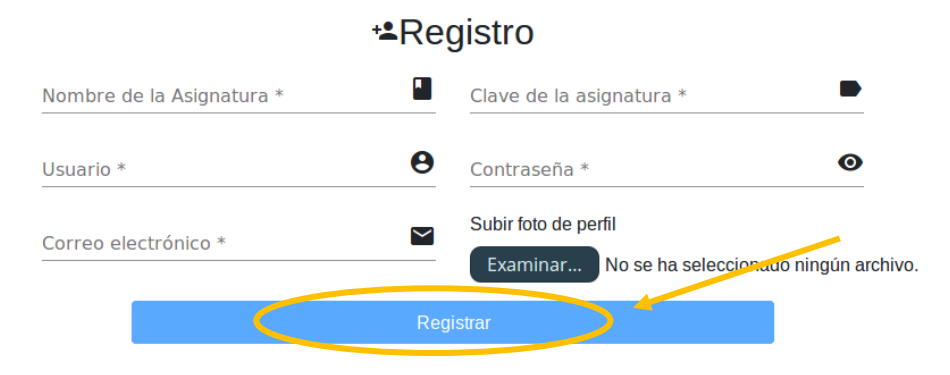

*Figura 51. Registrar nueva asignatura*

 Administrar Profesores Usuario(s): Multimedia

> Para administrar a los profesores de una asignatura se debe seleccionar, dentro del menú, la opción "Profesores" la cual se encuentra dentro del submenú desplegable "Administrar Asignaturas".

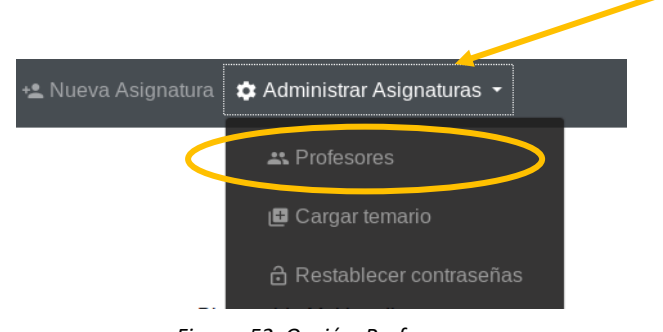

*Figura 52. Opción: Profesores*

Se debe seleccionar la asignatura con la que se quiere trabajar y dar clic en "Ver Profesores". Se mostrará una tabla con los profesores existentes y en la columna de "Acciones" se podrá eliminar un profesor. Si se desea agregar un profesor se debe seleccionar la opción "Agregar Profesor".

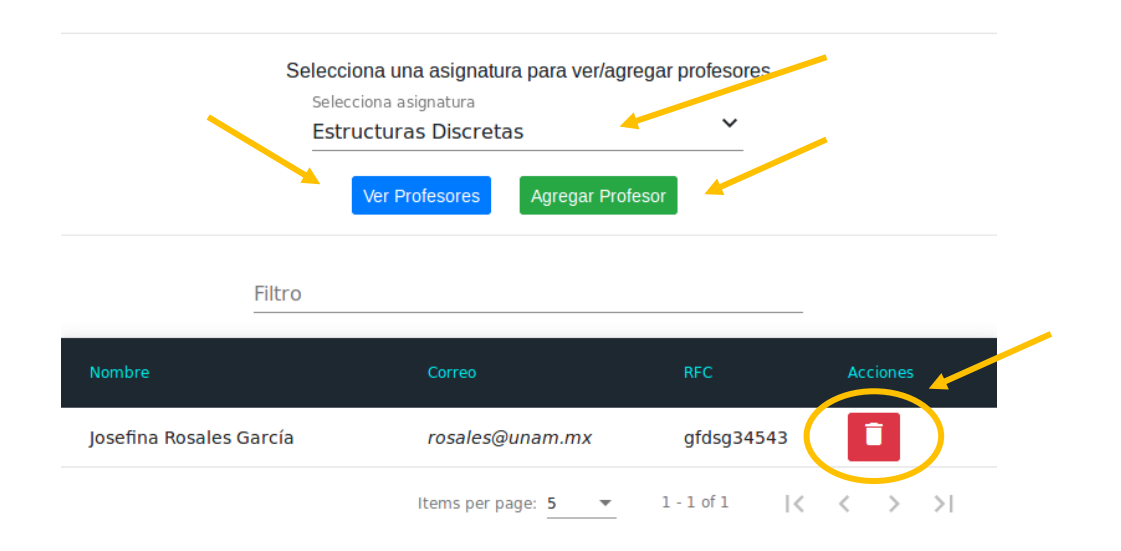

*Figura 53. Lista de profesores*

Se mostrará un formulario para ingresar la información del nuevo profesor, se da clic en "Registrar" y sí los datos son correctos notificará de éxito y mostrará la tabla de profesores, en caso de error notifica.

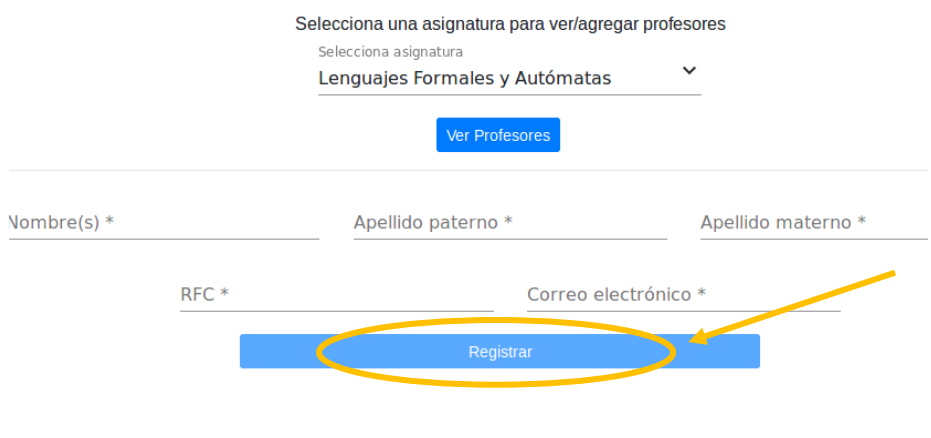

*Figura 54. Agregar profesor*

Cargar Temario

Usuario(s): Multimedia

Para cargar el temario de una asignatura se debe seleccionar, dentro del menú, la opción "Cargar temario" la cual se encuentra dentro del submenú desplegable "Administrar Asignaturas".

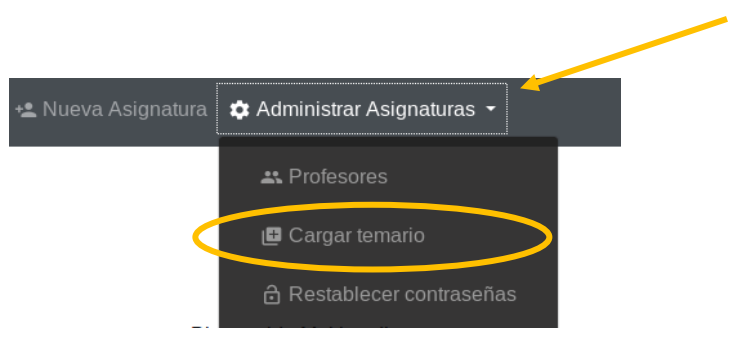

*Figura 55. Opción: Cargar temario*

Se debe seleccionar la asignatura con la que se quiere trabajar y dar clic en "Aceptar". Se debe dar clic en "Examinar" para seleccionar el archivo .csv con los temas, después se da clic en "Examinar" para seleccionar el archivo .csv con los subtemas. Se selecciona el botón "Cargar temario", se mostrará una notificación de éxito y el temario podrá ser visualizado.

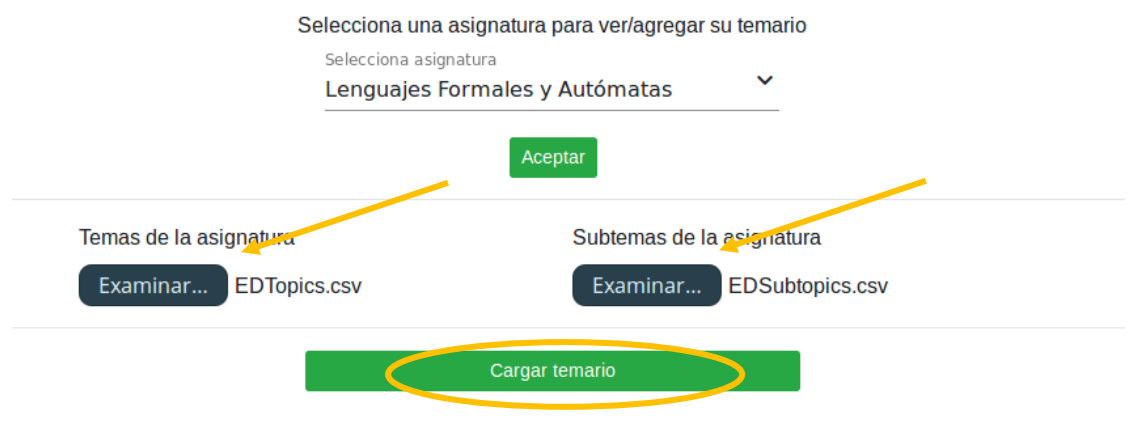

*Figura 56. Cargar temario*

## **Anexo 5. Código**

```
onSubmit(materialForm){ //Metodo que se ejecuta al dar clic en agregar material
this.material.name = this.material.name.trim(); //Se eliminan los espacios al principio y al final
if(this.option){ //Saber si es un archivo o enlace
  //Para una notificacion se necesita especificar el tipo y el mensaje a mostrar
  this.showNotification('info',"Validando datos....");
  if(!this.filesToUpload){ //Si no se ha seleccionado un archivo
    this.showNotification('error',"No has seleccionado un archivo");
  }else{
    //Se usa el servicio AddMaterial que se conecta al back para quardar los datos en la tabla
    this. materialService.AddMaterial(this.material,this.token).subscribe(
      result=>{
        if(result.material){ //Si se agregó correctamente,
          this material = result material: //se obtiene la info para subir el archivo
          this.material id = result.material id;
          //Subir archivo al servidor usando el servicio uploadService
          this. uploadService.makeFileRequest(this.url+'uploadFile/'+this.material id,[],this.filesToUpload,'file')
              . then ((result:any)=>{
                this.material.file=result.file;
                if (result.code==400)this.showNotification('error',result.message);
                //Si el archivo se quardo con exito se muestra la notificación
                else if(result.code==200){
                  this.showNotification('success',"Material quardado correctamente");
                  setTimeout() => { //se espera 1.5 sequences 2.5.}this. router.navigate(['/inicio']);
                      this.material= new Material('','','','','','','','','','','','','');
                      materialForm. reset():
                  \}, 1500);
              \mathcal{H}:
        }else{ //Error en addmaterial
          this.showNotification('error',result.message);
      },//Fin result=>
      error = >console.log(<any>error);
        this.showNotification('error',"Algo salio mal");
     )://Fin addmaterial
```

```
public function saveMaterial(Request $request) {
  //Autenticación
  $hash = $request->header('Authorization', null);//Hash para la autorización
  $jwtAuth = new JwtAuth();//Creacion del objeto que tiene el método para autorizar el request
  $checkToken = $jwtAuth->checkToken($hash);//Método para verificar el hash
  if($checkToken){ //Si la autorización es correcta
       //Recoger parámetros
       $json = $request->input('json', null);$params= json decode($json); //Convertir string a JSON
       //Obtener elementos del JSON y almacenarlos en variables locales
       $name = (!is null($json) && isset($params->name)) ? $params->name : null;
       \deltadificultad = (!is null(\deltajson) \delta\delta isset(\deltaparams->dificultad)) ? \deltaparams->dificultad : null;
       $profesor = (!is null($json) && isset($params->profesor)) ? $params->profesor : null;
       $file = null:$tipoET = (!is null($json) && isset($params->tipoET)) ? $params->tipoET : null;
       $tipoVD = (!is null($json) && isset($params->tipoVD)) ? $params->tipoVD : null;
       $subtopic id = (!is null($json) && isset($params->subtopic id)) ? $params->subtopic id : null;
       \text{Stink} = (\text{lis null}(\text{S})\text{son}) \& \text{isset}(\text{Sparams->link}) ? Sparams->link : null;
       //Si se obtuvieron todos los elementos necesarios para la creación del material entra a la condición
       if (!is null($name) && !is null($dificultad) && !is null($profesor) && !is null($subtopic id)) {
           Smaterial = new Material(): //Inicializa el objeto para el modelo de Material
           //Se quardan el objeto todas la variables recabadas por el JSON
           Smaterial->name = Sname:
           Smaterial->dificultad = $dificultad;
           $material->profesor = $profesor;
           Smaterial ->file = file;
           Smaterial ->tipoET = StipoET;
           Smaterial->tipoVD = StipoVD;
           $material->subtopic id = $subtopic id;
           smaterial >link = slink;//Validar si ya existe el material con el mismo nombre para un subtopico
           $isset material = Material::where('name','=',$name)
                                      ->where('subtopic id','=',$subtopic id)
                                      -zqet();
           if(count($isset material) == 0){ //Si no existe el material
               //Se quarda el material en la base de datos
               Smaterial ->save():
               $data = array( //Se crea una respuesta para elFront-end de que el material fue creado correctamente
                   'material' => $material.
                   'material id' => Smaterial->id,
                   'status' \Rightarrow 'success'.'code' = > 200.
                   'message' => 'Material creado correctamente'
               \mathcal{L}}else{ //Si el material existe
               $data = array(//Se crea una respuesta para el Front-end de que el material va existe en la base de datos
                   'status' => 'error',
                   'code' == 400.'message' => 'Nombre para el material ya existente'
               \mathbf{v}
```

```
Figura 58: back-end/app/Http/Controllers/MaterialController.php
```